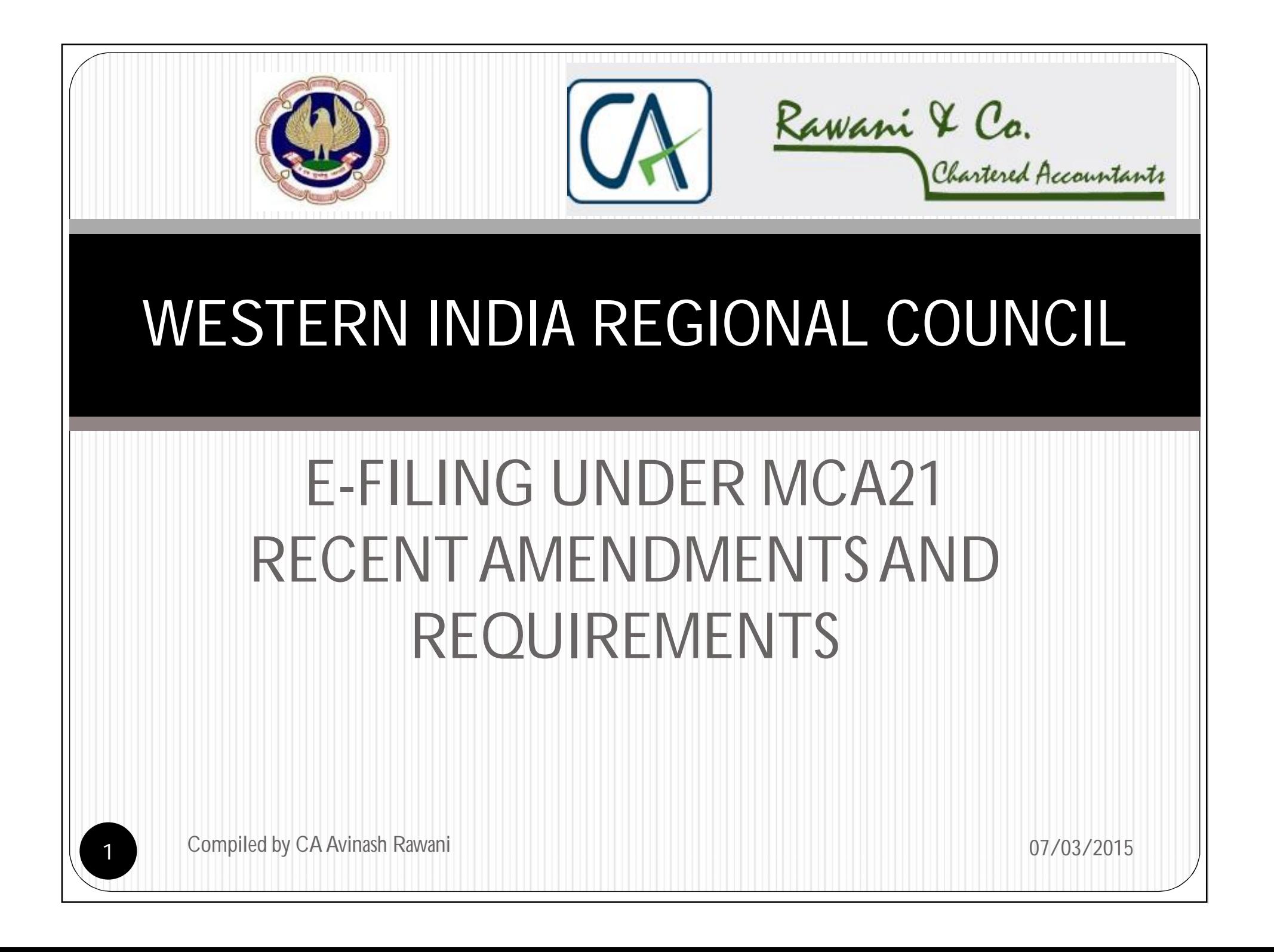

### DO'S AND DON'T'S FOR EFILING

- DIN is mandatory for e-filing of documents. All Companies to update DIN details of the Director;
- Digital Signature is mandatory. The same to be registered;
- Check Master Data before filing any documents;
- Don't wait for the last days to upload the documents;
- Don't fill up the forms in hurry.
- No option of filing revised forms;
- Don't forget to pay the filing fees before the expiry date of the challan. Non payment of fees liable for cancellation of transaction

#### STEPS FOR E-FILING

- Select Category to download e-Form for respective services;
- Help Menu available with all forms for filing;
- Fill the downloaded form. Mandatory details are marked in red asterik **(\*)**;
- Attach the required documents duly scanned or converted into PDF;
- Use various inbuilt utilities like "PREFILL" and complete the form by clicking on "CHECK" and "PRE-SCRUTINY" options;
- Save the form, Upload the Form and pay the Fees.

## OTHER REQUIREMENTS OF FILING

- Document to be scanned in PDF;
- Size of the File not to exceed 2.5MB along with attachments. Option to file "Additional Attachment Sheet" in Form 23AC;
- **Registered** Digital Signature mandatory for filing;
- Annual Filing Fees to be paid;
- Levy of Additional Fee after the filing in due date;
- Payments to be made online;
- Pre-Scrutiny of Forms necessary;
- Duplicate Filing or Revised Filing not permitted;

#### BOUQET OF SERVICES UNDER MCA

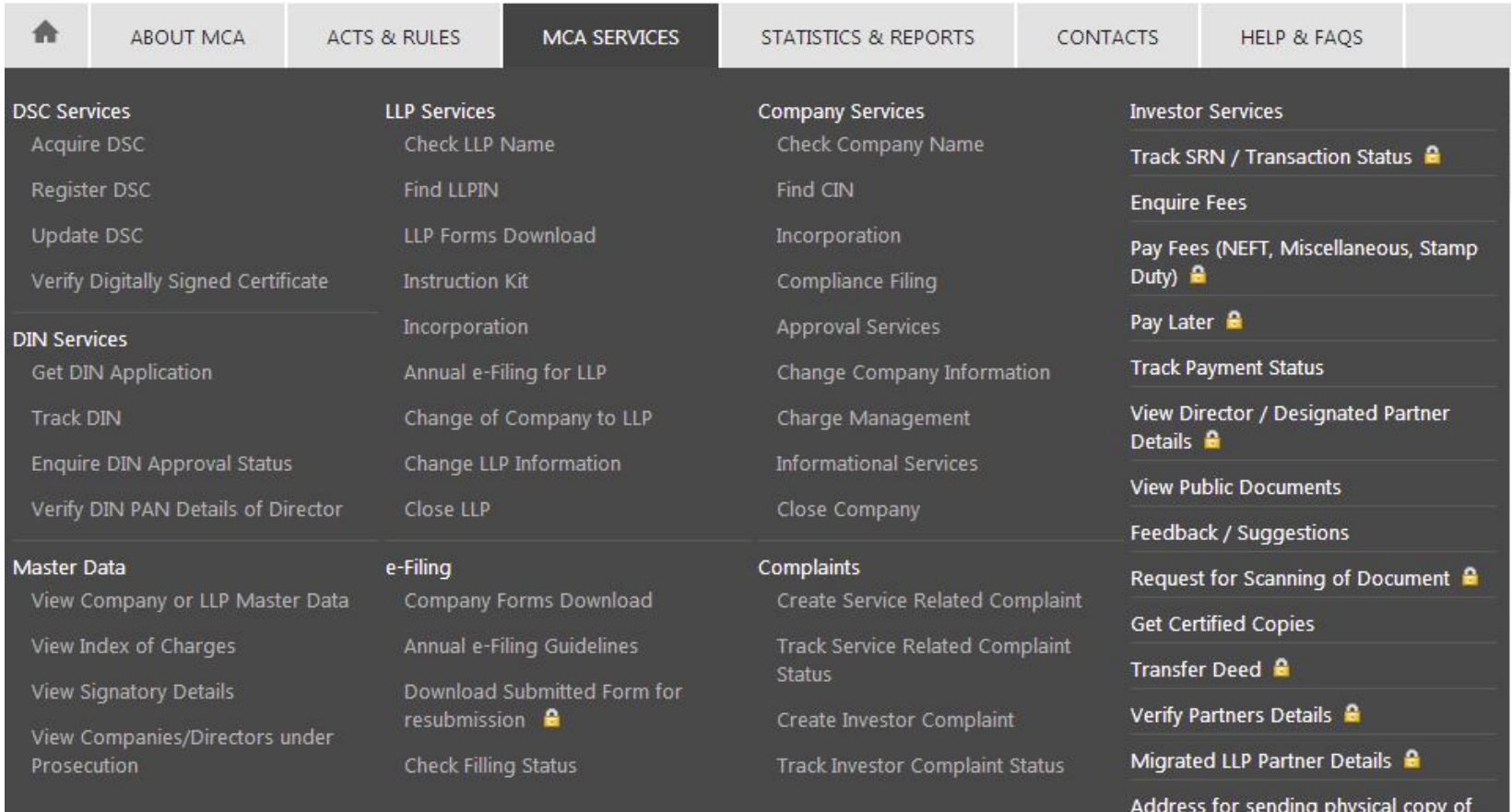

G.A.R. 33

#### STATISTICAL DATA VIEW OPTIONS

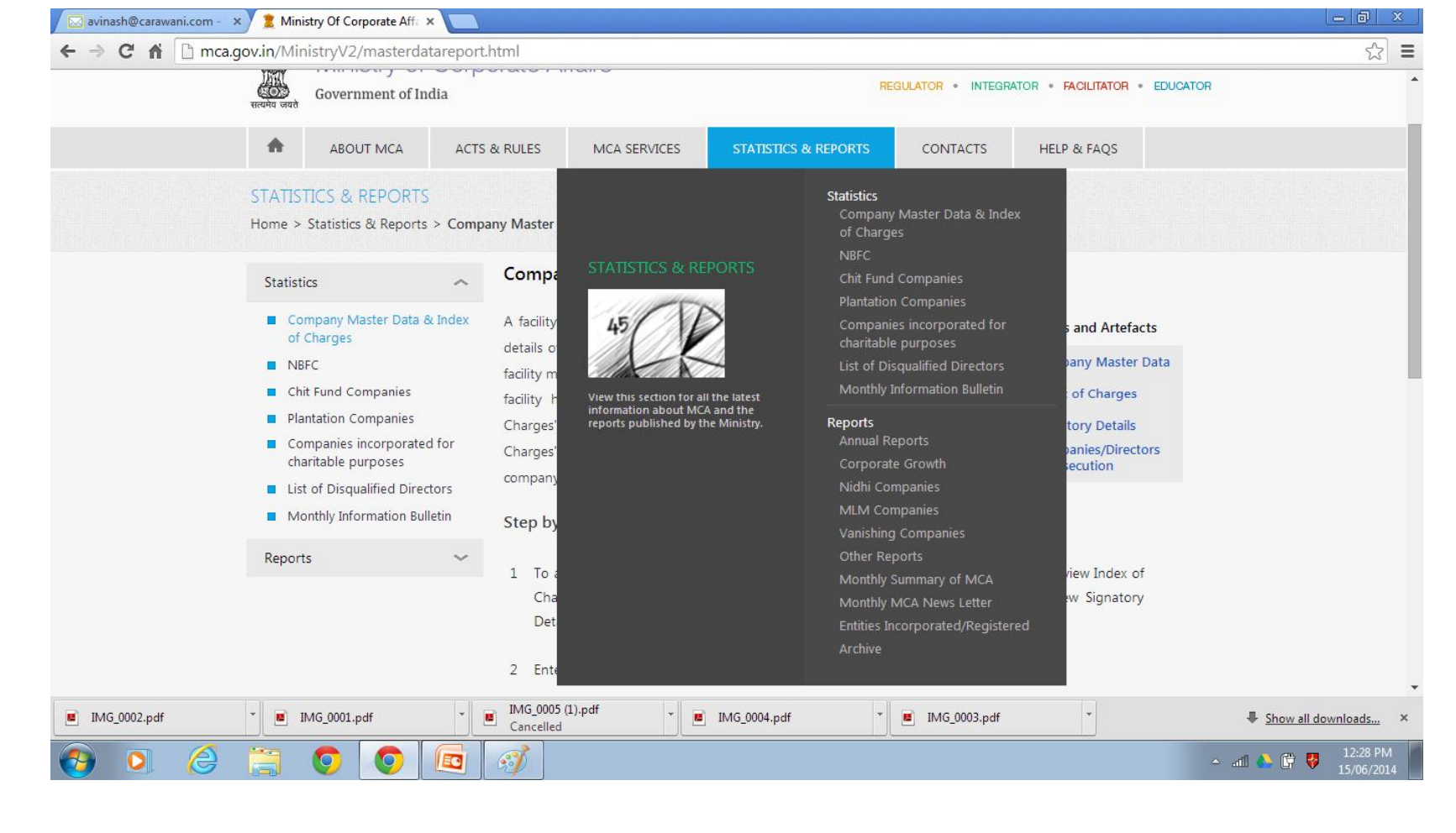

Compiled by CA Avinash Rawani 07/03/2015

6

#### VARIOUS CONTACT LINKS ENABLED

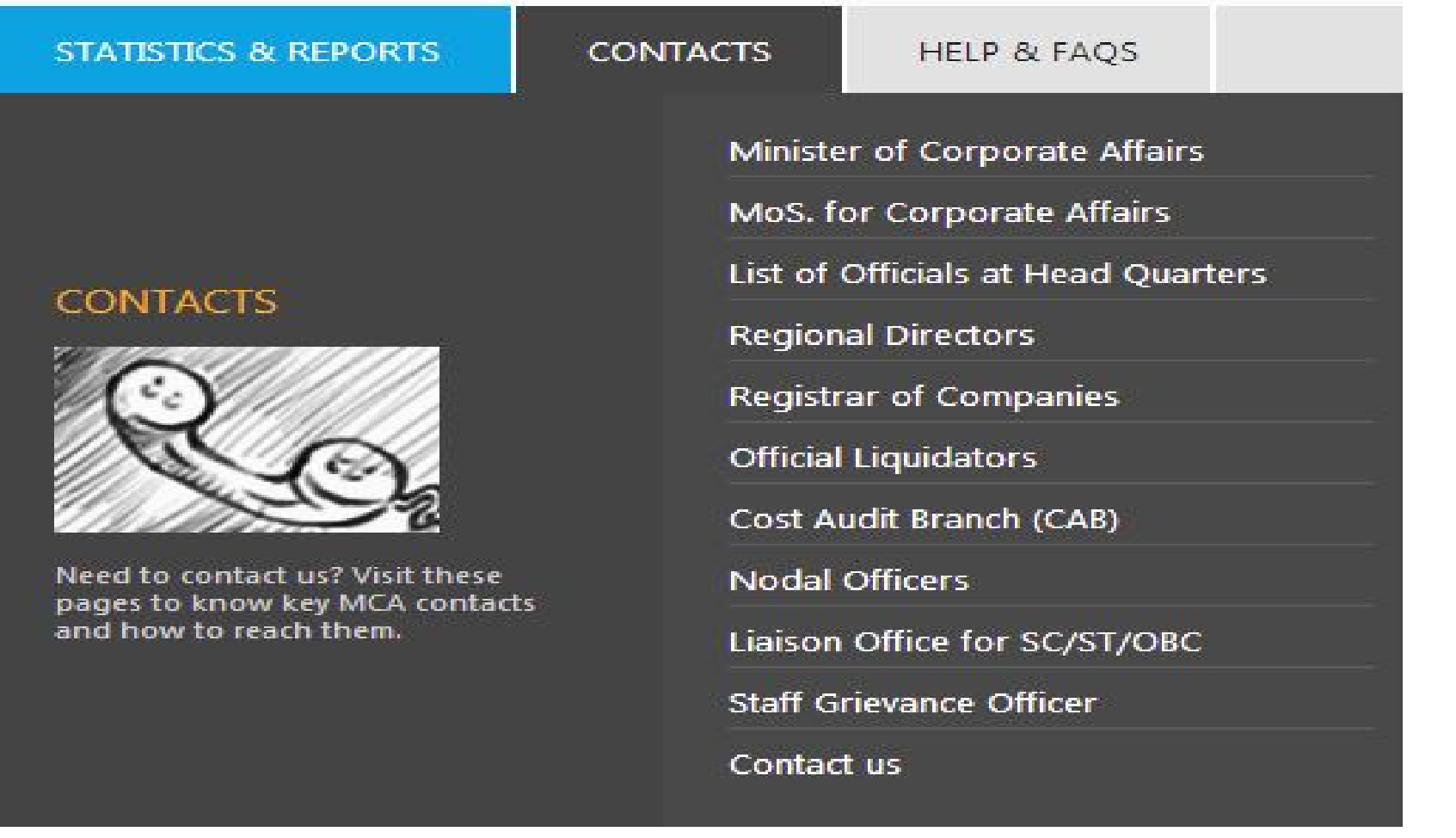

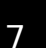

#### **HELP & FAQS**

#### HELP MENU OPTIONS

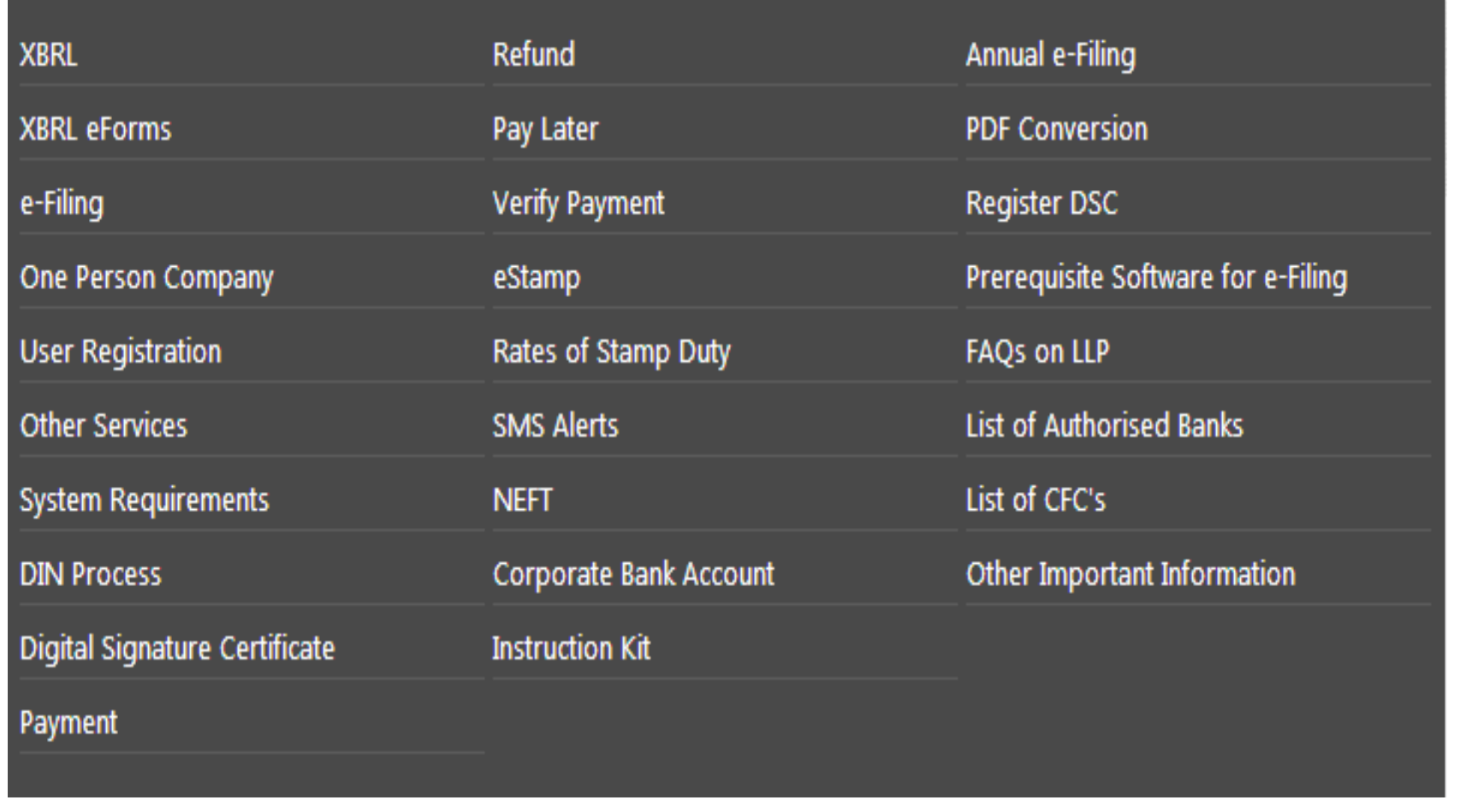

8

#### CONTACT DETAILS CHANGED

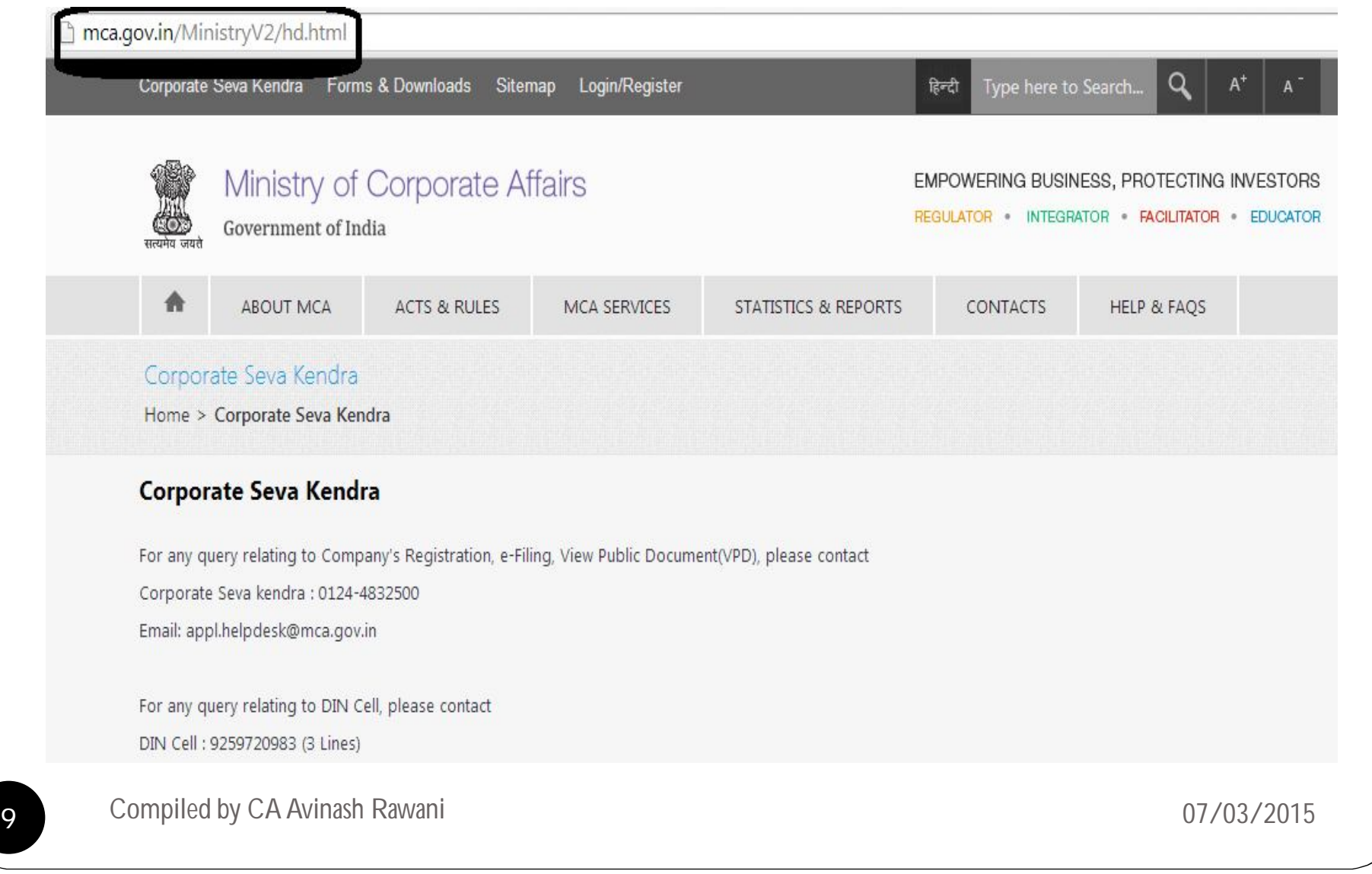

#### TYPE OF REGISTERATIONS ON MCA

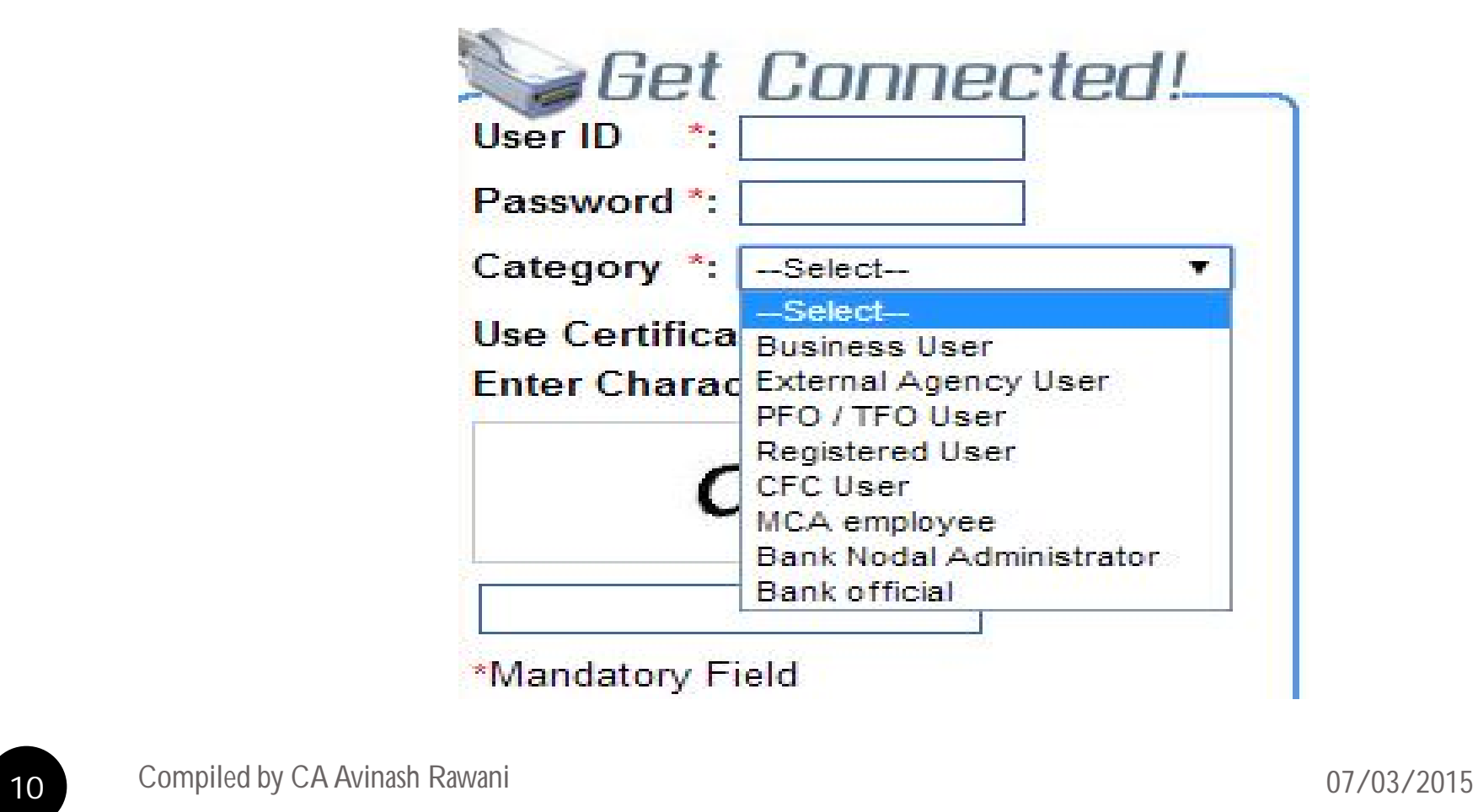

#### Important Services available online

- Viewing and Downloading of Public Documents;
- Obtaining Certified copies of the Documents required;
- Viewing Signatories of the Company;
- Viewing the Prosecution and default status of the Directors;
- Lodging Complaints online on the Company and its Directors;
- Tracking the status of the complaints filed;
- Checking the Names Available for Incorporation of Company/LLP and Trade Mark verification online;

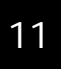

#### Important Services available online

- Finding CIN of the Company;
- Viewing of Master Data and Index of Charges;
- Enquiring Fees for the Filing of documents online;
- Verification of the status of payments made online for payments submitted through other modes of payments;
- Track the status of the documents filed online;
- Submission of replies to the query raised by the MCA officers online;
- Request for scanning of documents not available online;

#### SERVICES FOR COMMON PUBLIC

- Tracking of Payment Status;
- CIN Number of the Company;
- Checking of Name Availability of Company and LLP;
- Index of Charges;
- Master Data;
- Transaction Status at PFO filed documents;
- Filing of Complaints;
- Verification of DIN and PAN details of the Director;
- Fees for filing various documents;
- Public Search of Trade Marks linked to MCA webportal.

#### Secured Services

eForms My Documents Services

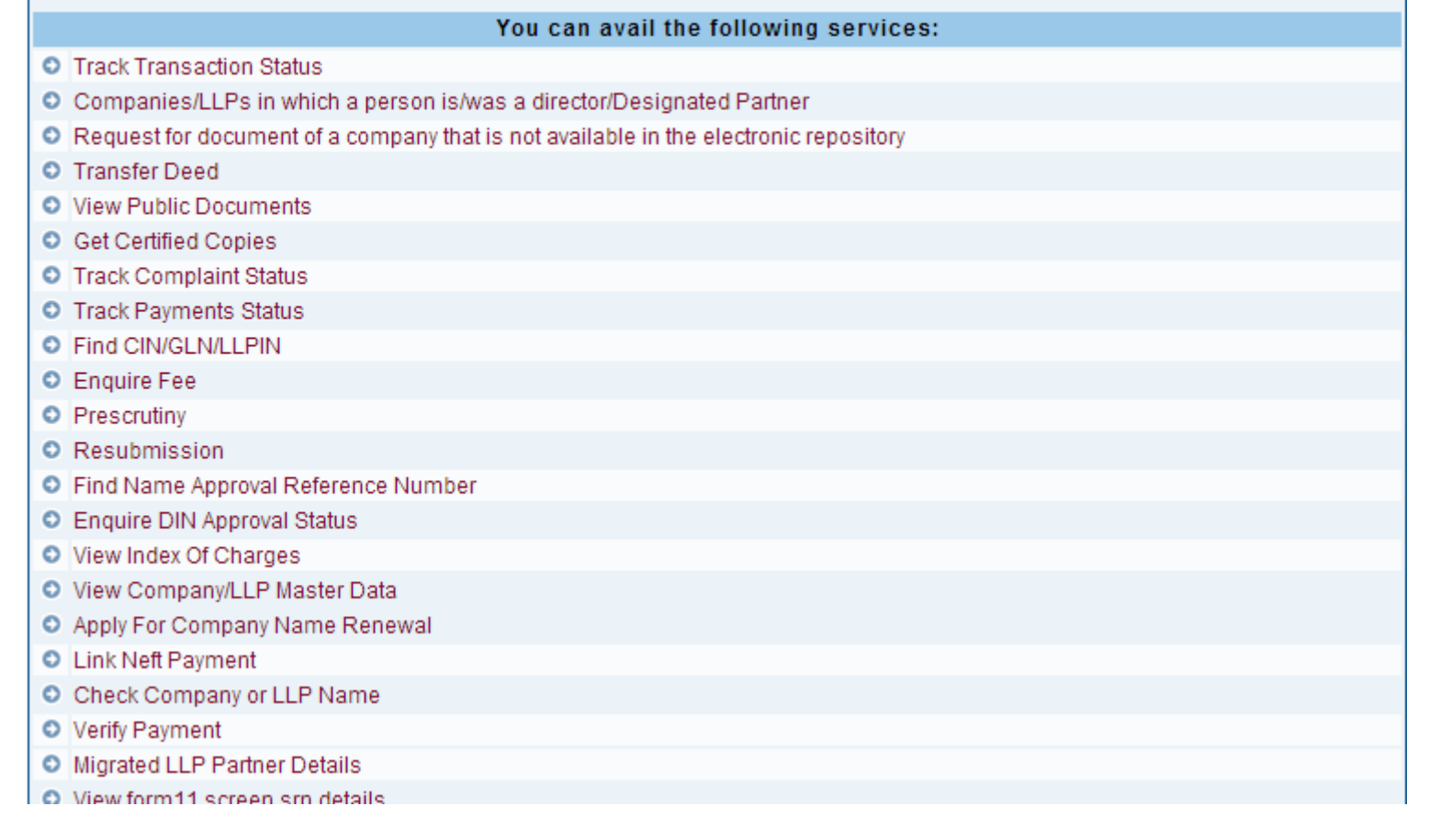

14 Compiled by CA Avinash Rawani **14** Compiled by CA Avinash Rawani

#### Systems requirements

•Computer with Windows 2000/ Windows XP/ Windows Vista/ Windows 7/ Window 8 installed.

.JRE (Java Runtime Environment)

. Internet connection to access the MCA website

. Adobe Reader from version 7.5 to version 10.1.4 to download and fill the e-form

•Scanner for scanning paper attachments

. Printer for printing Bank Challan or Service fee payment receipt

. Pop-ups from MCA21 Portal must be enabled in your browser

Digital Certificates( SHA2) required equipments (hardware and software): EEP

• Windows XP (SP3)/ Windows Vista/ Windows 7/ Windows 8 installed.

•JRE 6u30 (Java Runtime Environment)

15 Compiled by CA Avinash Rawani **15** Compiled by CA Avinash Rawani **15** Compiled by CA Avinash Rawani **16** Compiled by CA Avinash Rawani **16** Compiled by CA Avinash Rawani **16** Compiled by CA Avinash Rawani **16** Compiled

#### OTHER REQUIREMENTS OF FILING

#### **Important Message mm**

All users using below mentioned services on MCA21 are required to have Windows XP (SP3 )/ Windows Vista/Windows 7/Windows 8 and JRE 6u30 updated version 30 installed on their machine -

- Any user logging on MCA21 using a DSC
- Any existing registering/updating a DSC
- Any new user registering using a DSC

Download JRE 6u30 updated version 30 from the following link Click here to download

This is required as part of the interoperability initiative of the Controller Of Certifying Authorities, India (CCA), for enhancing security for Digital certificates.

#### COMMON ERRORS IN E-FILING

- Payment of Challan not done before the expiry date;
- Duplicate Payments;
- Verification of Status after e-filing;
- Inspection of Public Documents;
- Use of outdated version of Form;
- Modify or Sign numerous times increases the size of forms;
- Uploading e-Form in case of Resubmission or Mistaking resubmission of forms as rejected;
- $\bullet$  Incorrect particulars in the e-Form;
- Using older versions of Adobe and Java.

#### **Transaction status of your SRN 'Required Resubmission'**

- Resubmit the Form by rectifying defects;
- Ensure that the same is submitted before 'DUE DATE"
- Failure to Resubmit before due date, form will be rejected and new form to be filed afresh with Additional Fee

**Transaction status of your SRN ''Waiting For User Clarification''**

- E-File Form 67 for defects
- Ensure that the same is submitted before 'DUE DATE"
- Failure to Resubmit before due date, form will be rejected and new form to be filed afresh with Additional Fee

**Transaction status of your SRN 'Defective '' or 'Invalid and NTBR'**

- File Fresh Form with payment of Fresh Fee andAdditional Fees.
- SRN Status- Pending for Approval under Regulation 17(6)- Wait for the requisite Approval.

#### PRECERTIFICATION OF FORMS

- INC-21, INC-22, INC-28, PAS-3, SH-7, CHG-1, CHG-4, CHG-9, MGT- 14,DIR-6, DIR-12, MR-1, MR-2, MSC-1, MSC-3, MSC-4, GNL-3, ADT-1, NDH-1, NDH-2, NDH-3;
- Applicable to all Companies other than OPC and Small Companies;
- To be certified by CA, CS or ICWA member holding COP;

#### (Notification dated 28/04/2014)

### PRECERTIFICATION OF FORMS

- GNL-1 optional pre-certification by the Chartered Accountant or the Company Secretary or as the case may be the Cost Accountant, in whole-time practice;
- DPT-3 certification by Auditors of the company;
- MGT-10-certification by a Company Secretary in whole-time practice;
- AOC-4- certification by a Chartered Accountant in whole-time practice;
- E-form DIR-3 shall be filed along with attestation of photograph, identity proof and proof of residence of the applicant by the Chartered Accountant or the Company Secretary or as the case may be the Cost Accountant, in whole-time practice.

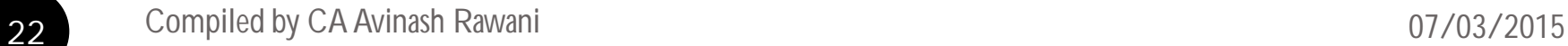

#### IDENTIFICATION OF FORMS

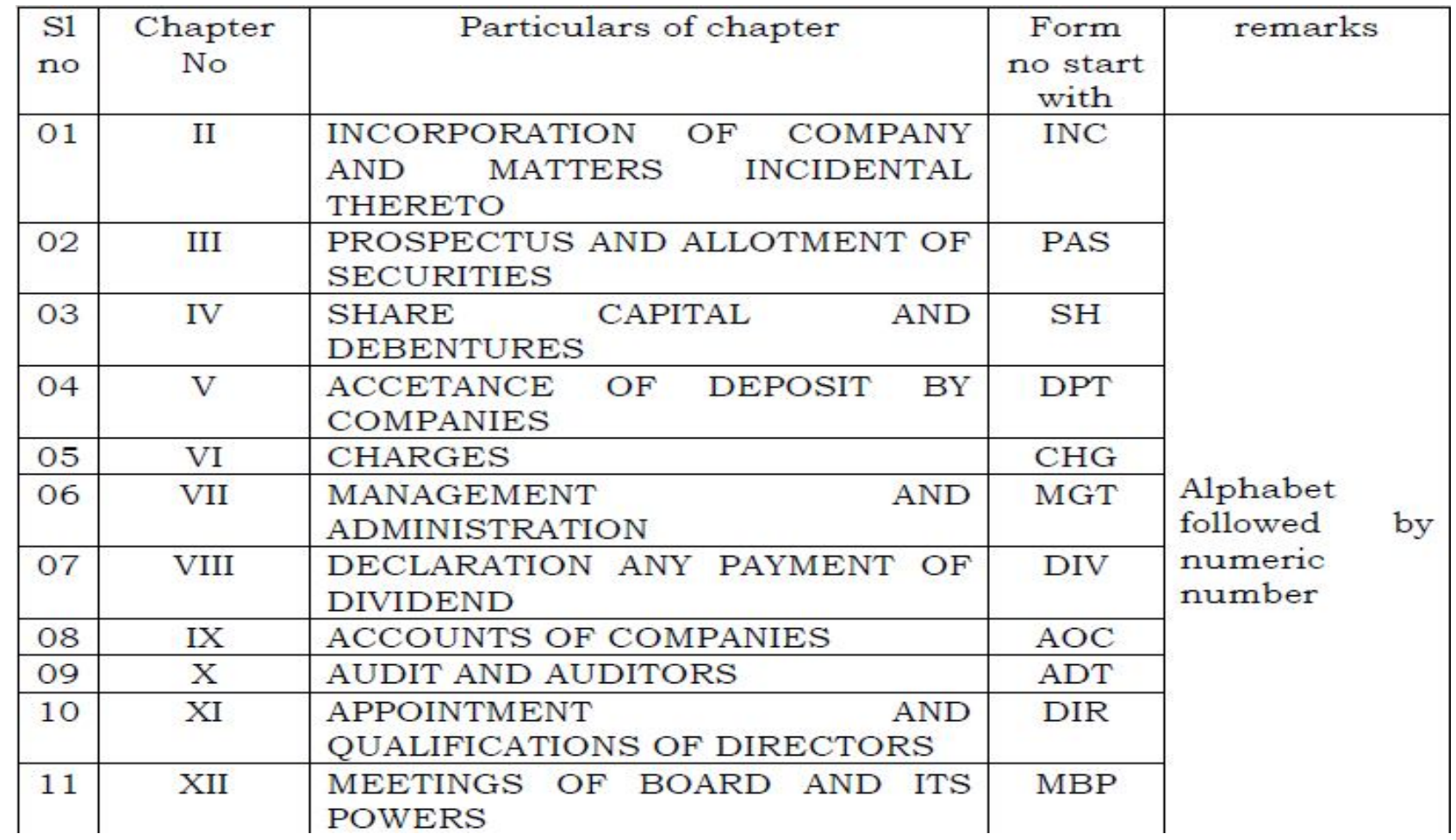

23 Compiled by CA Avinash Rawani **23** Compiled by CA Avinash Rawani **1989** Compiled by CA Avinash Rawani **1999** Compiled by CA Avinash Rawani **1999** Compiled by CA Avinash Rawani **1999** Compiled by CA Avinash Rawani **1999** 

#### IDENTIFICATION OF FORMS

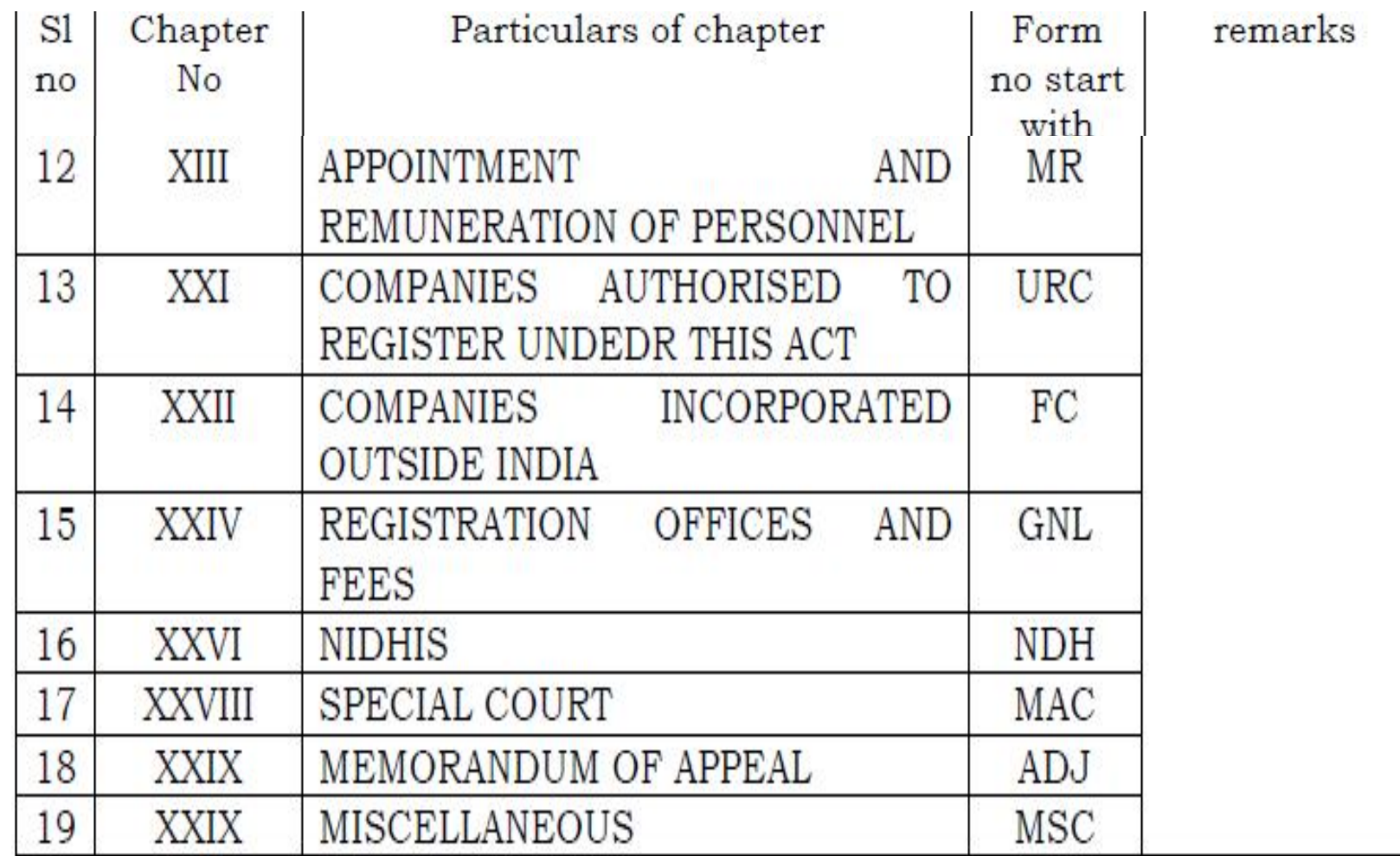

**24** Compiled by CA Avinash Rawani **1988** Compiled by CA Avinash Rawani **07/03/2015** 

#### NOMENCLATURE OF FORMS

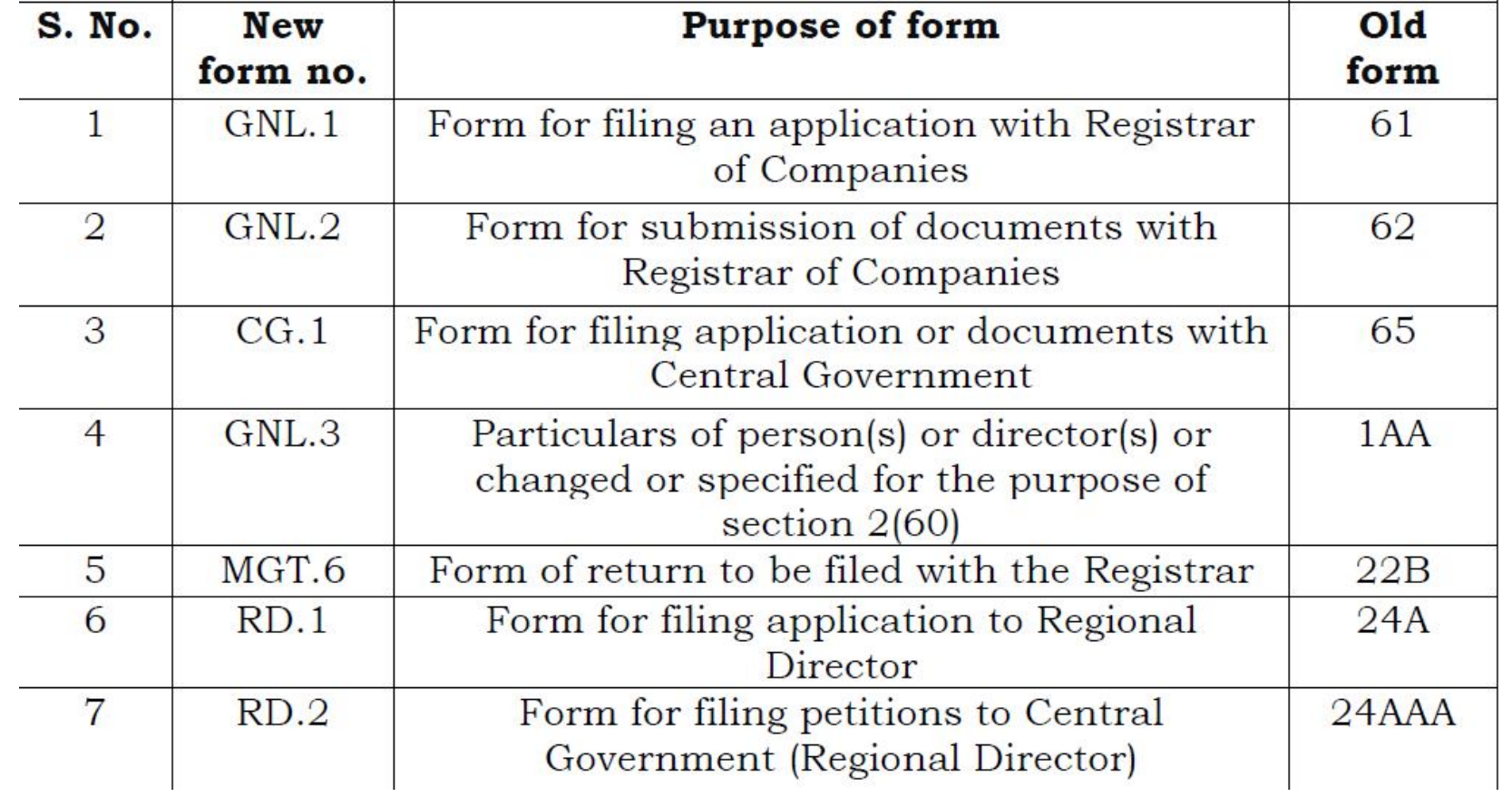

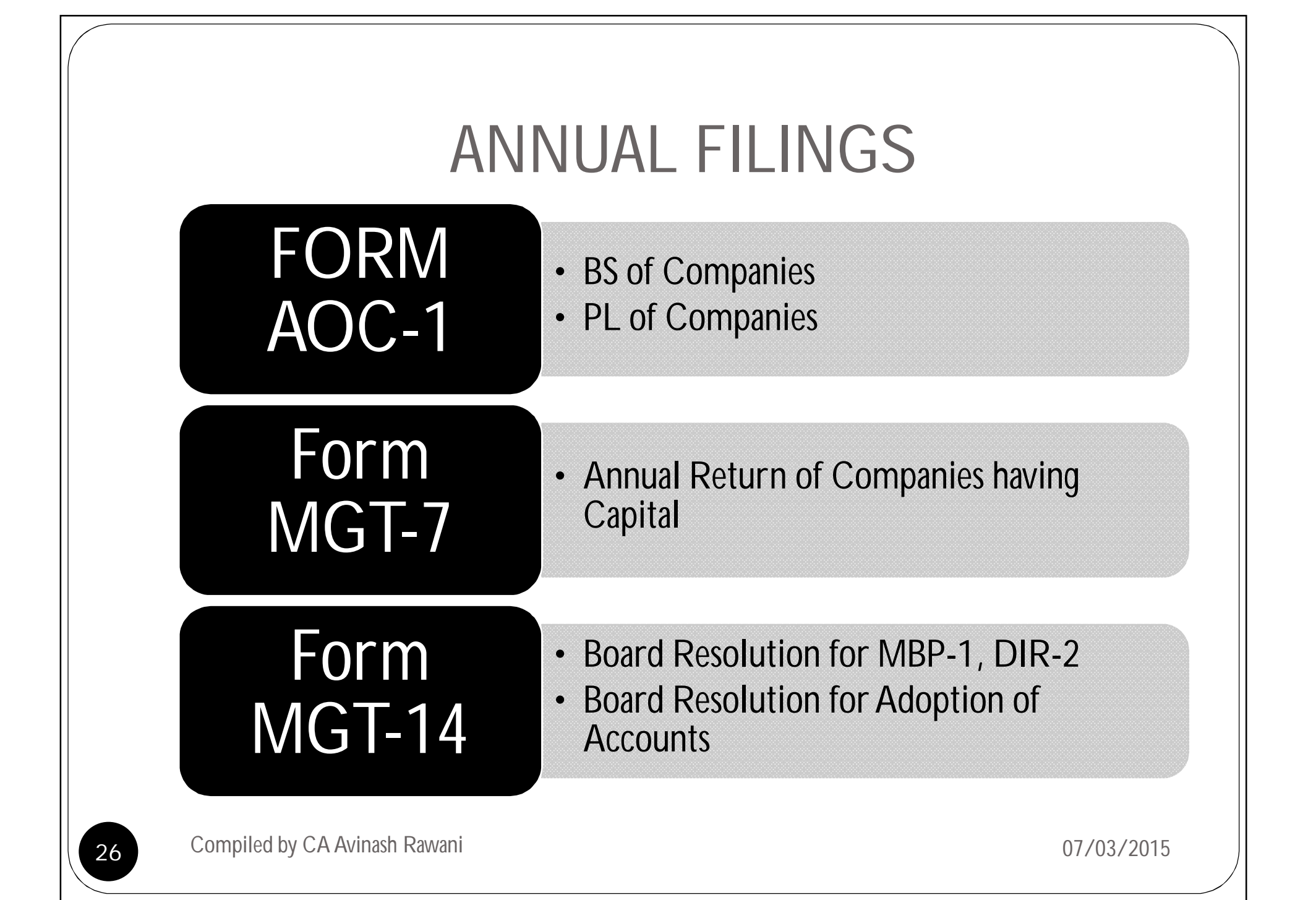

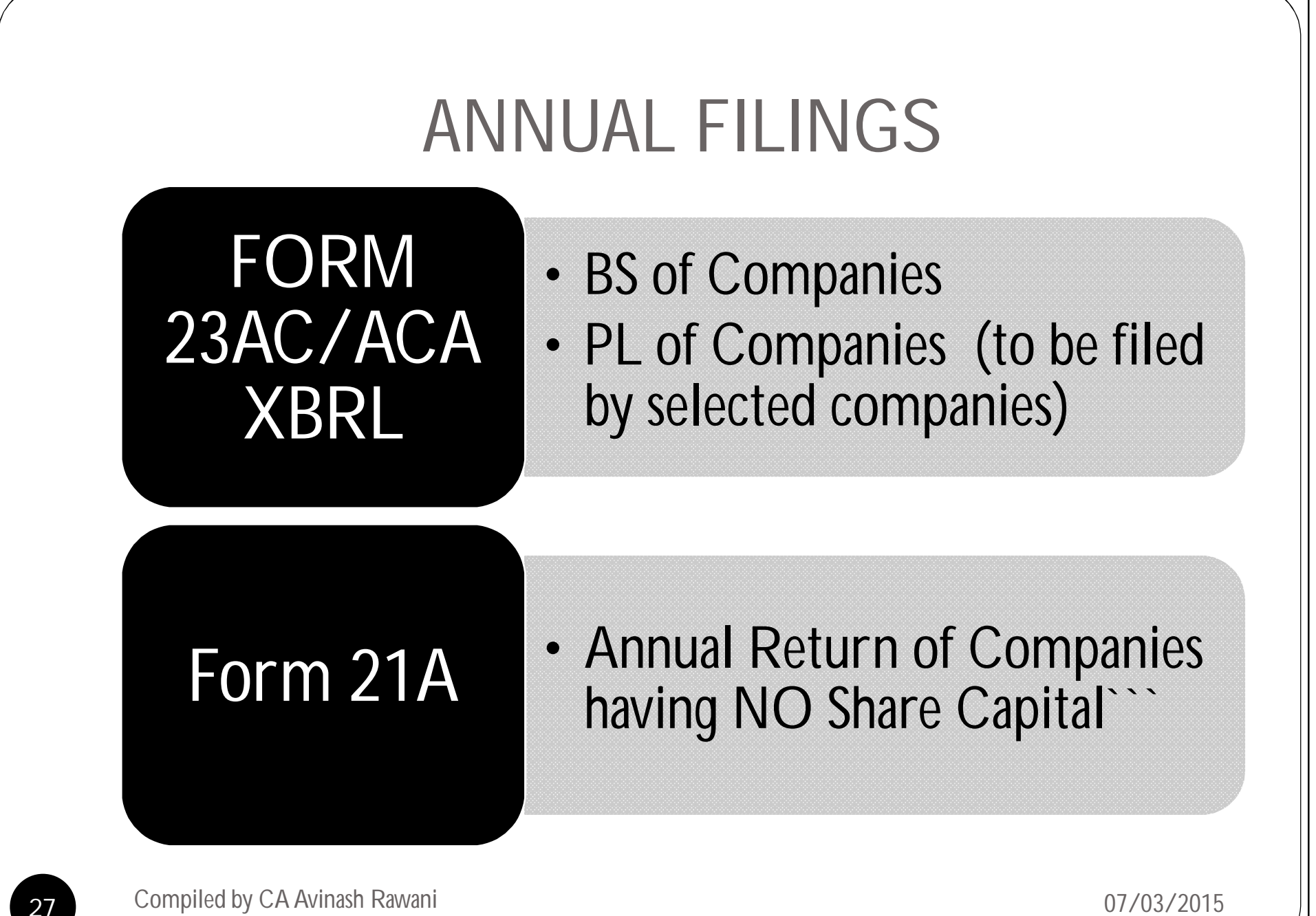

### XBRL ANNUAL FILINGS

- Companies listed in Stock Exchanges in India and their Indian Subsidiaries;
- Companies having paid up capital of Rs5 Crores or more;
- Companies having turnover of Rs. 100 Crores or more;
- All Companies who were required to file statement in XBRL for FY 2010-11 onwards;
- Exemptions granted to Banking, Power, NBFC and Insurance Companies till further notice.
- MCA Circular No. 16/2012 dated 6.7.2012 to be referred.

#### **Form\_DIR-3**

Application for allotment of Director Identification Number

#### **List of documents which needs to be attached with e-Form DIR-3 in PDF format.**

- 1. Proof of identity of applicant
- 2. Proof of residence of applicant
- 3. Copy of verification by the applicant as per Form No. DIR-4 (Affidavit format);
- 4. Digital Signature of the Applicant Mandatory.

29 Compiled by CA Avinash Rawani **2008** Compiled by CA Avinash Rawani **2008** Compiled by CA Avinash Rawani **2008** 

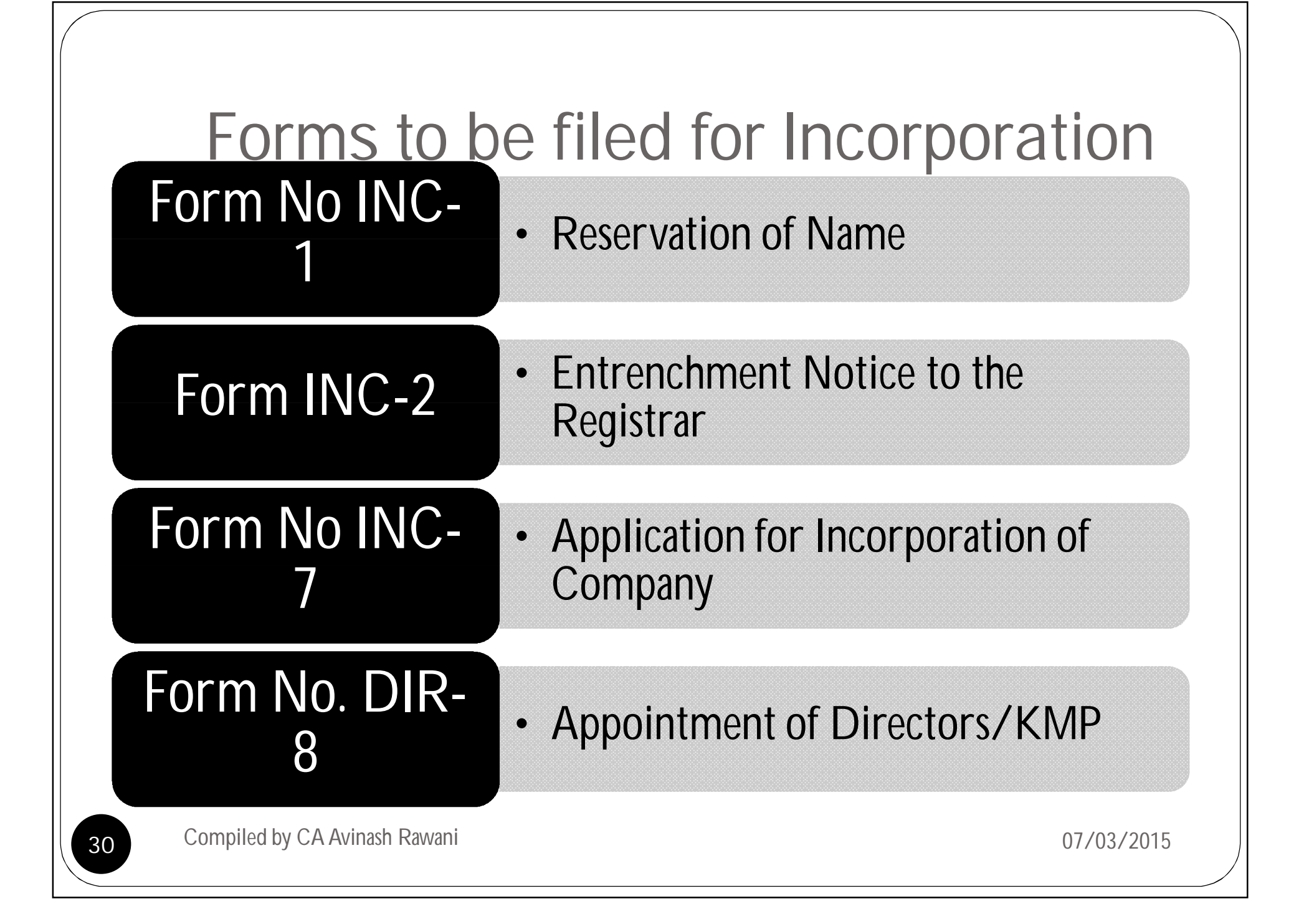

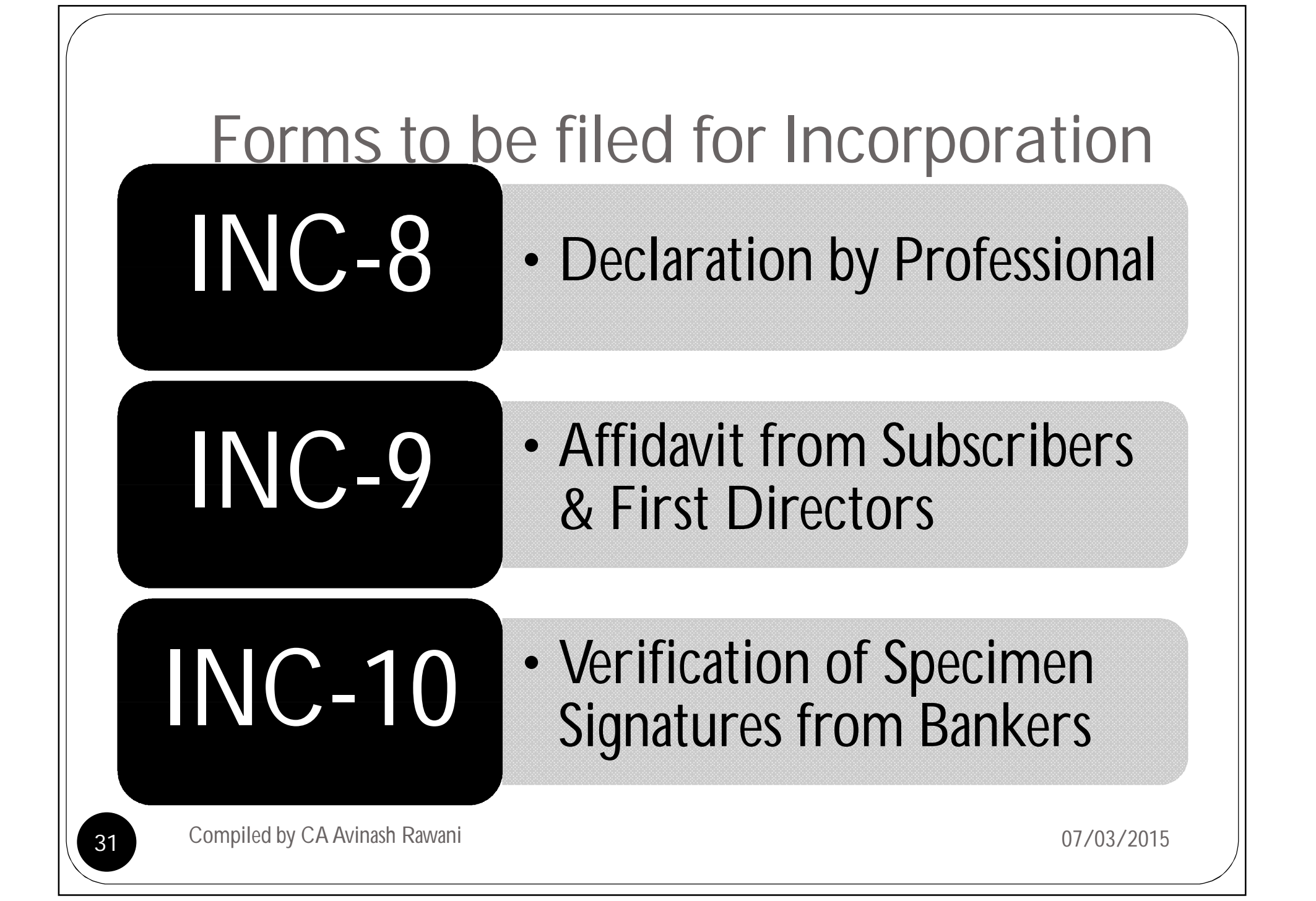

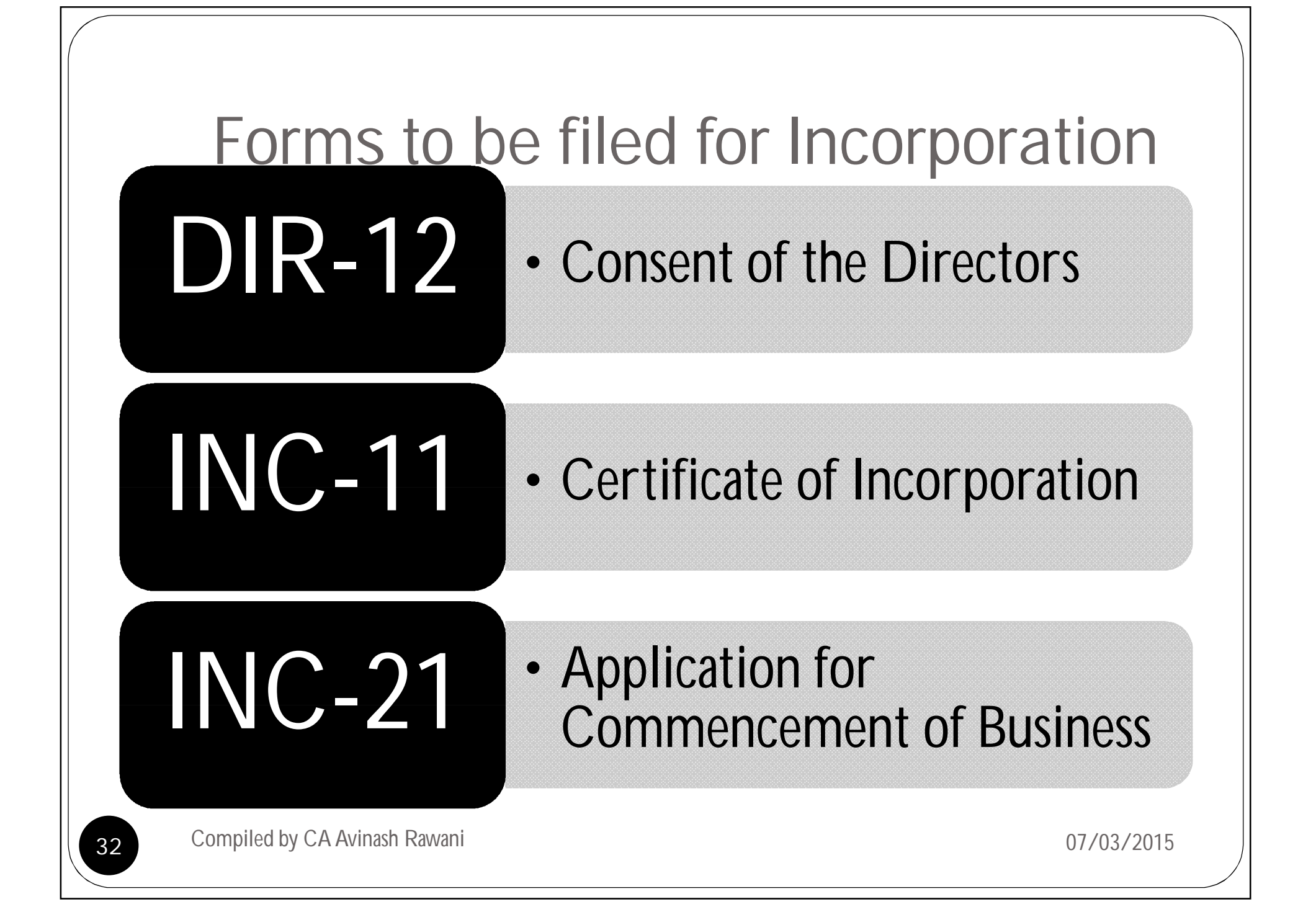

### **E-Forms for Incorporation of company**

#### **DIR-12**

Particulars of appointment of Directors and the key managerial personnel and the

[Pursuant to sections  $7(1)(c)$ , 168 & 170 (2) of The changes among them Companies Act, 2013 and rule 17 of the companies (Incorporation) Rules 2014.]

#### **List of documents which needs to be attached with e-Form DIR-3 in PDF format.**

- 1. Form DIR-2 Consent Letter
- 2. FORM DIR 8

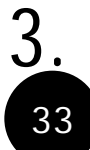

3. INTEREST IN OTHER ENTITIES

33 Compiled by CA Avinash Rawani **1886** Compiled by CA Avinash Rawani **1886** Compiled by CA Avinash Rawani **1897** 

#### Situation of Registered Office

#### Form No INC-22 to be filed

Notarized copy of lease/rent agreement in the name of the company along with a copy of rent paid receipt not older than one month;

Authorization from the owner or authorized occupant of the premises along with proof of ownership or occupancy authorization, to use the premises by the company as its registered office; and

Document of connection of any utility service like telephone, gas, electricity, etc. depicting the address of the premises in the name of the owner/document as the case may be which is not older than 2 months

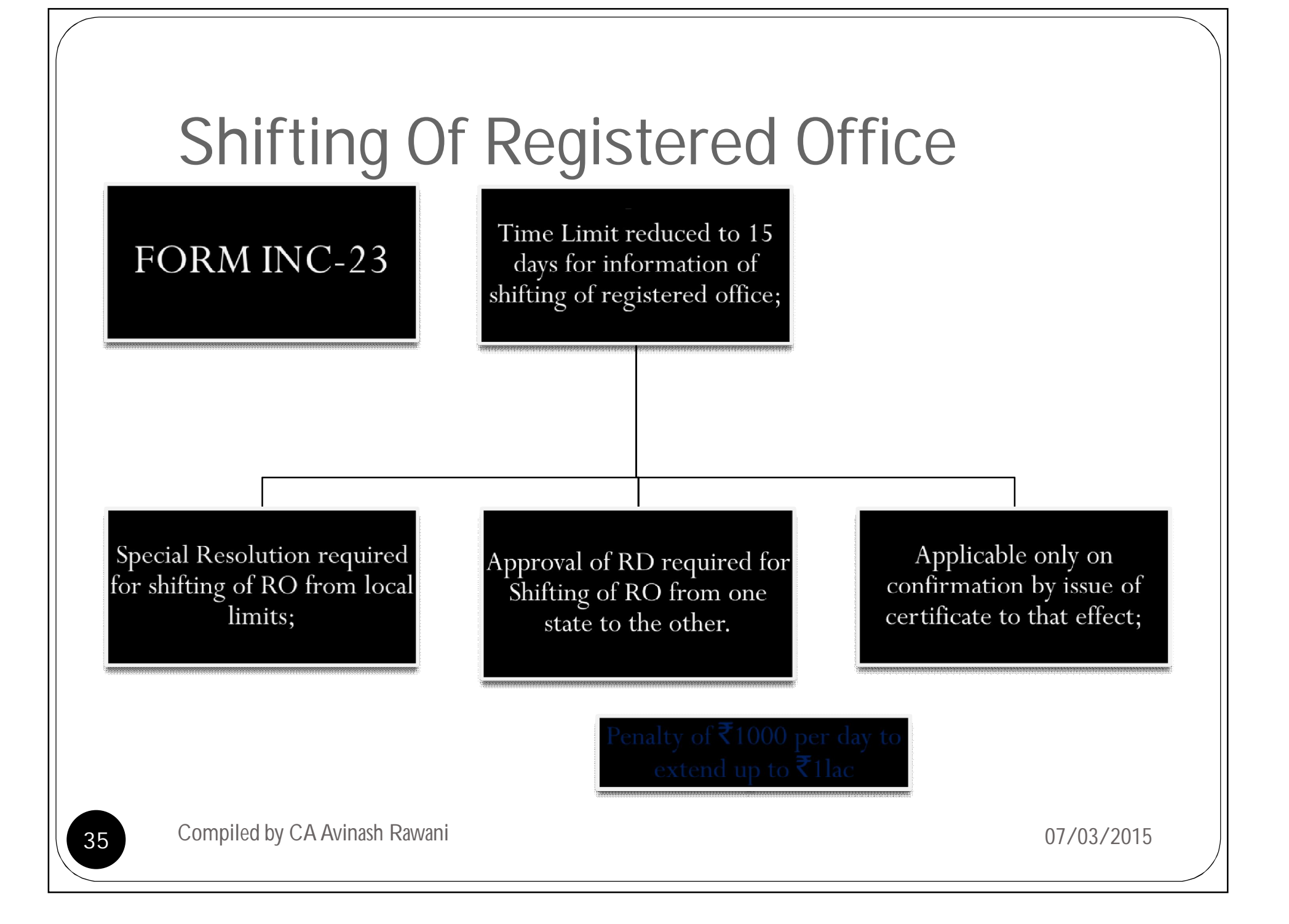

# FORMS COMPARISON

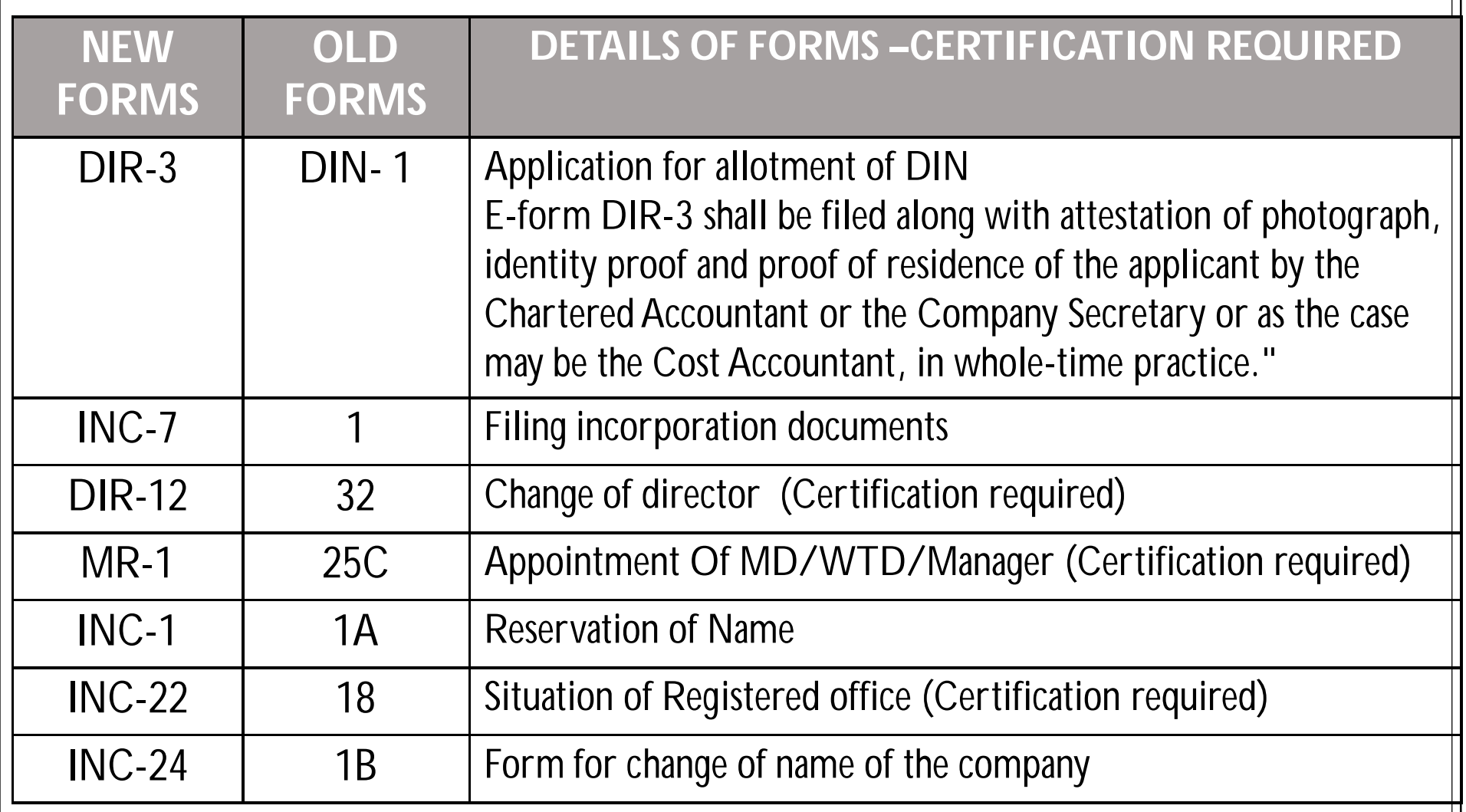

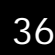
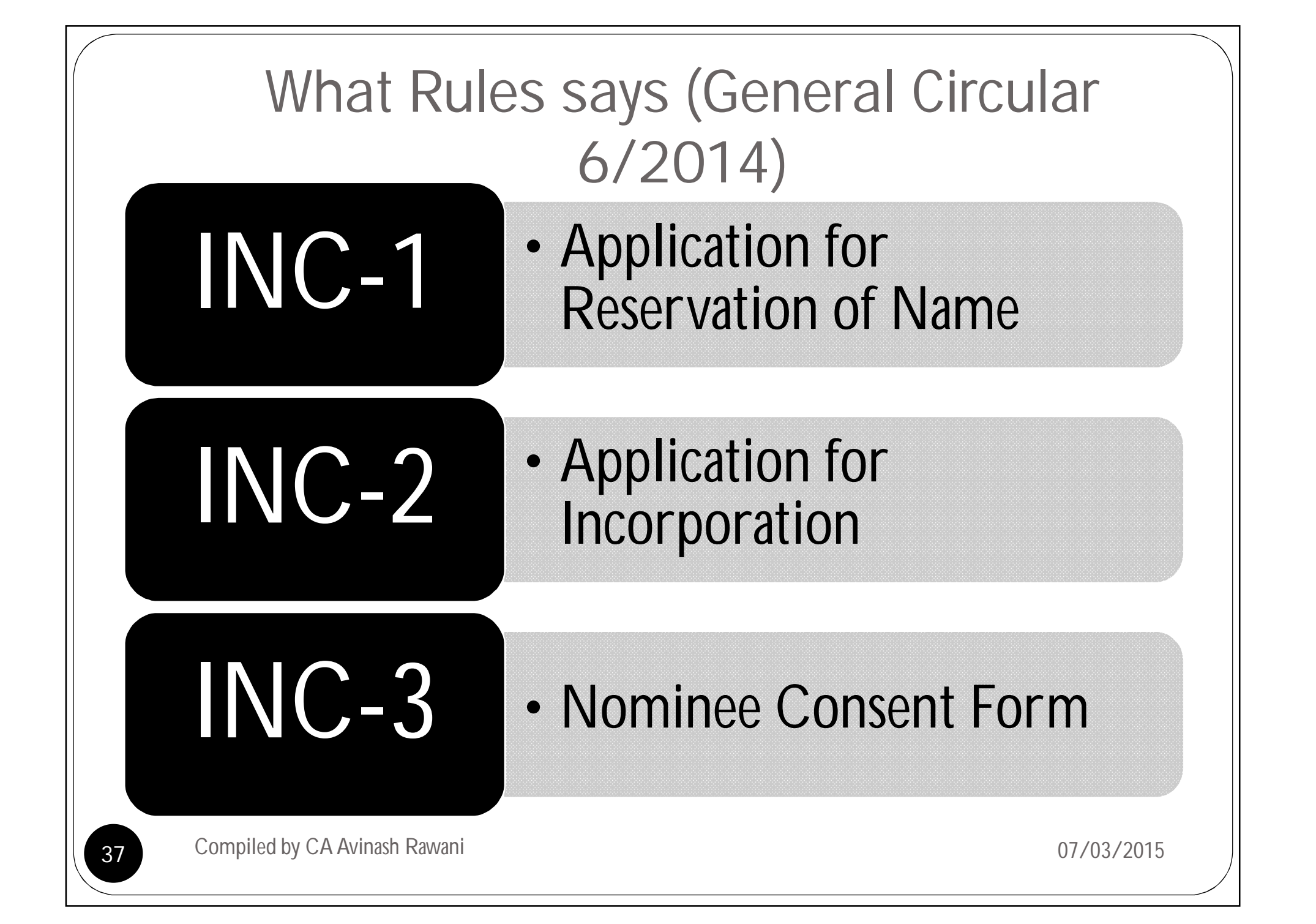

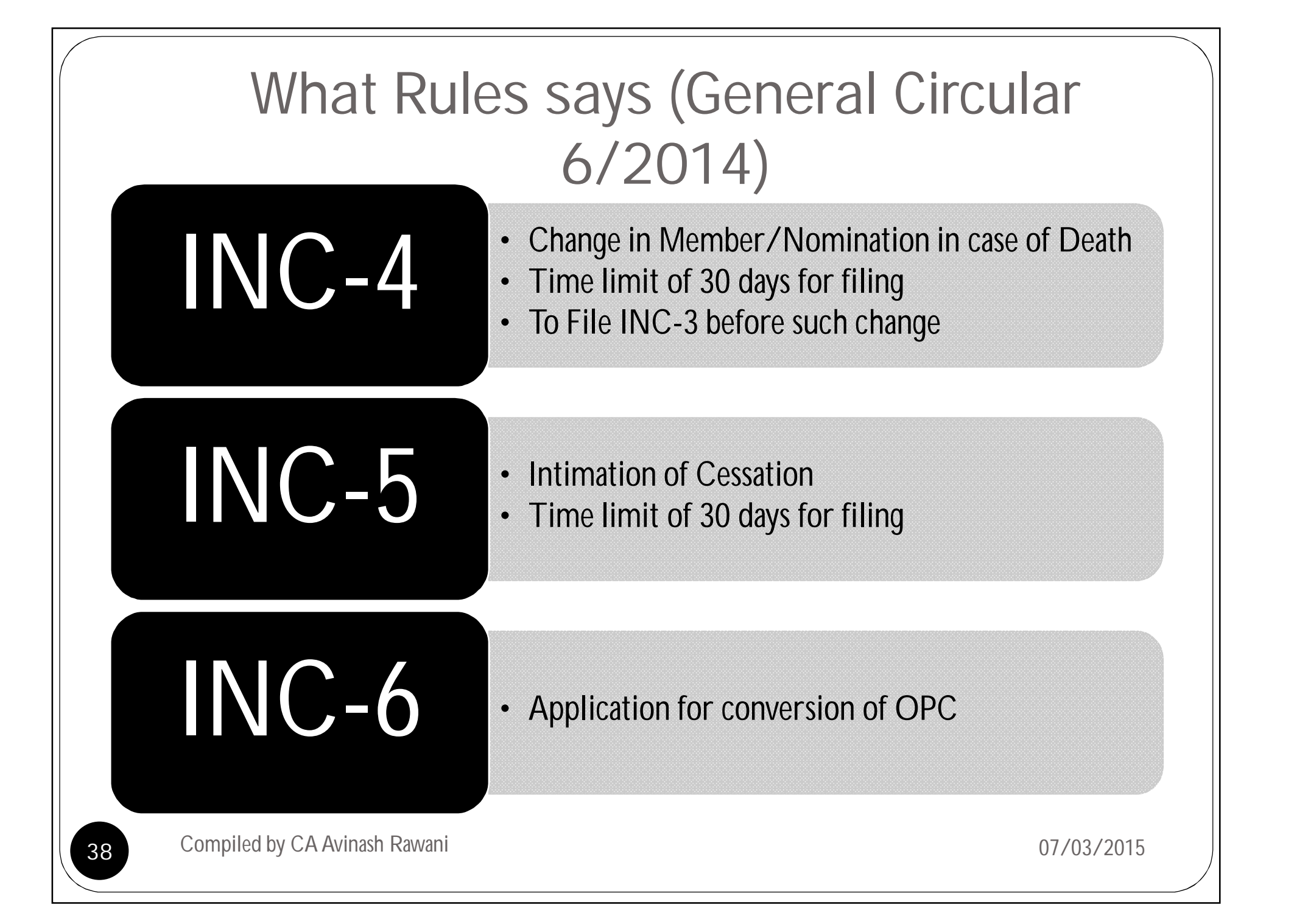

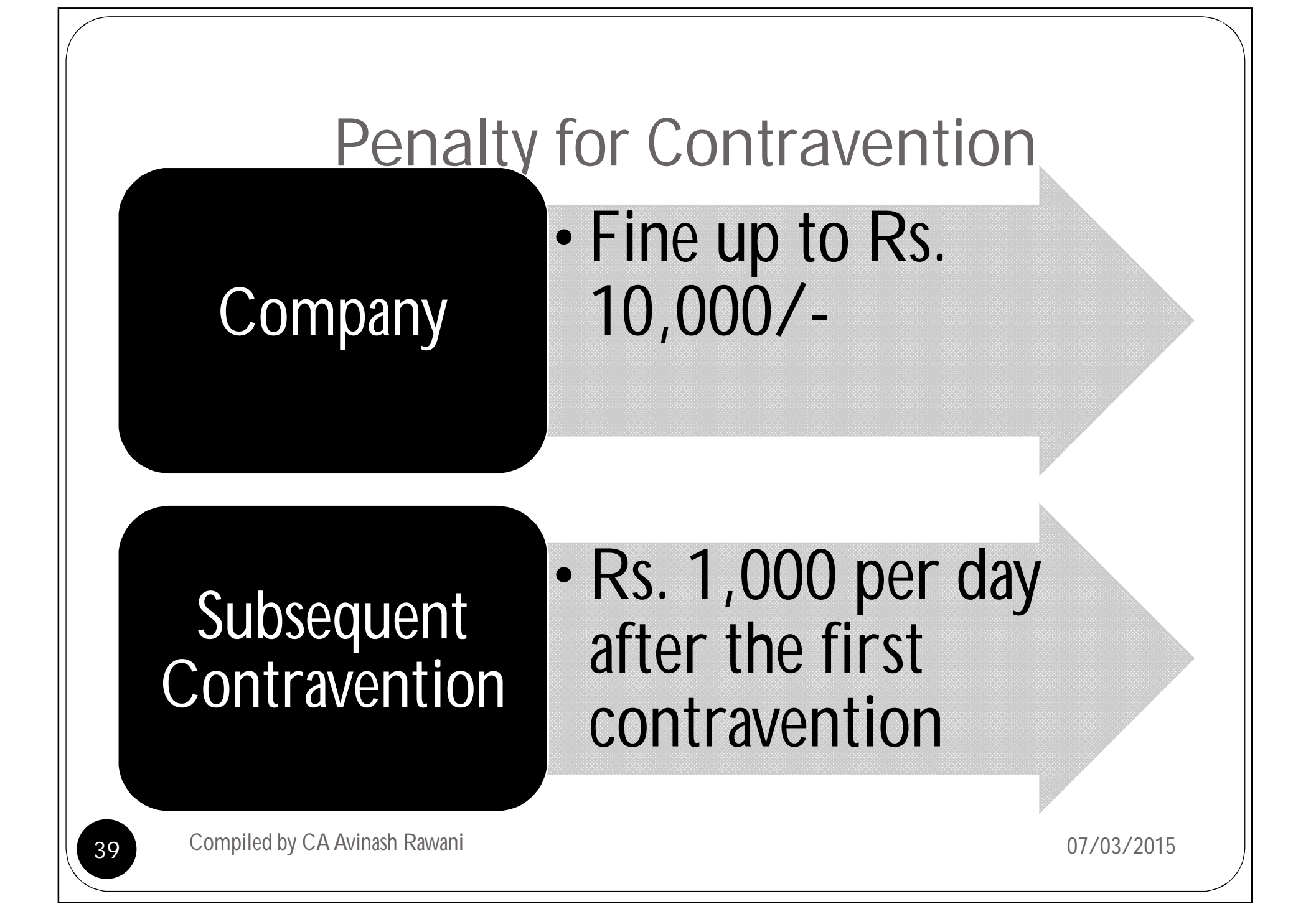

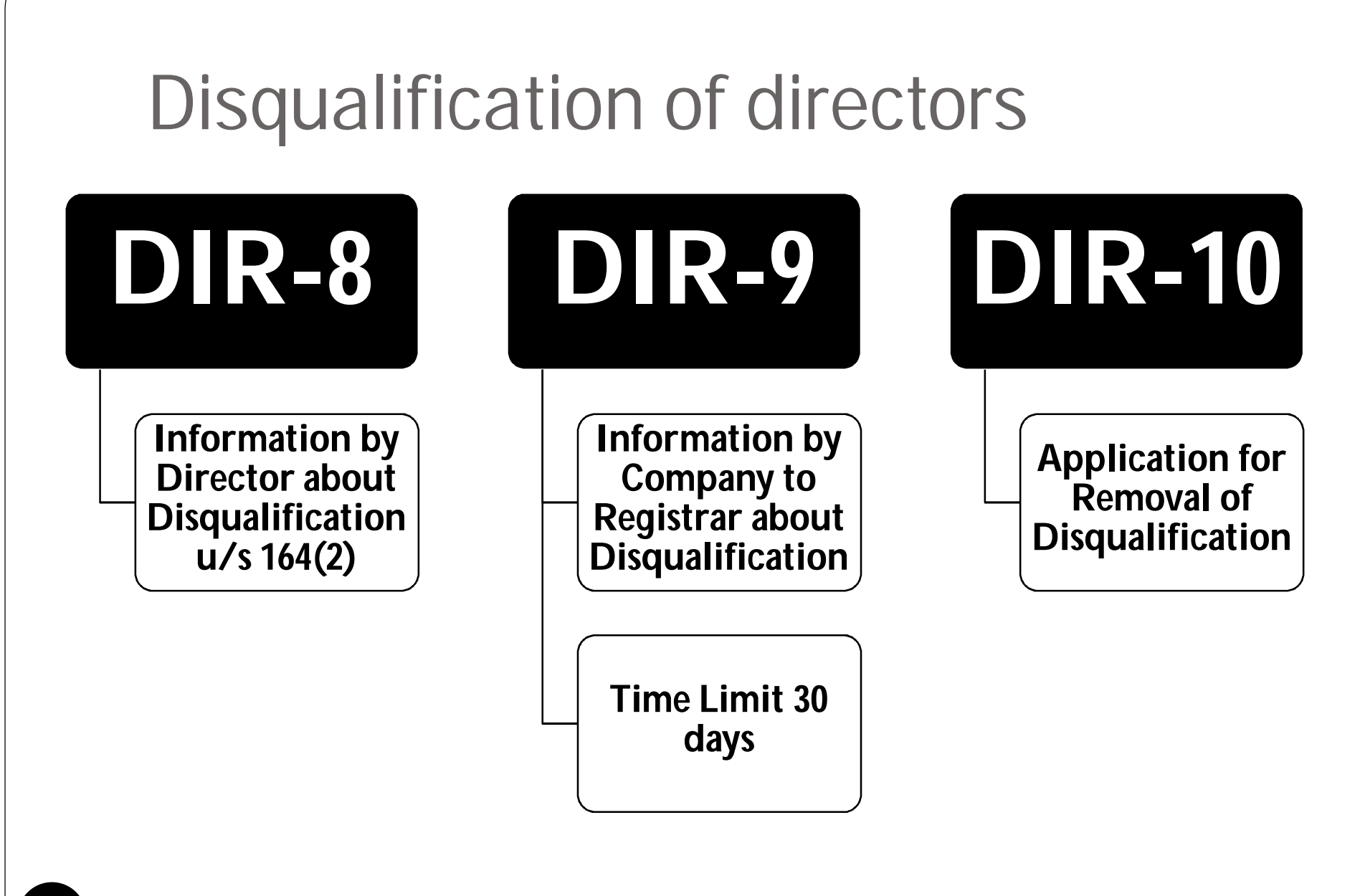

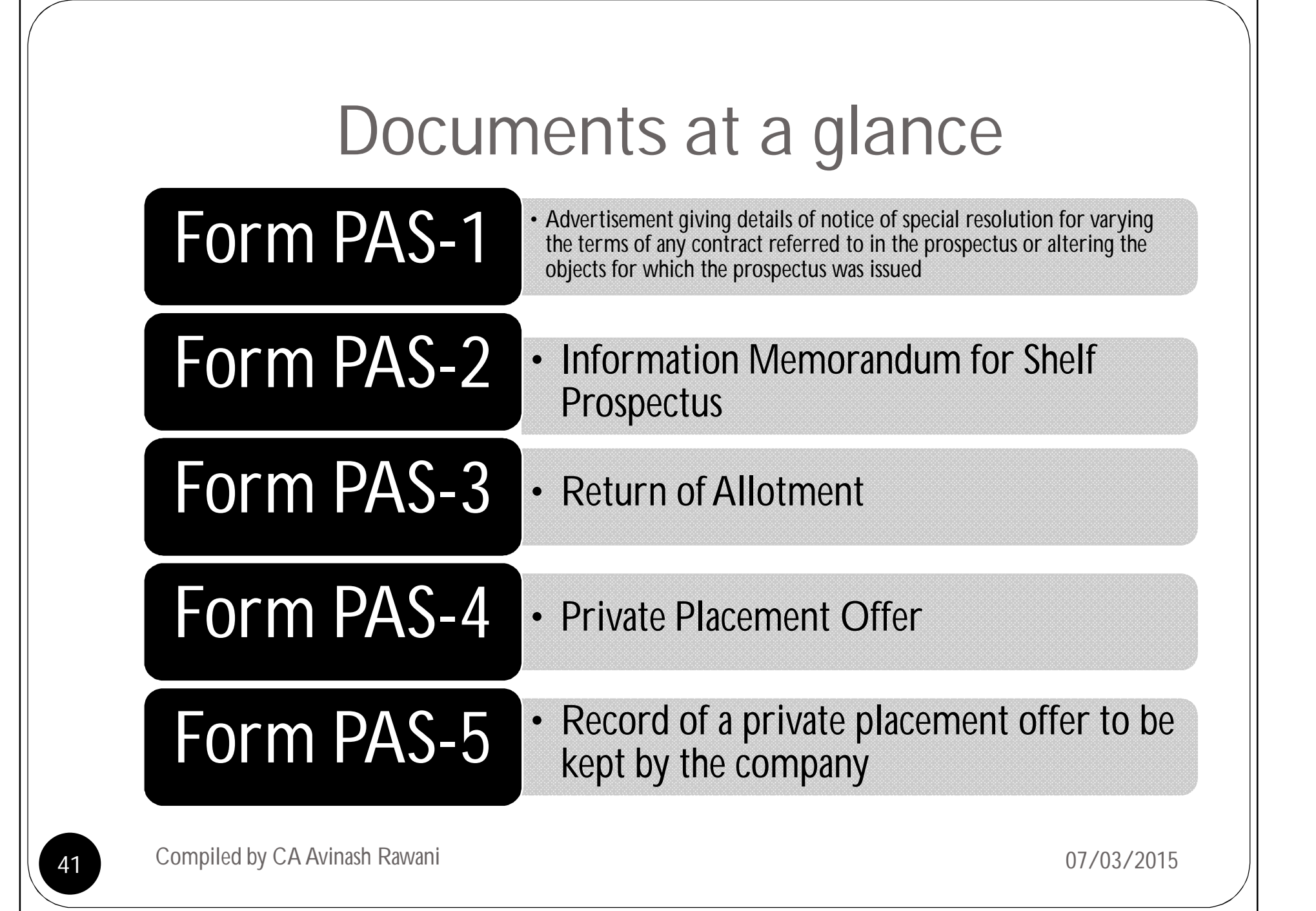

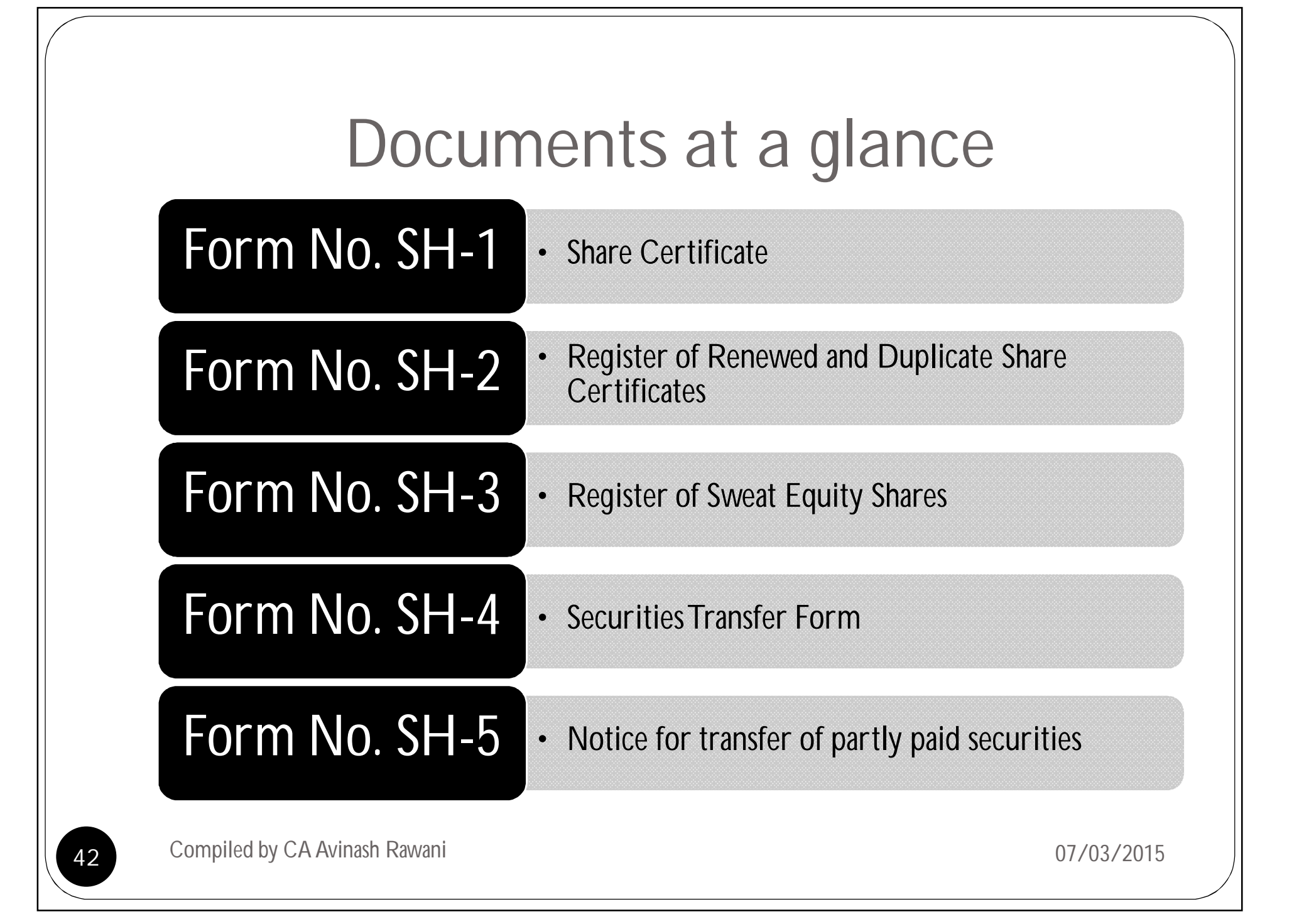

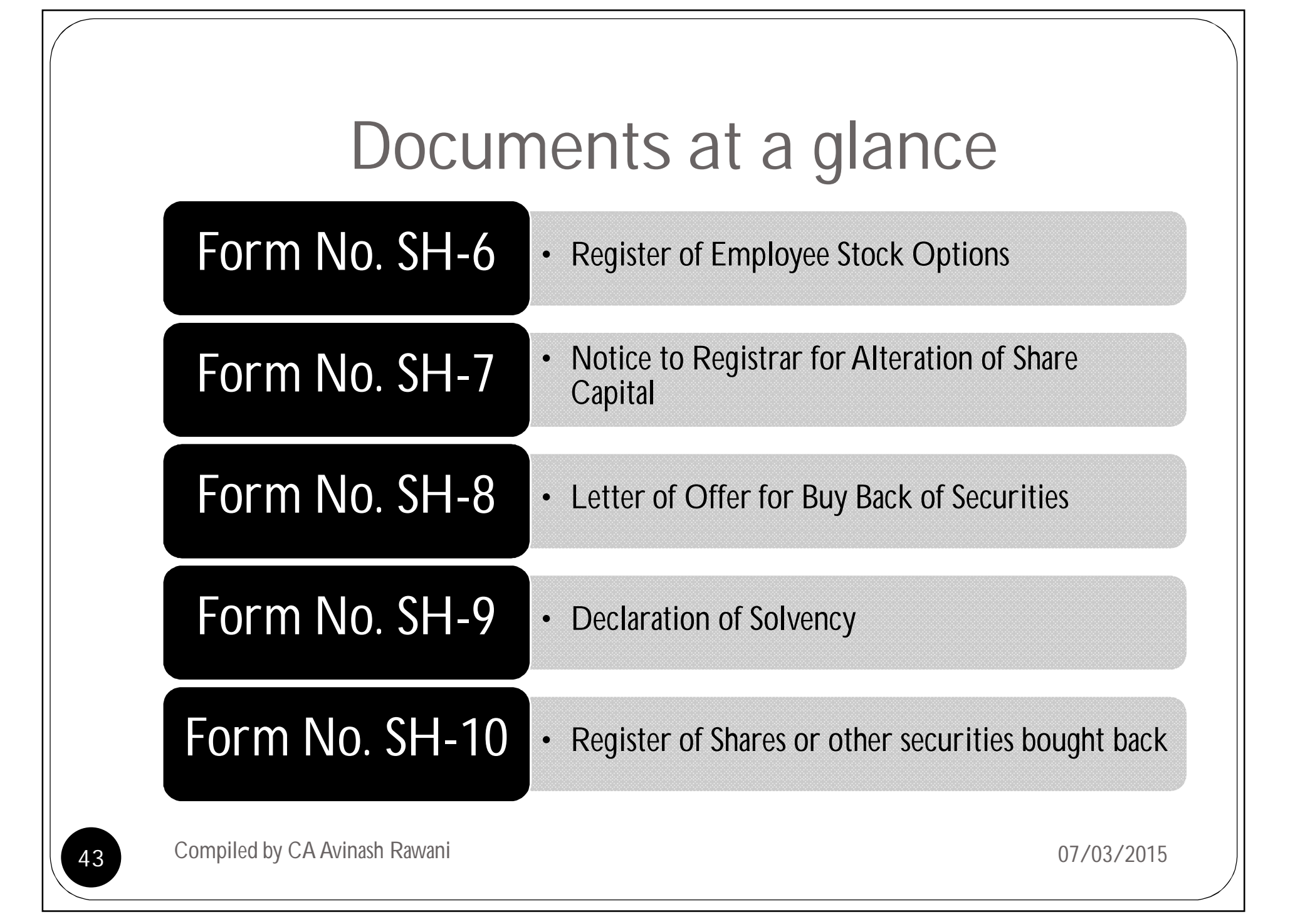

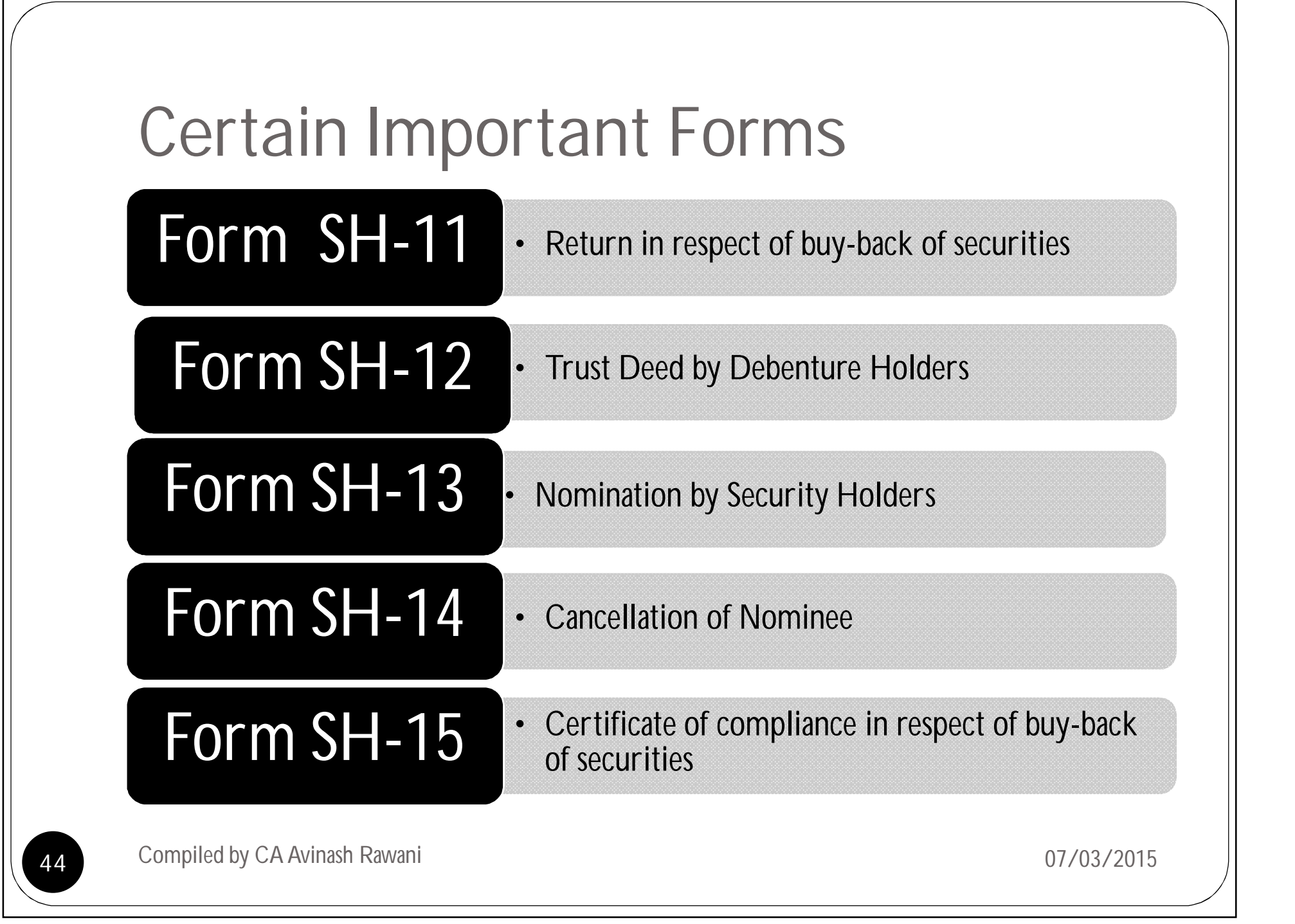

### Concept of Dormant Company

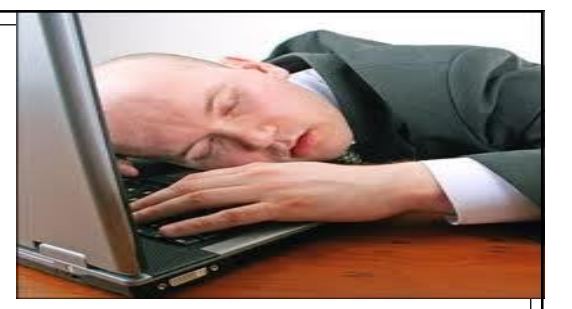

 Company is formed and registered under this Act for a future project or to hold an asset or intellectual property and has no significant accounting transaction, such a company or an inactive company may make an application to the Registrar for obtaining the status of a dormant company.

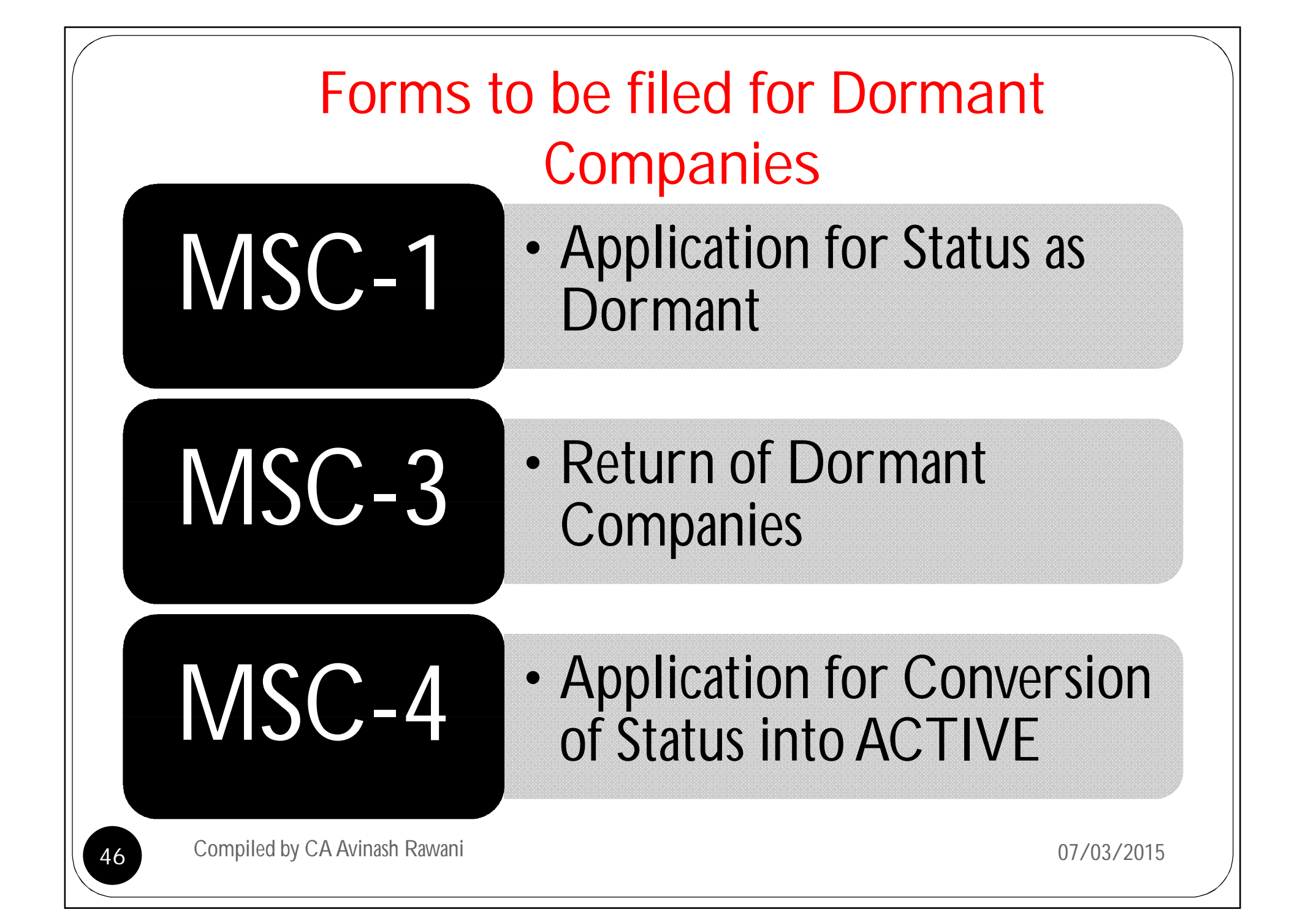

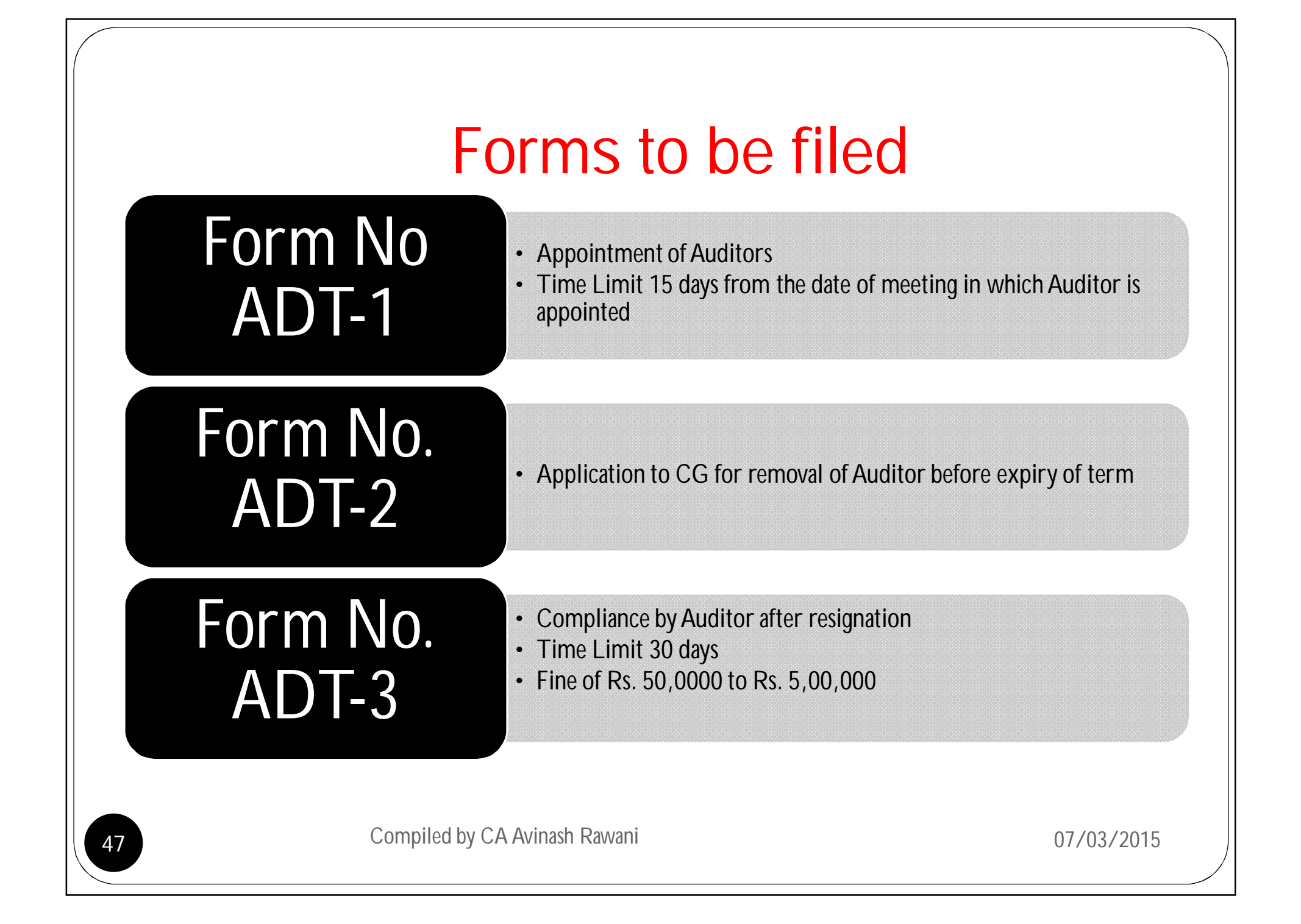

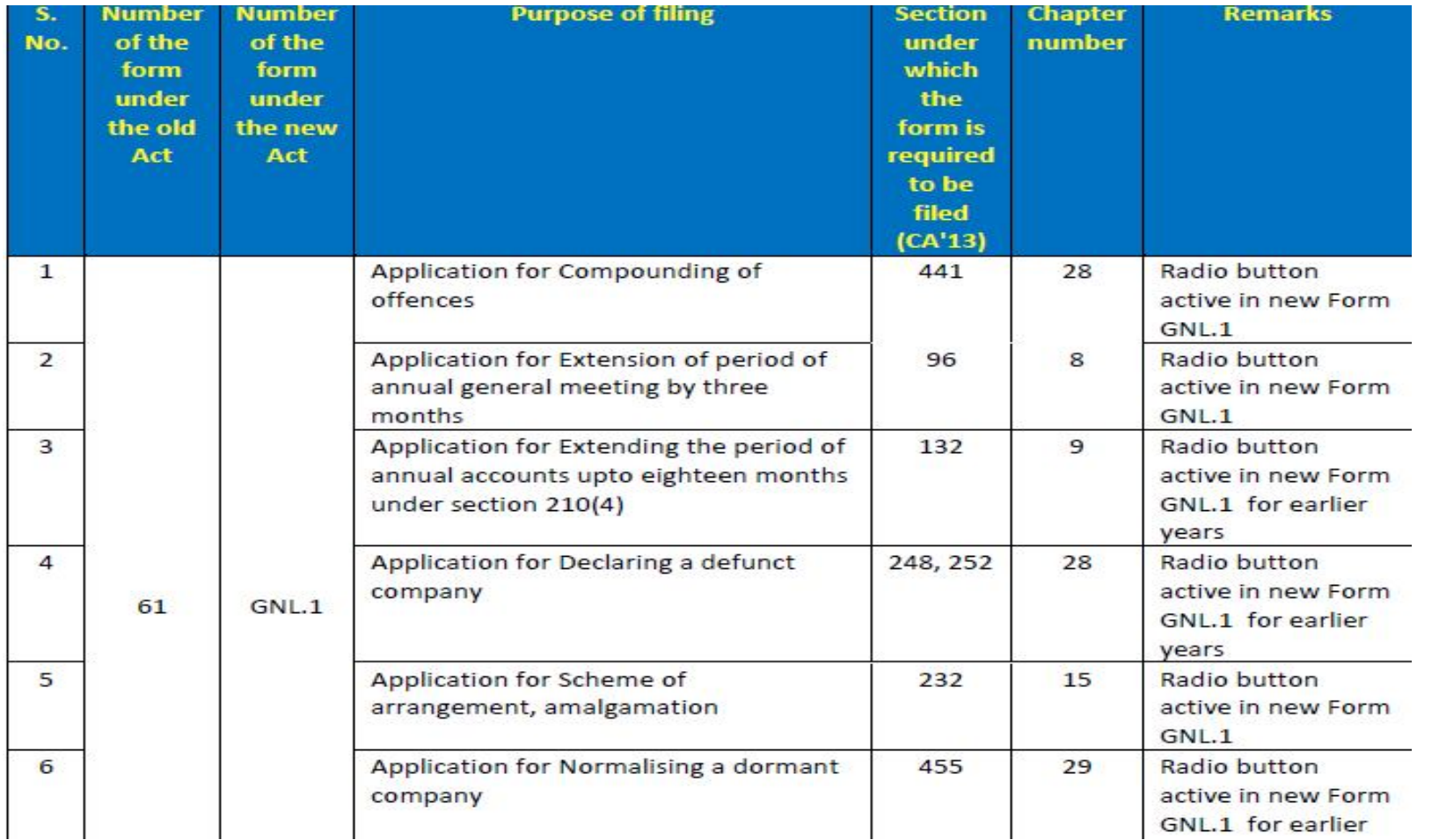

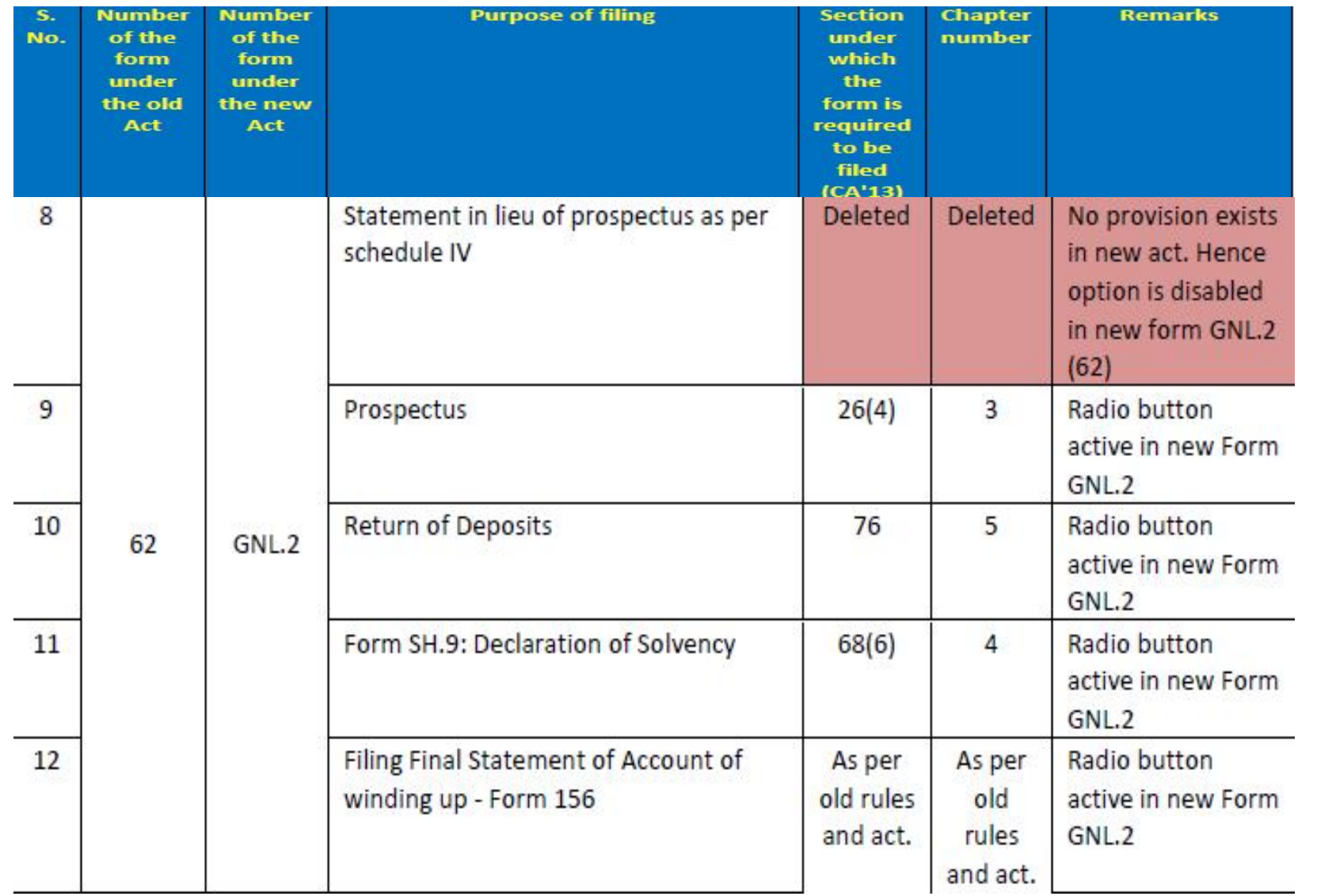

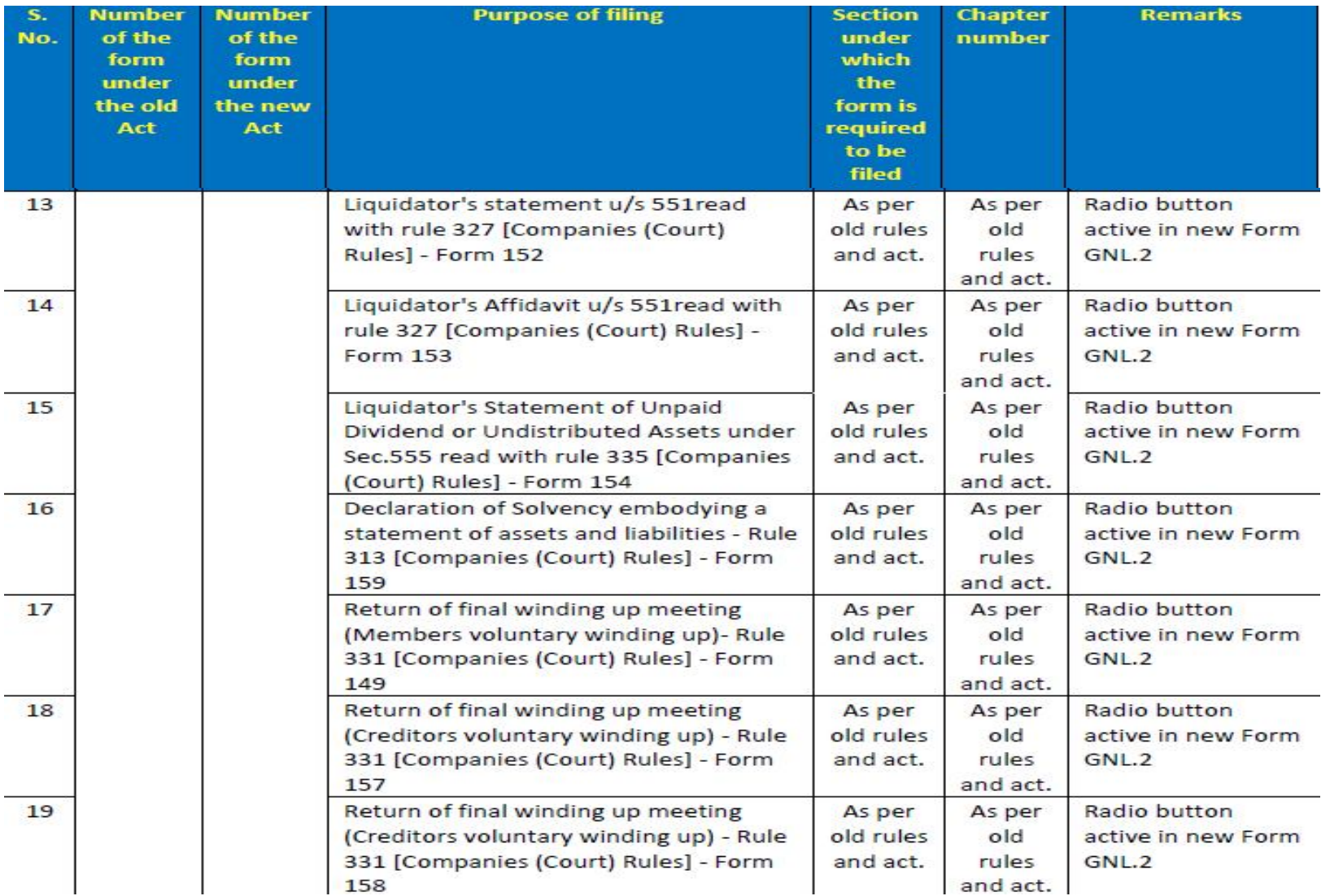

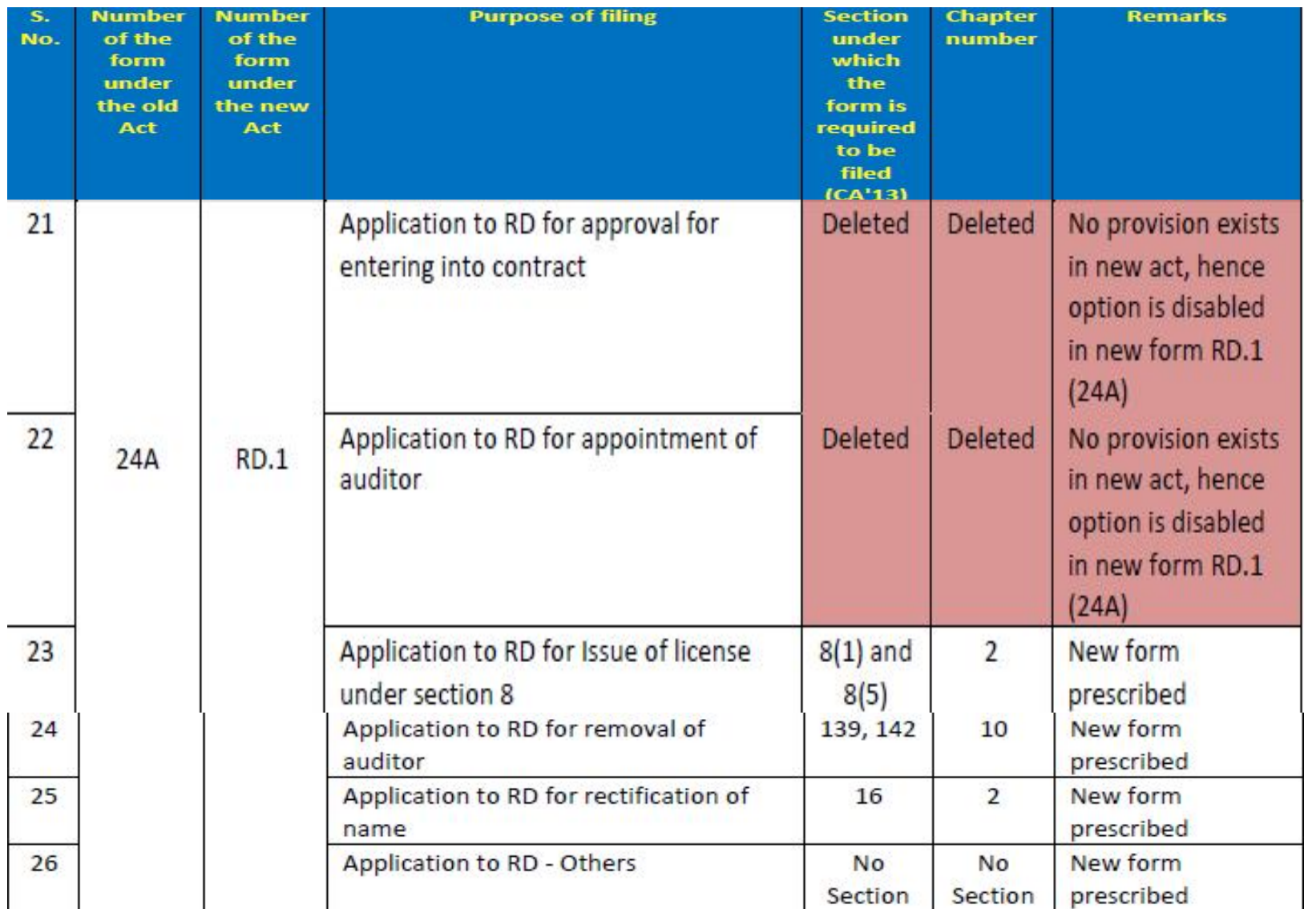

51 Compiled by CA Avinash Rawani 07/03/2015

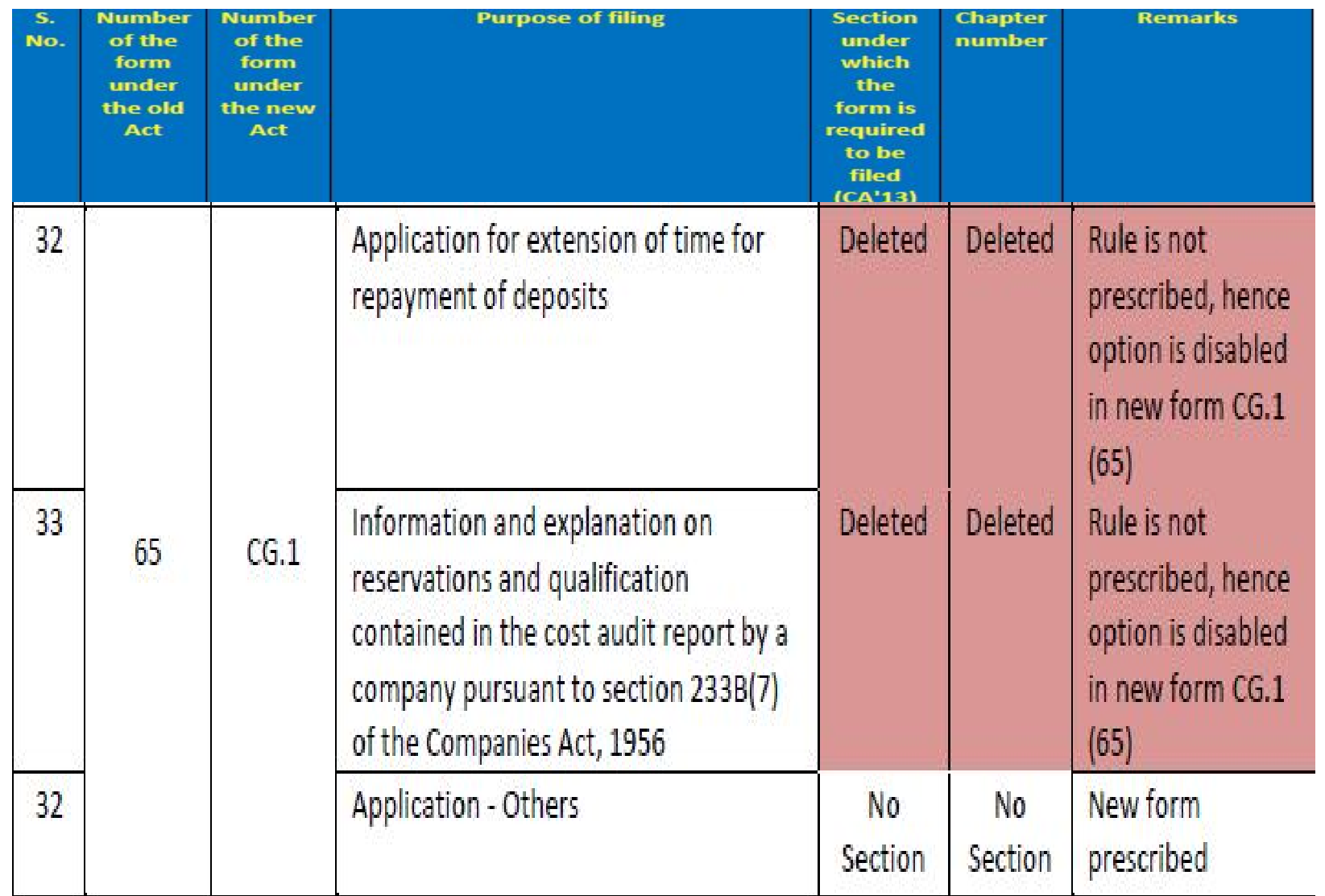

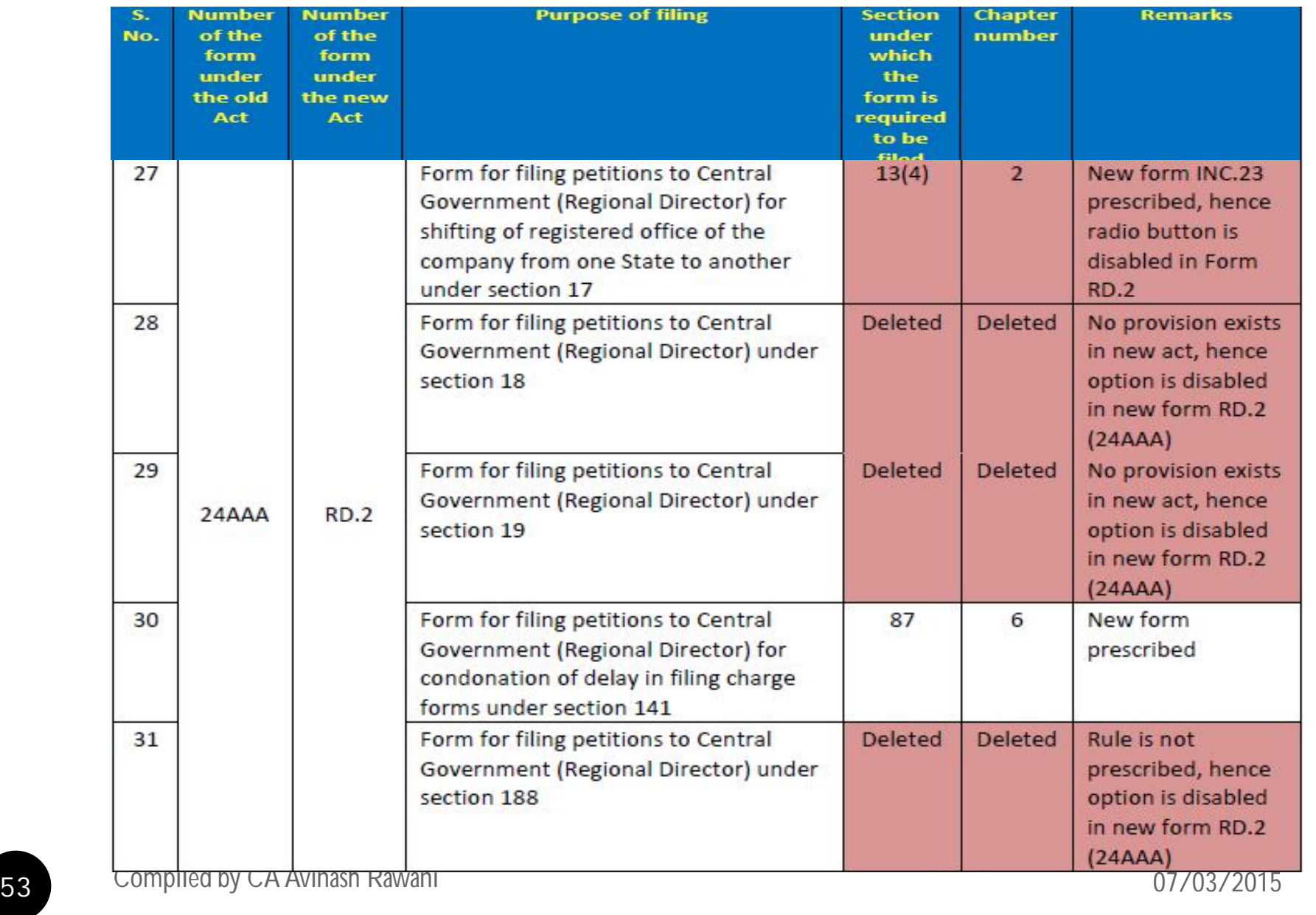

# MGT-14 form to be filed

- To be filed by all the Companies;
- Interest of Directors to be taken in Form DIR-8 and Form MBP-1;
- Declaration to be obtained under Section 164(2) and Section 184(1) of the Companies Act, 2013.
- Noting of the same to be done by the Board in the First Board Meeting held at the beginning of the year;
- Time limit is 30 days from the date of passing the resolution;
- This has to be filed each year by all the Companies.

# **TRANSITIONAL PROVISIONS**

- Notification No. 1/25/13-CL-V dated 23rd July, 2014;
- Clarification as regards to transitional provisions relating to the resolutions passed between the period 1<sup>st</sup> September, 2013 to 31st March, 2014 under the Old Act;
	- Nothing withstanding the repeal of the old provisions of the Act, subject to the conditions that
		- The implementation of the resolution has actually commenced before the 1<sup>st</sup> April, 2014; and
		- This transitional arrangement will be available upto expiry of one year from the passing of the resolution or six months from the commencement of the new Act; whichever is later.
		- Any new amendment made thereafter should be in accordance with the new Act.

**DO YOU KNOW??** 

**COMPANIES** ACT, 2013 has been implemented w.e.f 1 **April, 2014** & 1st time bound form under Companies Act, 2013 may be DPT-4

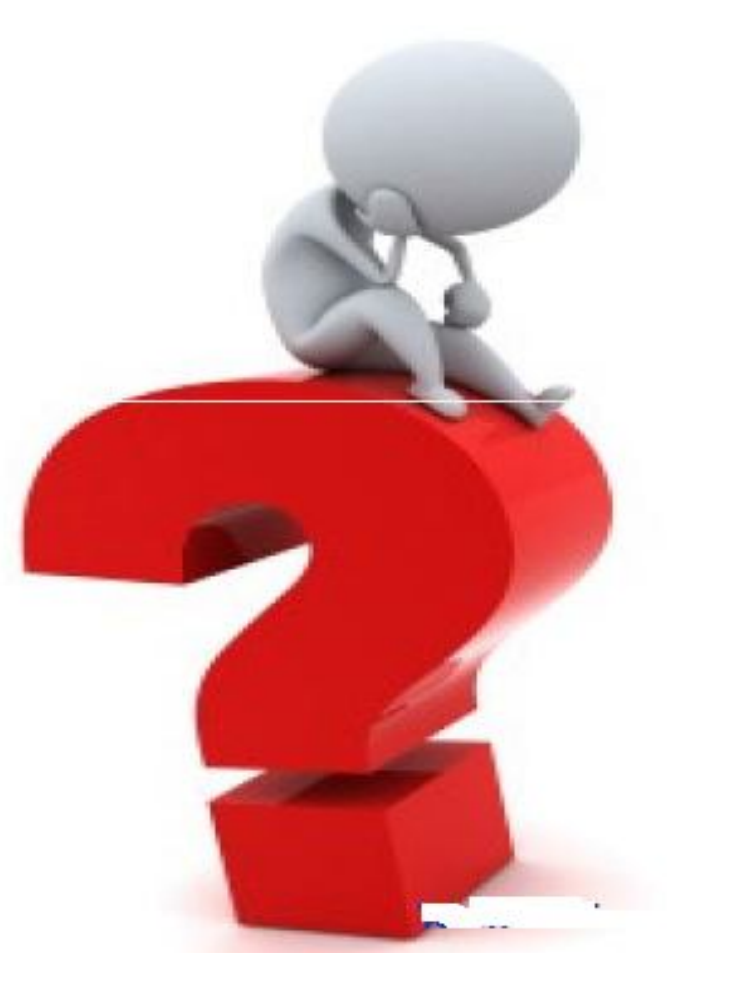

Section 74 skips  $\mathbb{R}$ **Company's attention...** 

Then it may create first serious default under **CA** 2013 putting Company, Directors, OID and **Auditors in trouble** 

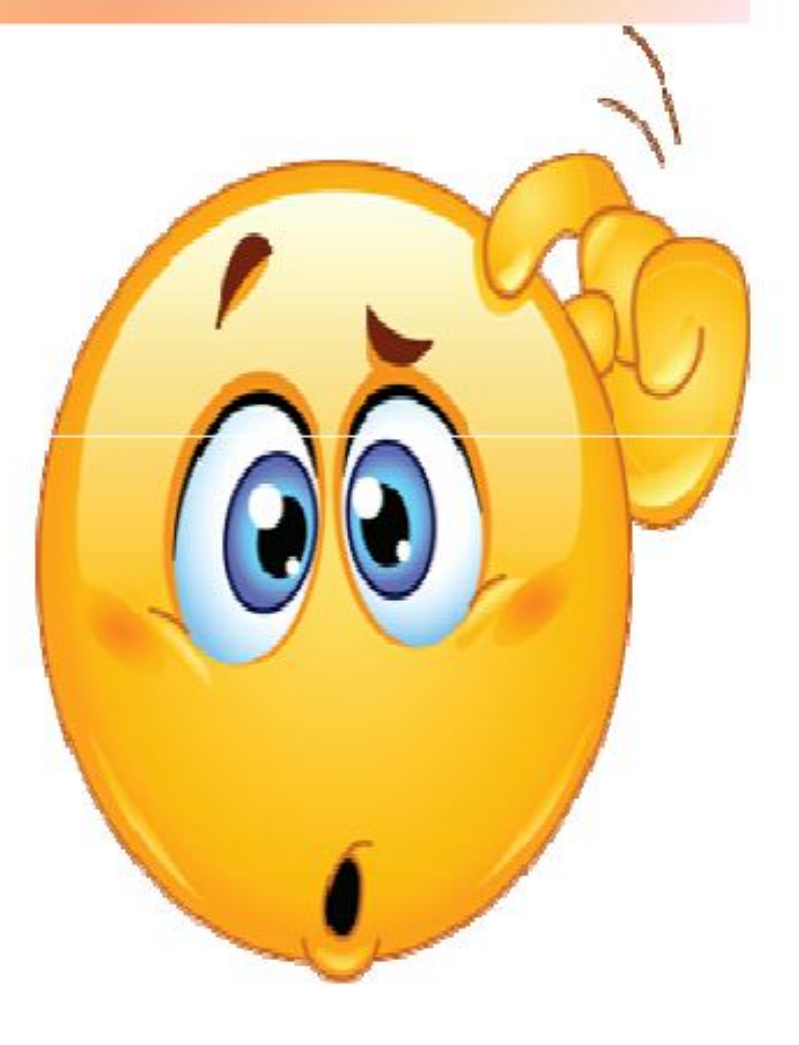

Now as per  $S-2(31)$ term

**Deposit** *'includes* anv receipt of money by way of deposit or loan or in any other form by a company, but does not include such categories of amount as may be prescribed in **consultation** with the **Reserve Bank of India'** 

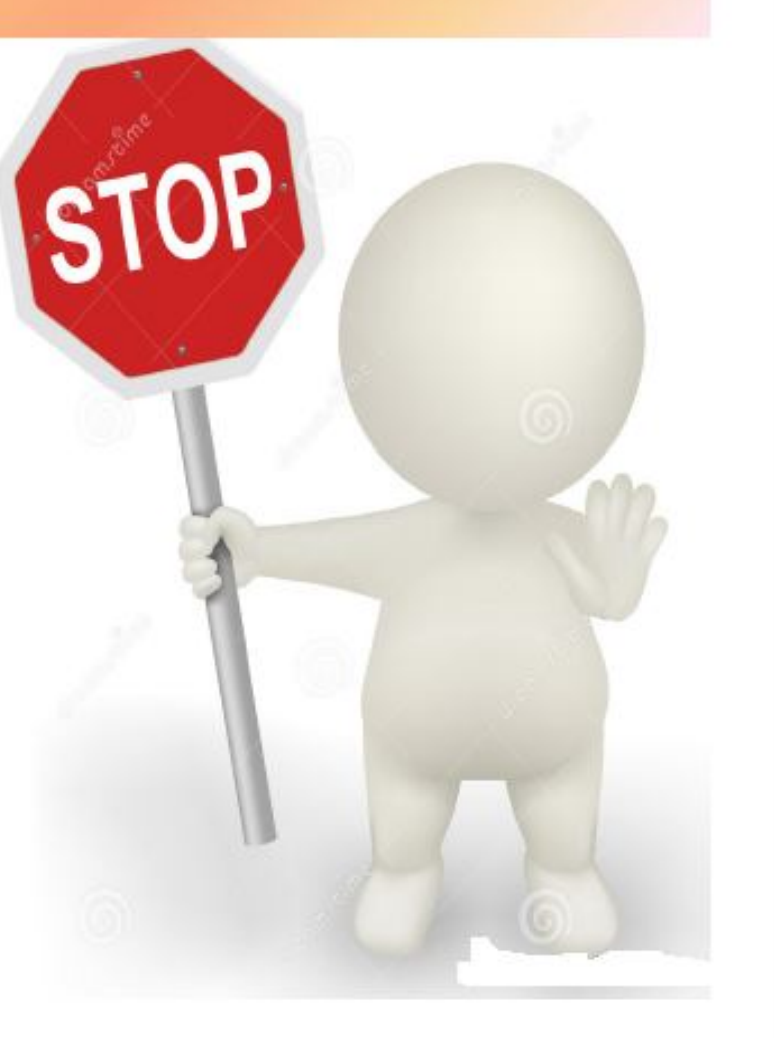

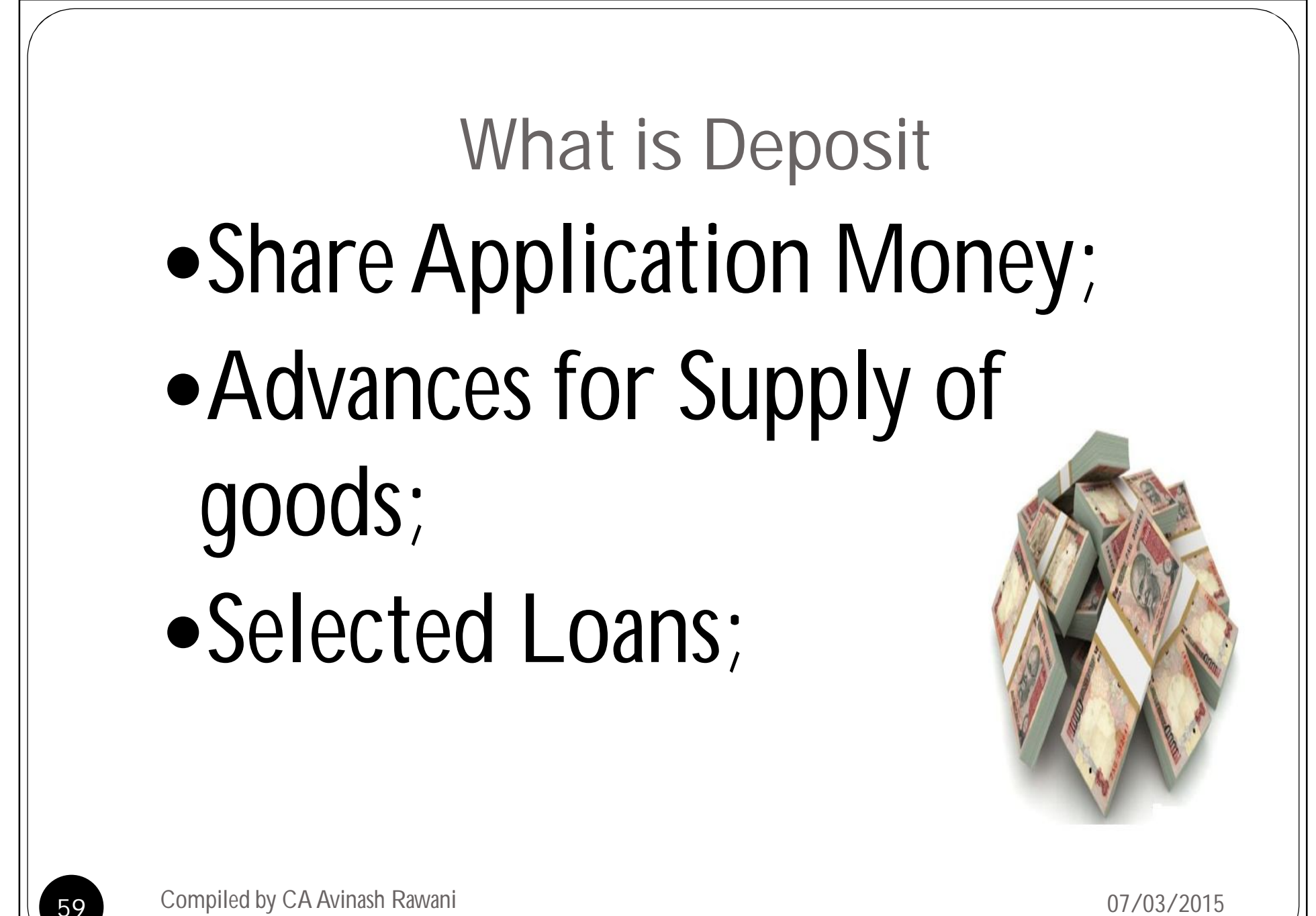

### **RETURN Of DEPOSIT**  $S-74$  & R-20

On MCA portal upto 30th June, 2014 or from the date on which such payments are due along with

(1) Auditor's Certificate to be (2) List of Deposit holders **Format not provided** 

With e-form GLN 2 to be filed with MCA

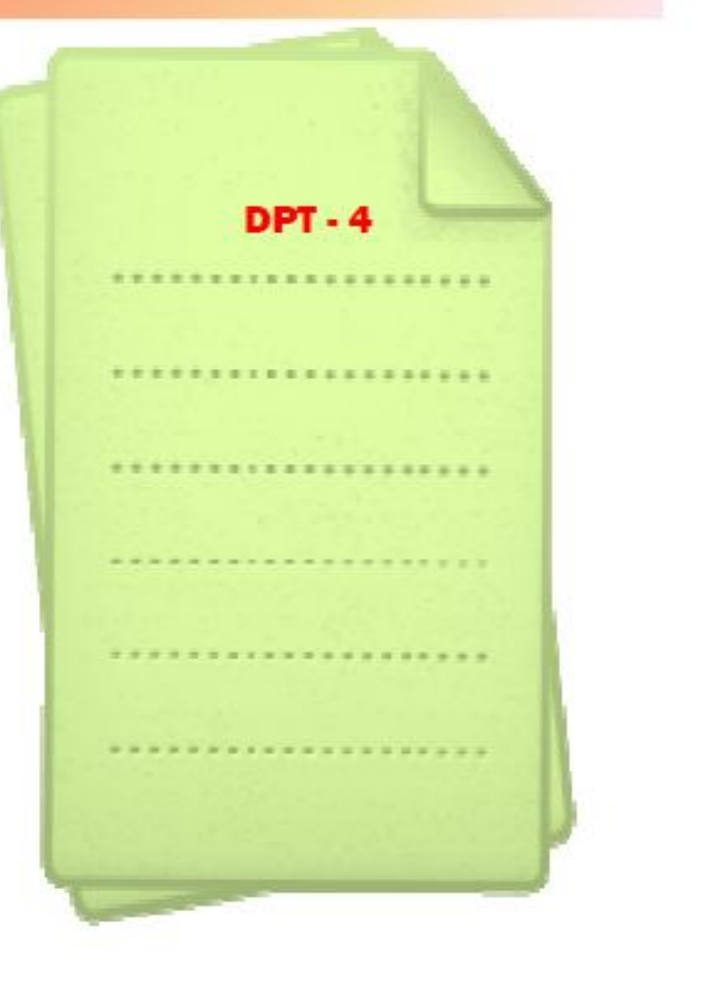

### Do You Know???

Form DPT-4 is only a format for existing **Deposits (not an e- form)** 

**Form DPT-4 is filed along** with the e-form GLN-2.

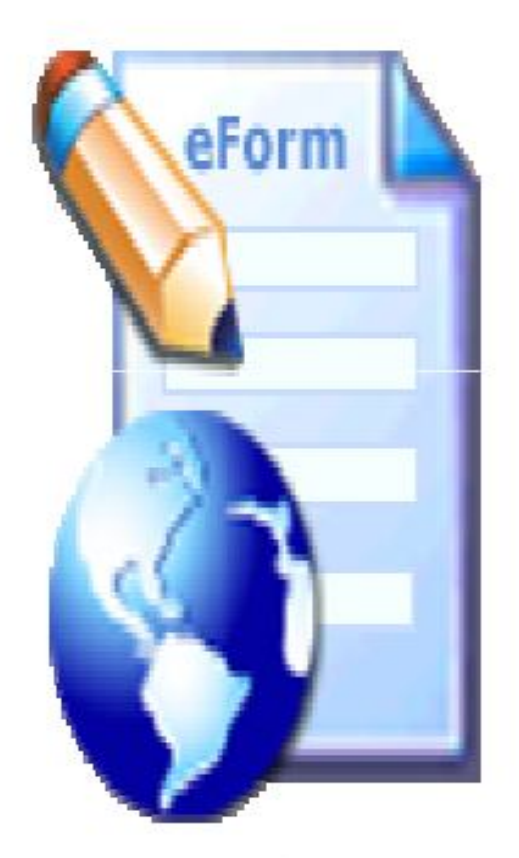

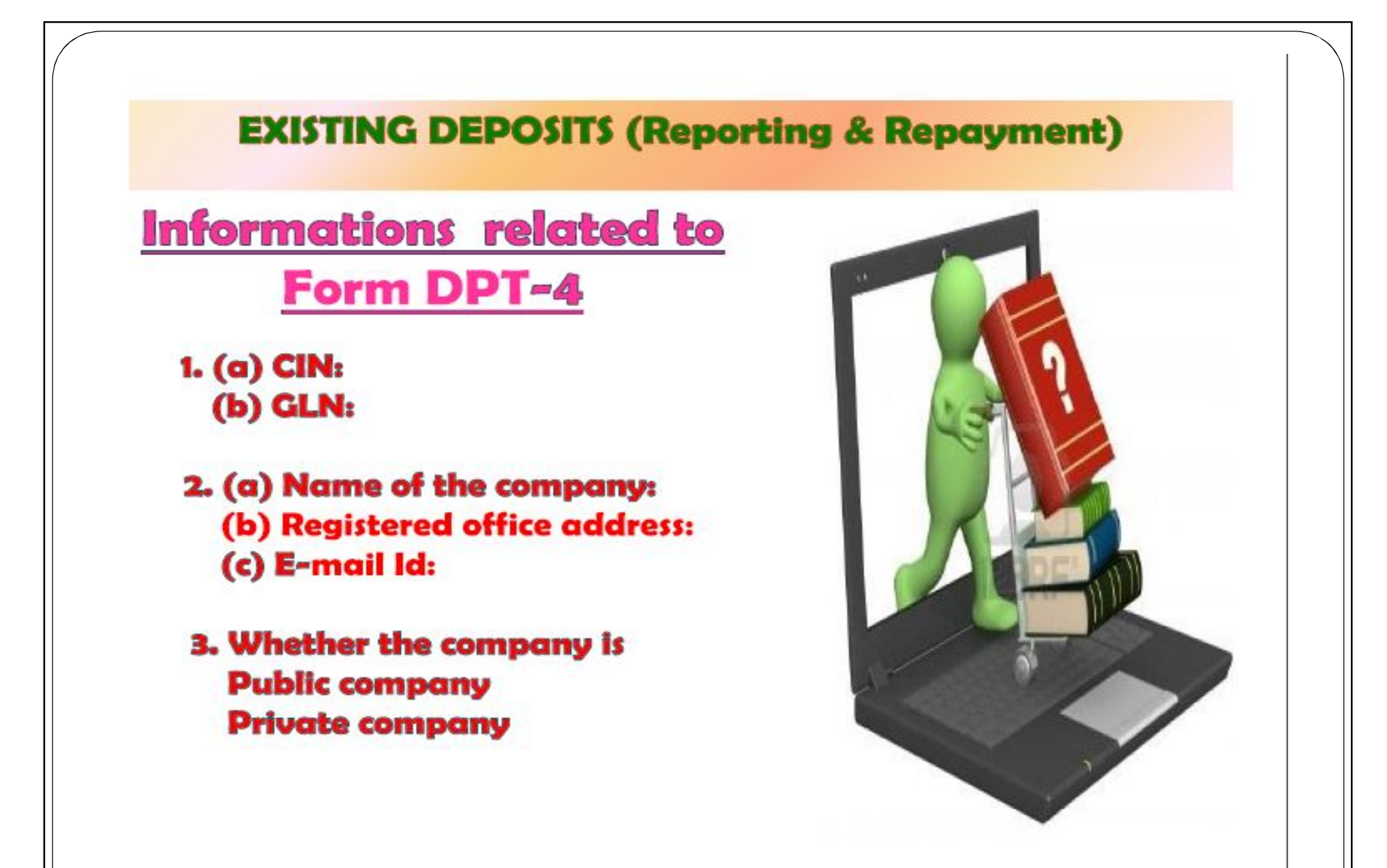

**A.Whether** the company  $\mathbf{s}$  a government company: YBS **NO** 

5. Total deposits outstanding as on the commencement of this Act: (a) amount (in Rs) (b) number of depositors

**6.Details** of total deposits mentioned at 5 above under following heads (amount in Rs) (a) deposits due but not paid; (b) interest due thereon but not paid;

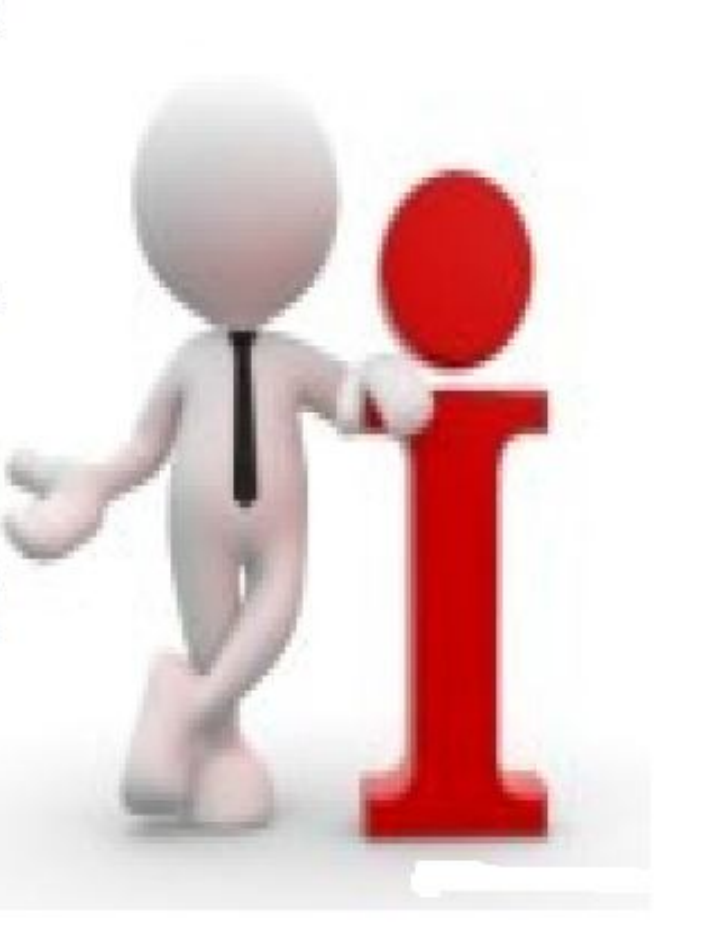

- (c) deposits due but not claimed;
- (d) interest due thereon but not claimed;
- (e) deposits not yet due for repayment;
- 7. Deposits due for repayment in next three months.
- 8. Arrangements made for repayment of deposits due for repayment

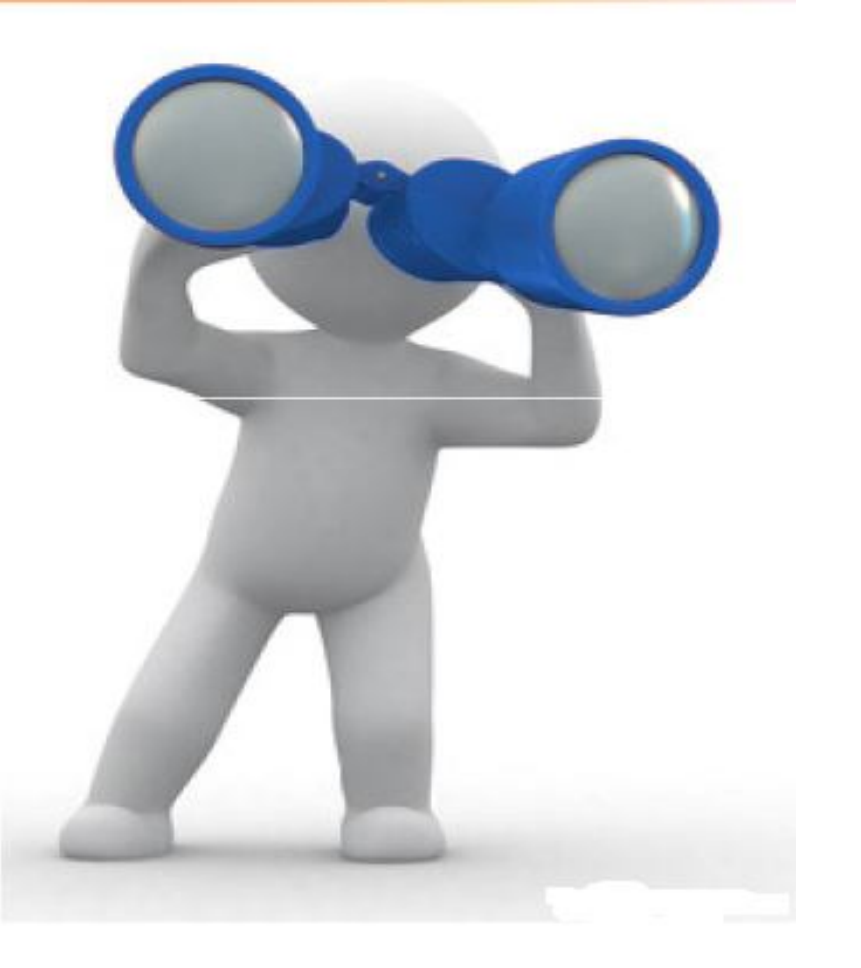

#### DETAILS OF EXISTING DEPOSITERS & AMOUNT OF DEPOSITS

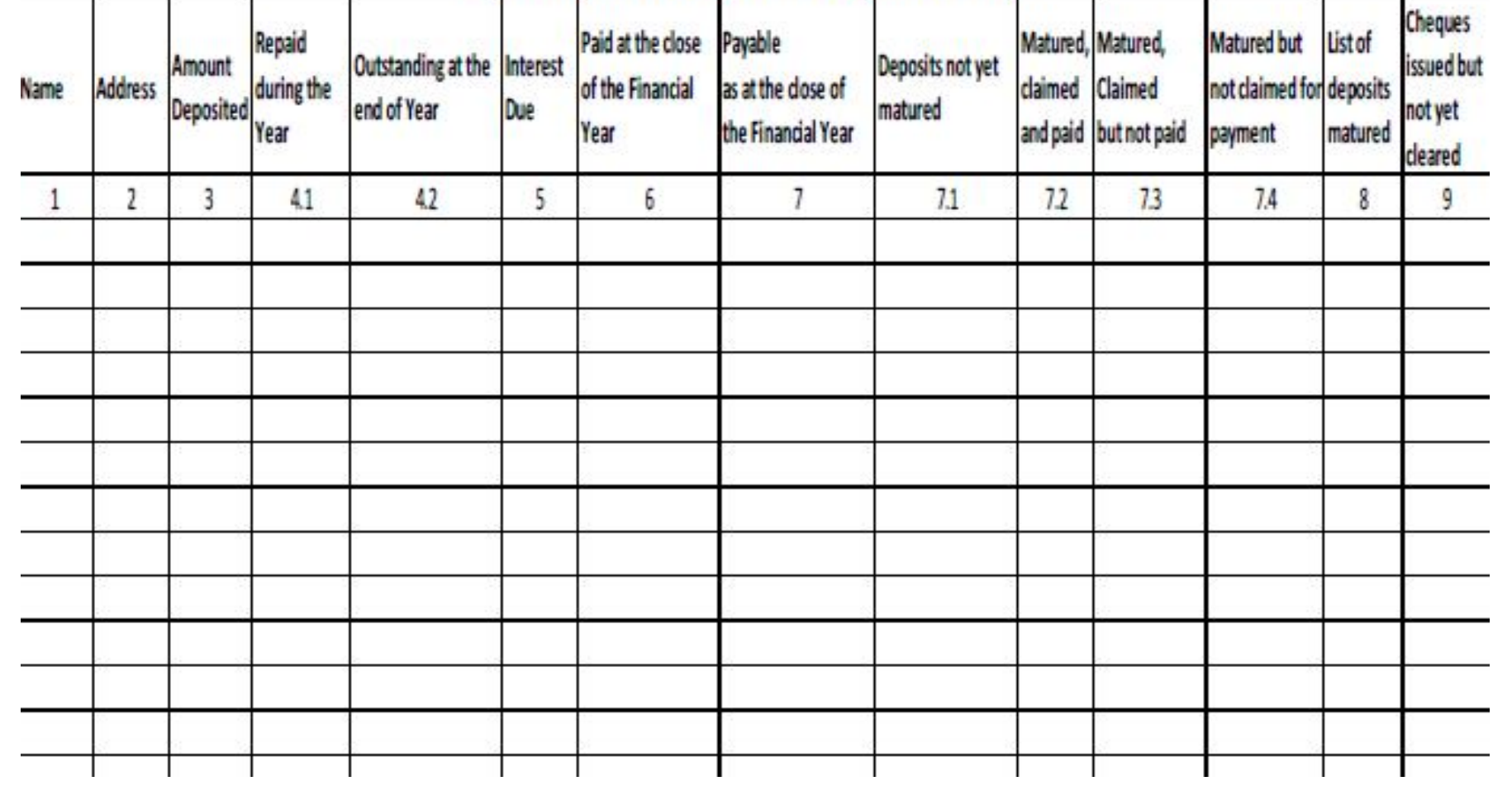

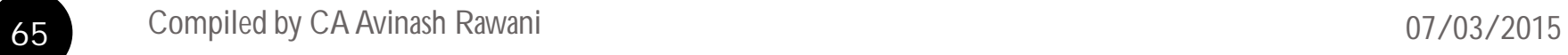

# Not to File DPT-4 in certain cases

- Amount received as Inter Corporate Deposits from Companies;
- Real Estate Companies receiving amounts against sale of flats under an Agreement for Sale;
- Security Deposits received for performance of Sales or Services;
- Amounts received from Directors from its own funds;
- Advances received on account on long term project for supply of capital goods;
- Amount brought in by promoters in pursuance with stipulation of any commitment to financial institutions;

## To File DPT-4 in certain cases

- Private Limited Companies
	- Having 50 members or less
	- Money accepted does not exceed 25% of the Aggregate Paid up Capital or Free Reserves or 100% of the Paid up Capital whichever is MORE;
	- Which Informs the details of such monies to the Registrar in the prescribed manner

# **IT IS ONLY DRAFT NOTIFICATION**

# Consequences after Filing DPT-4

- Repay the Deposits before the due date or 31<sup>st</sup> March, 2015 whichever is earlier;
- Avoid penal provisions;
- Non repayment of deposits within the stipulated time penalties to be levied
	- On Company Rs. 1 Crore to Rs. 10 Crores
	- Officer in default Rs. 25 Lac to Rs. 2 Crores
	- Imprisonment Max 7 years or both

## IGNORE ONLY AT YOUR PERIL

# NO PERMISSION FOR FILING

- System does not permit use of Digital Signature in case of certain Directors;
	- Defaulting in filing of Annual Filings of other companies;
	- Automatic removal of defaulting status on completions of filing of other companies;
	- Message will be displayed on filing;

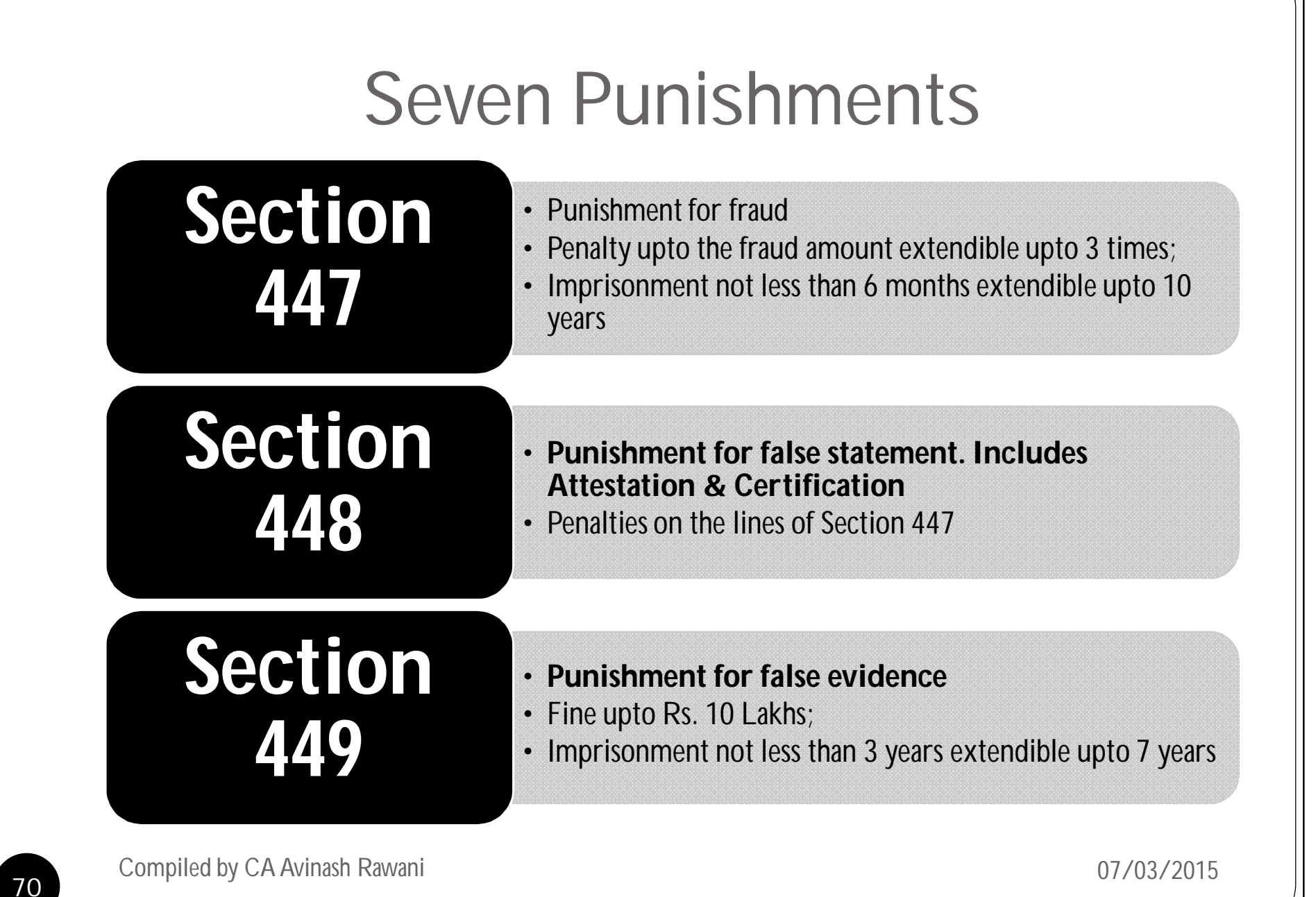

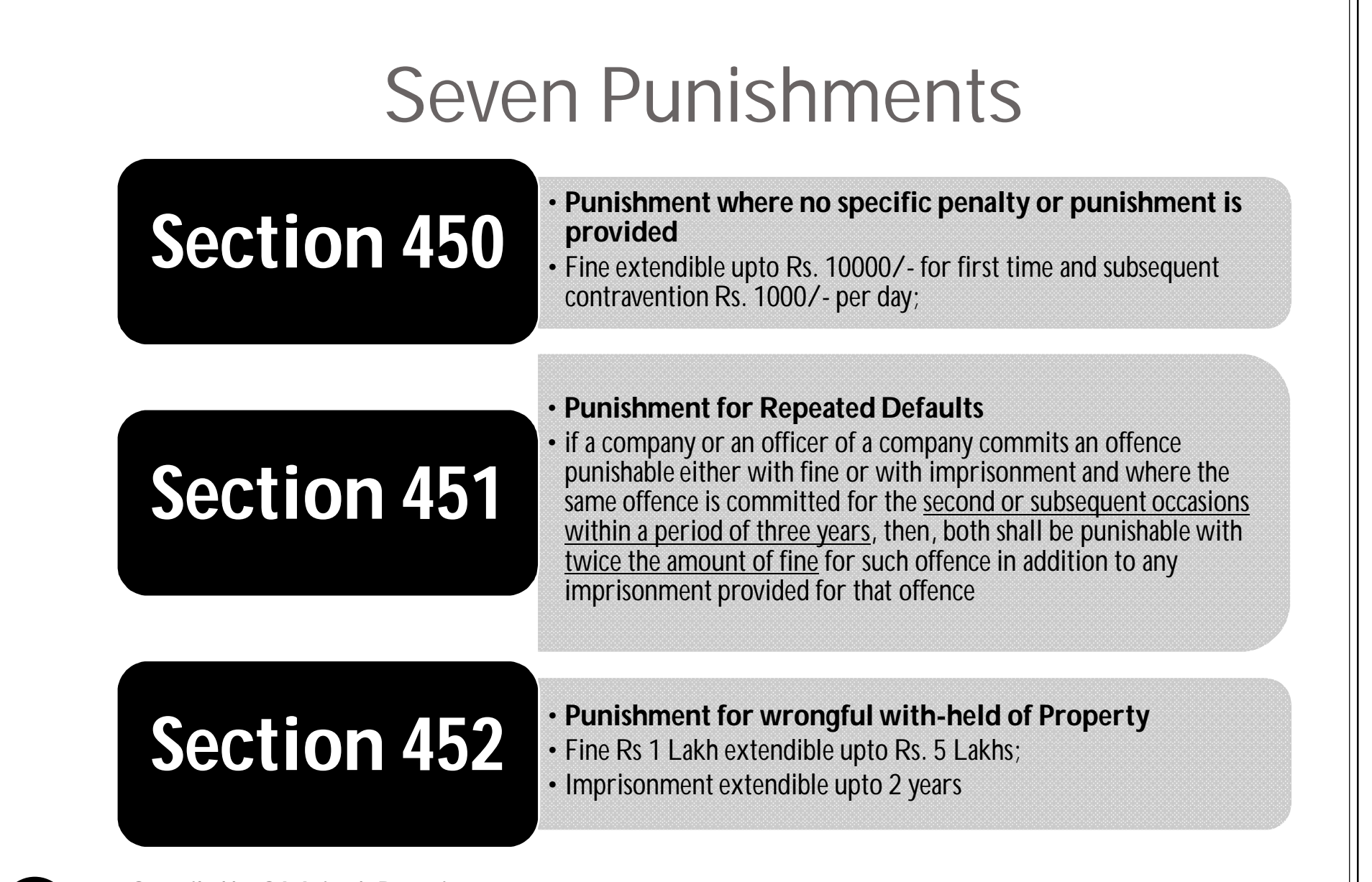

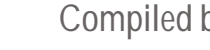

Compiled by CA Avinash Rawani 07/03/2015 <sup>71</sup>

### **Punishment for improper use of "Limited" or "Private Limited"**

- Section 453
	- if any person or persons trade or carry on business under any name or title, of which the word "Limited" or the words "Private Limited" or any contraction or imitation thereof is or are the last word or words, that person or each of those persons shall, unless duly incorporated with limited liability, or unless duly incorporated as a private company with limited liability, as the case may be, punishable with fine which shall not be less than Rs. 500 but may extend to Rs. 2500 for every day for which that name or title has been used.
- Thus, only companies incorporated under the Act, shall use the words "Limited" or "Private Limited" in the trade name.

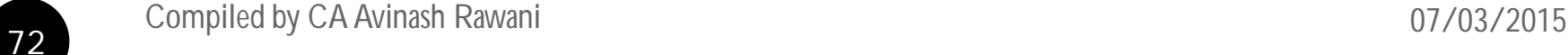
## Security Settings for Internet Explorer

- CCA and TCS-CA certificates to be installed. If not installed can be downloaded from the following link. http://www.tcs-ca.tcs.co.in/index.jsp?link=html/chaindownload.html
- Click on Tools>Internet Options>Security
- Click "Internet" and change the Security Settings to "Medium";
- Click "Custom Level" Button.
- Enable the "Download Signed ActiveX controls" Option;
- Enable the "Run ActiveX controls and Plugins" Option.

## Use of Proper Software

- In MCA21 e-filing process we require Adobe Reader Software version 9.01 for preparing forms for e-filing and to upload these forms we need a Java Software.
- Normally we get stuck while filing of e-form under MCA21 due to improper version of these softwares.

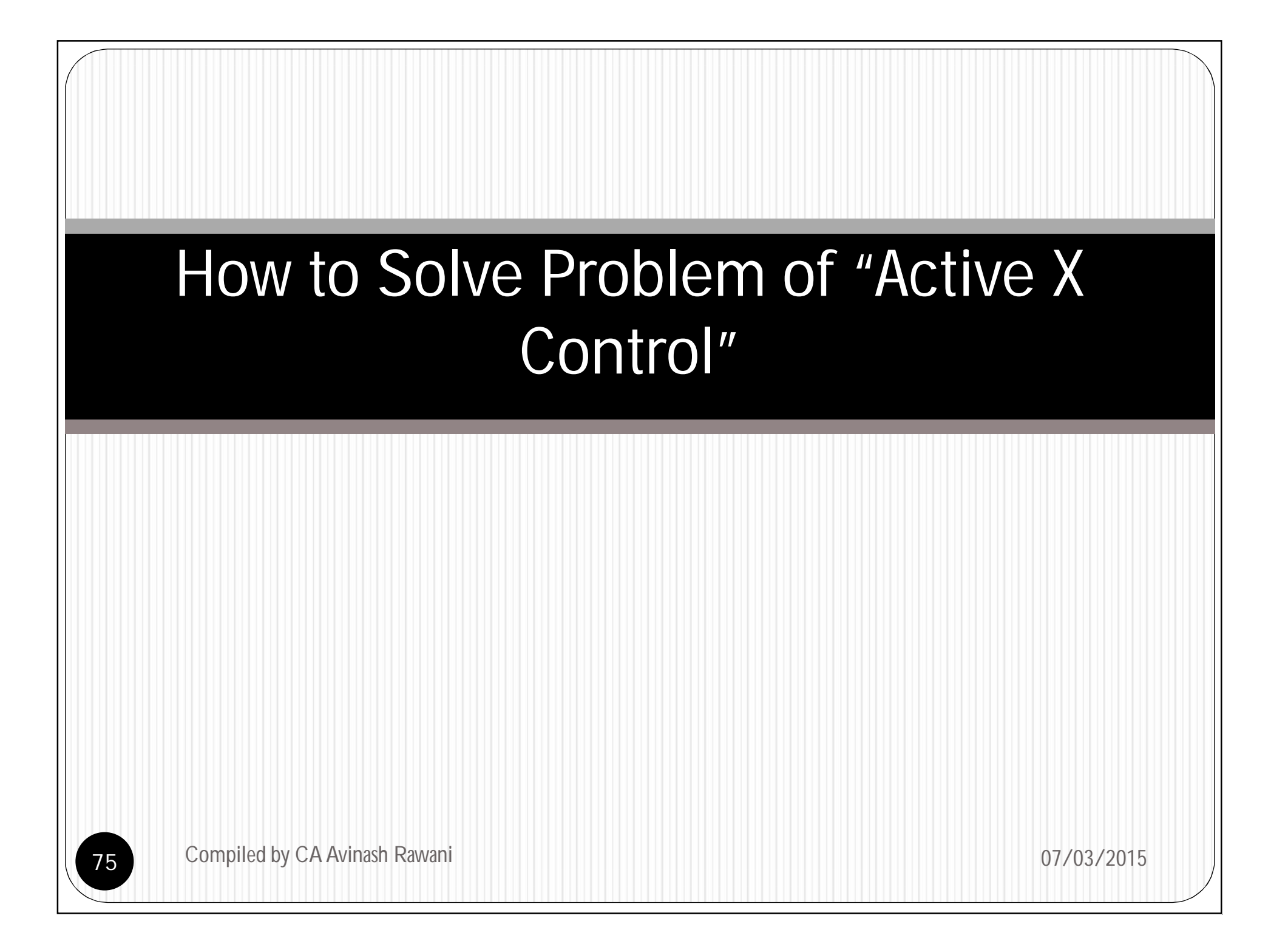

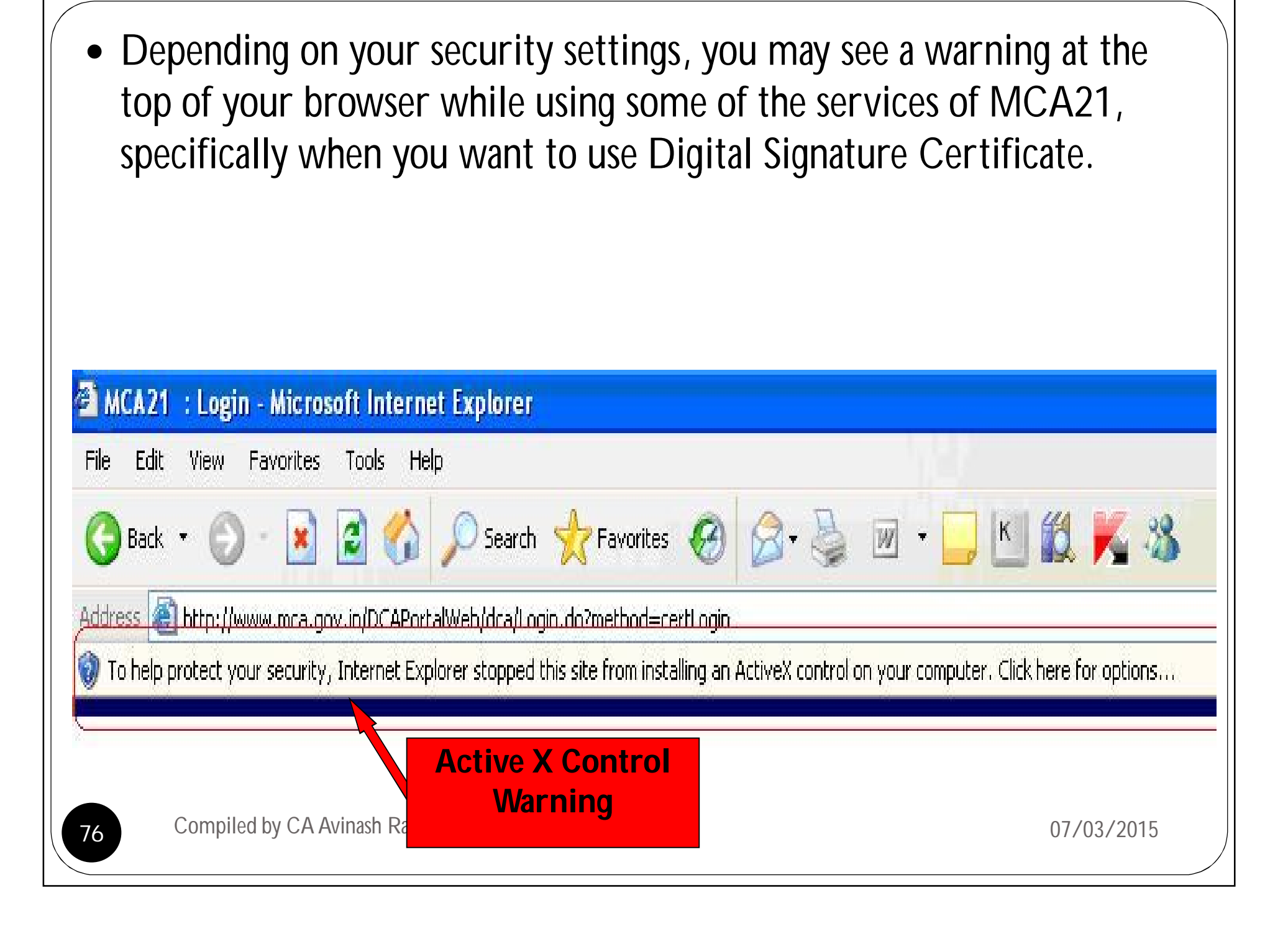

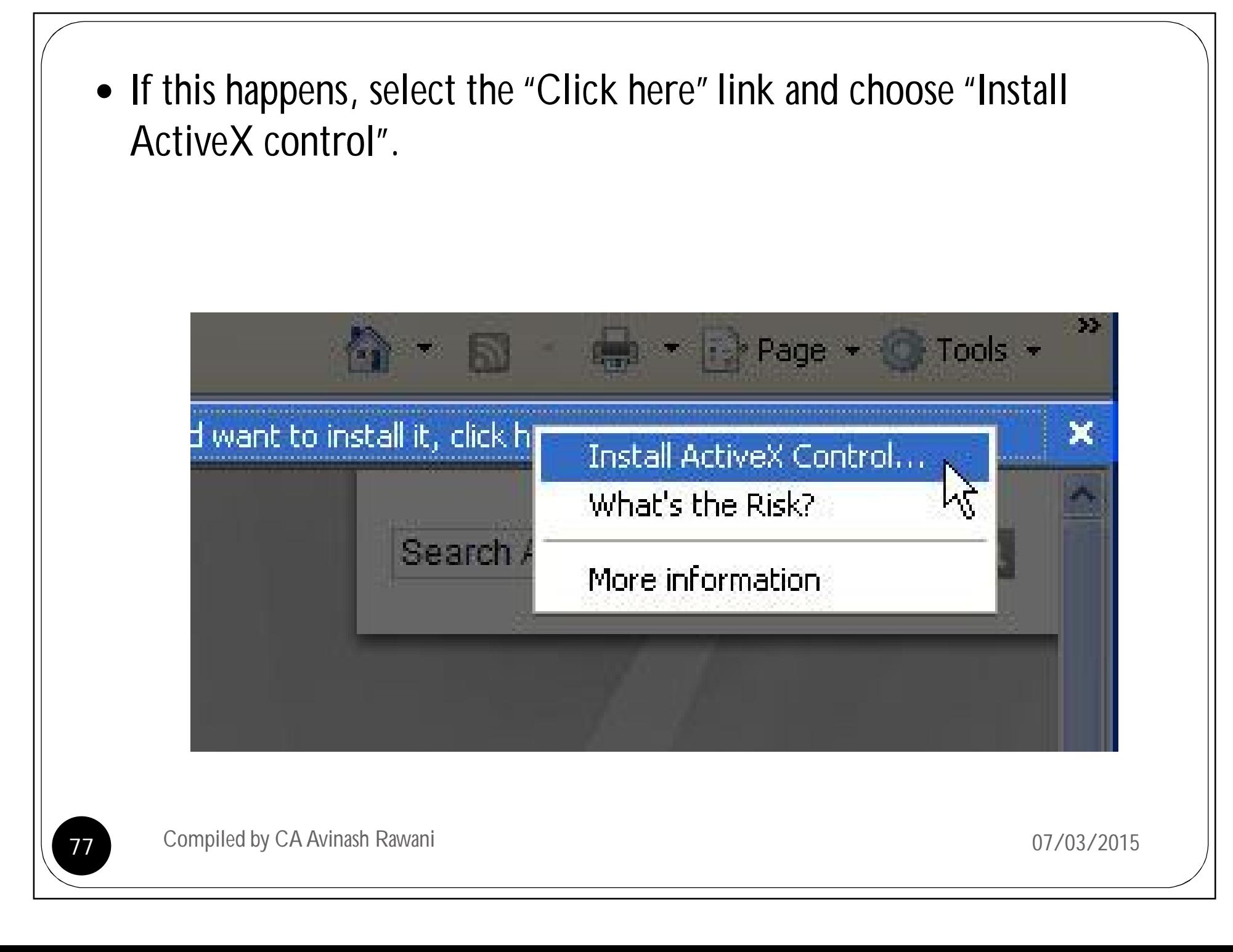

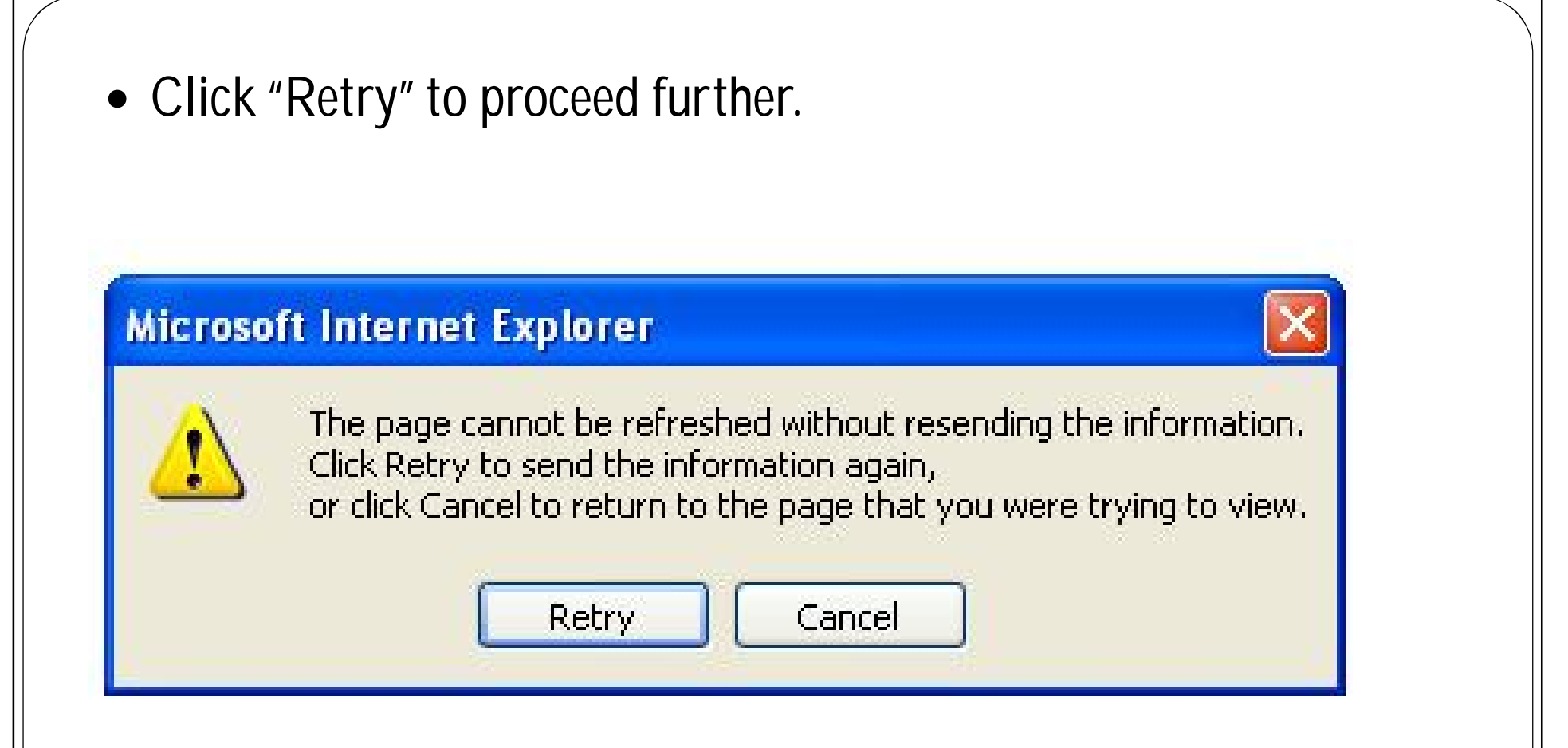

•**You will be redirected to a page where you were once the download and installation is complete. Installation should take less than a minute with a broadband connection.**

 **But, if it gives following error message, you have to change your security settings to allow download of Active X Control component.**

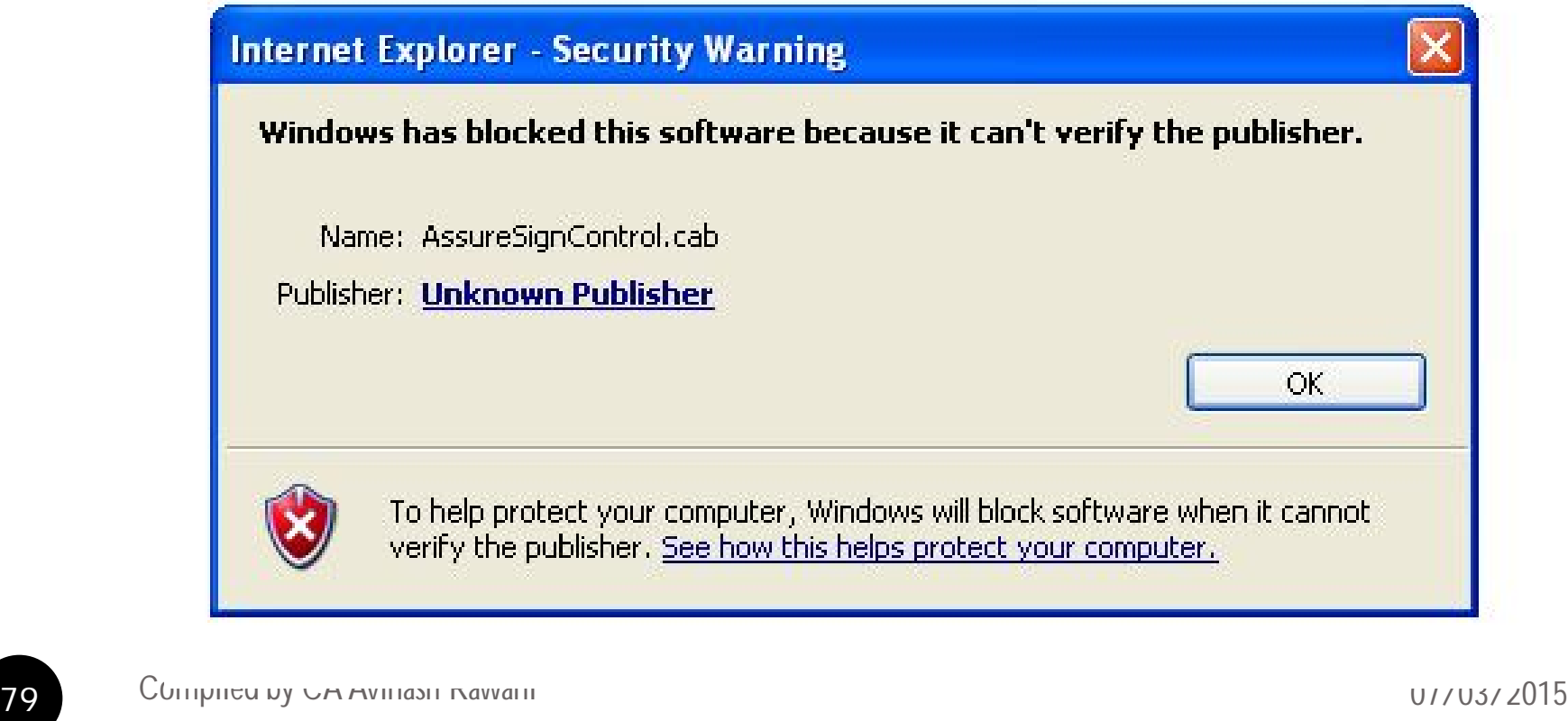

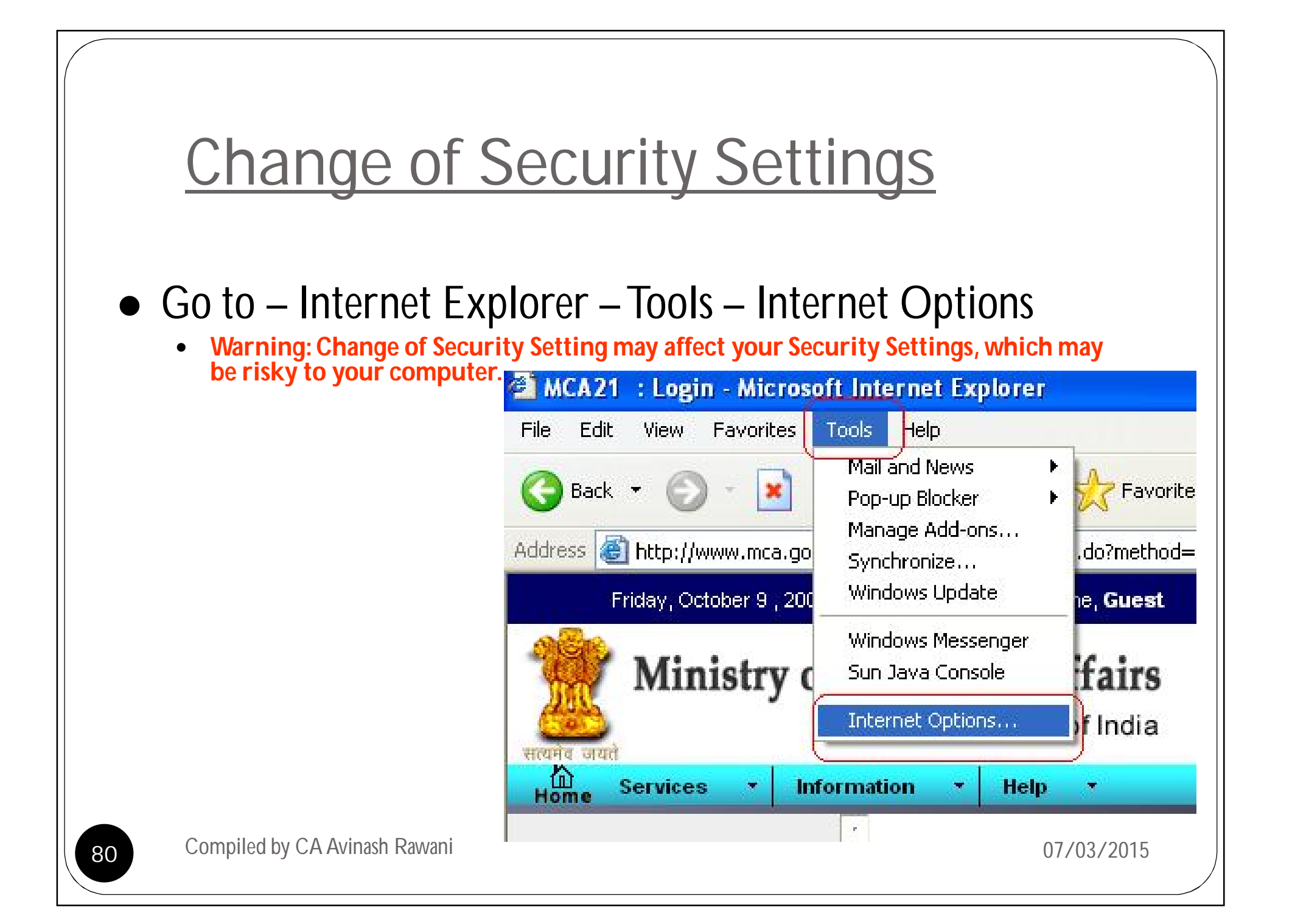

Select "Security", and then click on "Custom Level"

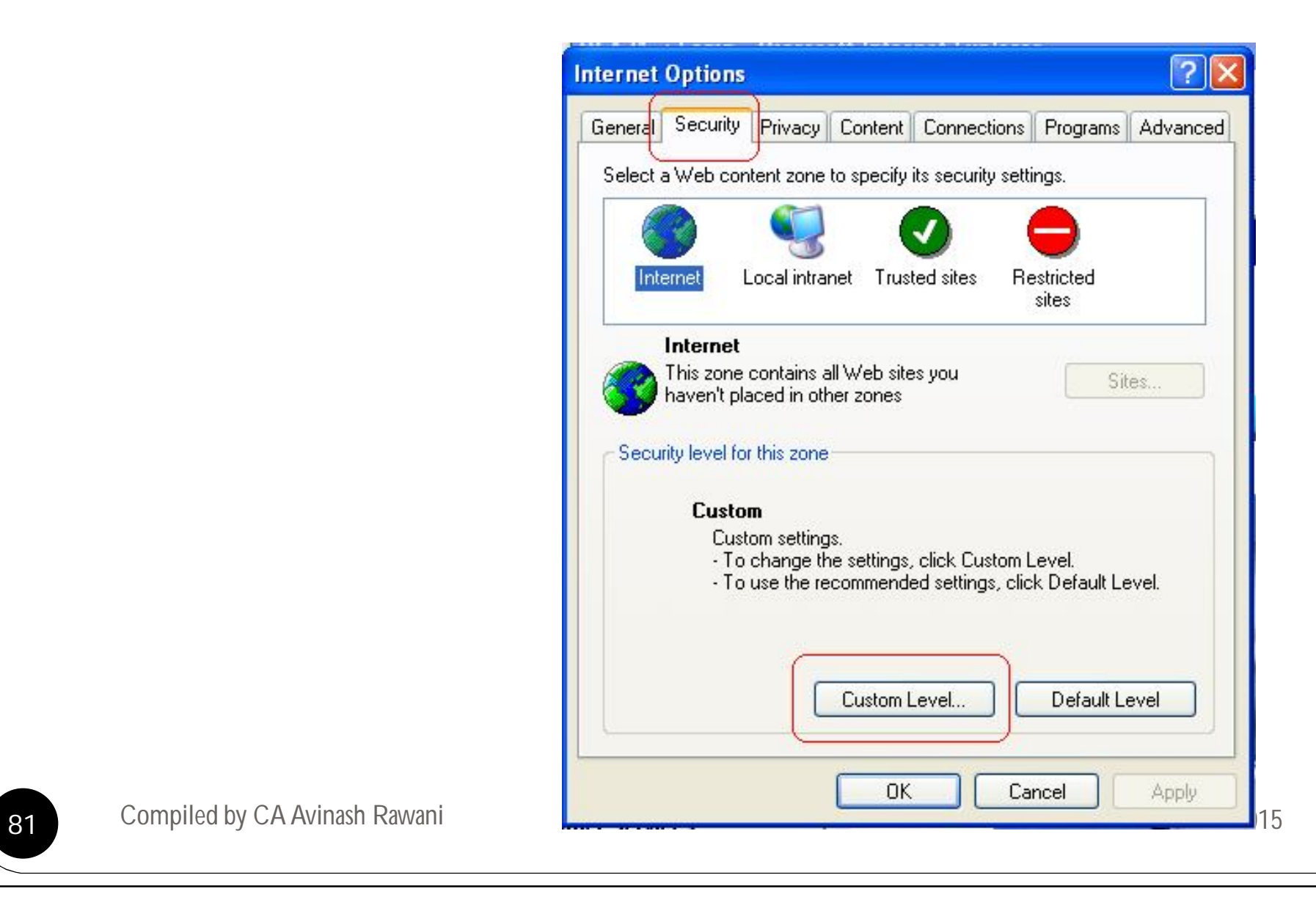

 Then go to Active X Control & Plug-ins, where in Go to "Download Signed Active X Controls", then select "Enabled" option, and the same as in case of "Download unsigned Active X Control", then click on "Ok"

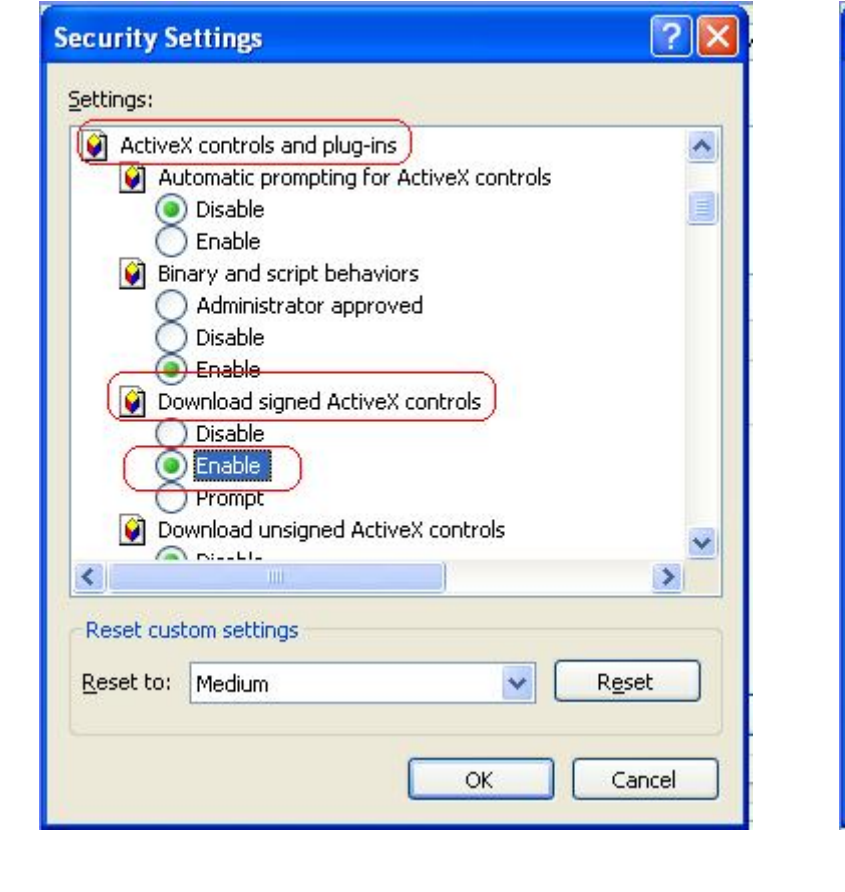

•**Now try again.**

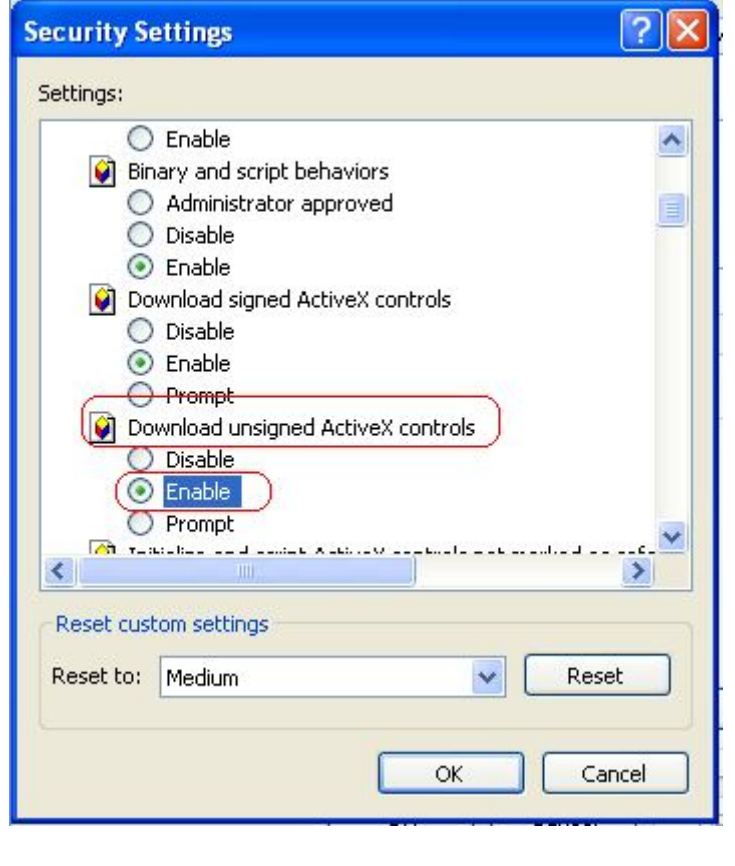

# How to Correct Problem of downloading Challan after making payment for services of MCA21

83 Compiled by CA Avinash Rawani **188 Compiled by CA Avinash Rawani** 197/03/2015

• If you get following message while downloading challan, you have to do some changes in security setting to get your challan download properly.

http://www.mca.gov.in/DCAPortalWeb/dca/EFormProcess.do - Microsoft Internet Explorer

To help protect your security, Internet Explorer blocked this site from downloading files to your computer. Click here for options...

**Error Message**

84 Compiled by CA Avinash Rawani **1886** Compiled by CA Avinash Rawani **1886** Compiled by CA Avinash Rawani **1886** 

- For downloading challans, it requires some changes in Security Settings:
	- Go to Internet Explorer –Tools Internet Options

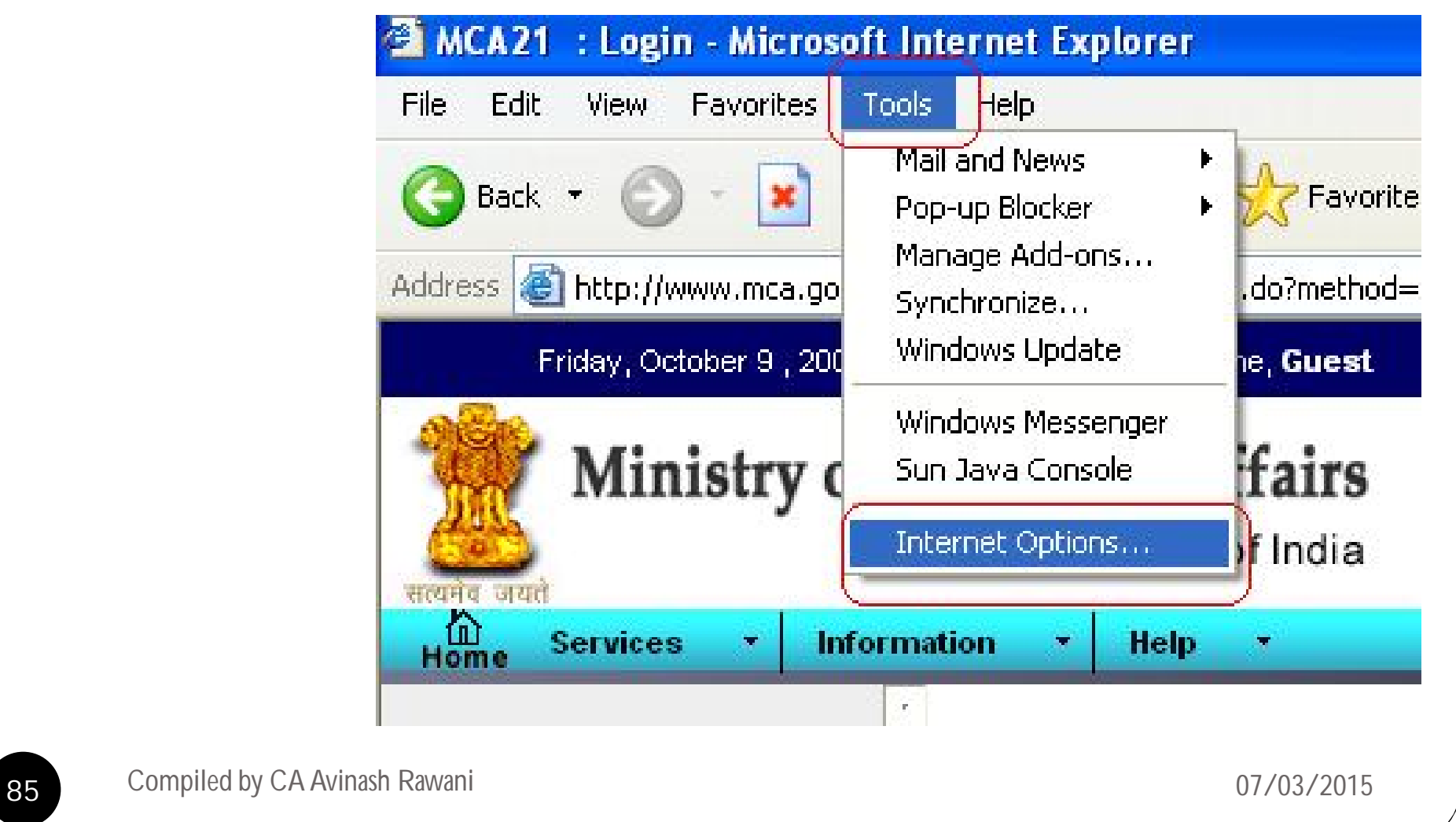

### Click on "Security" tab, and then click on "Custom Level"

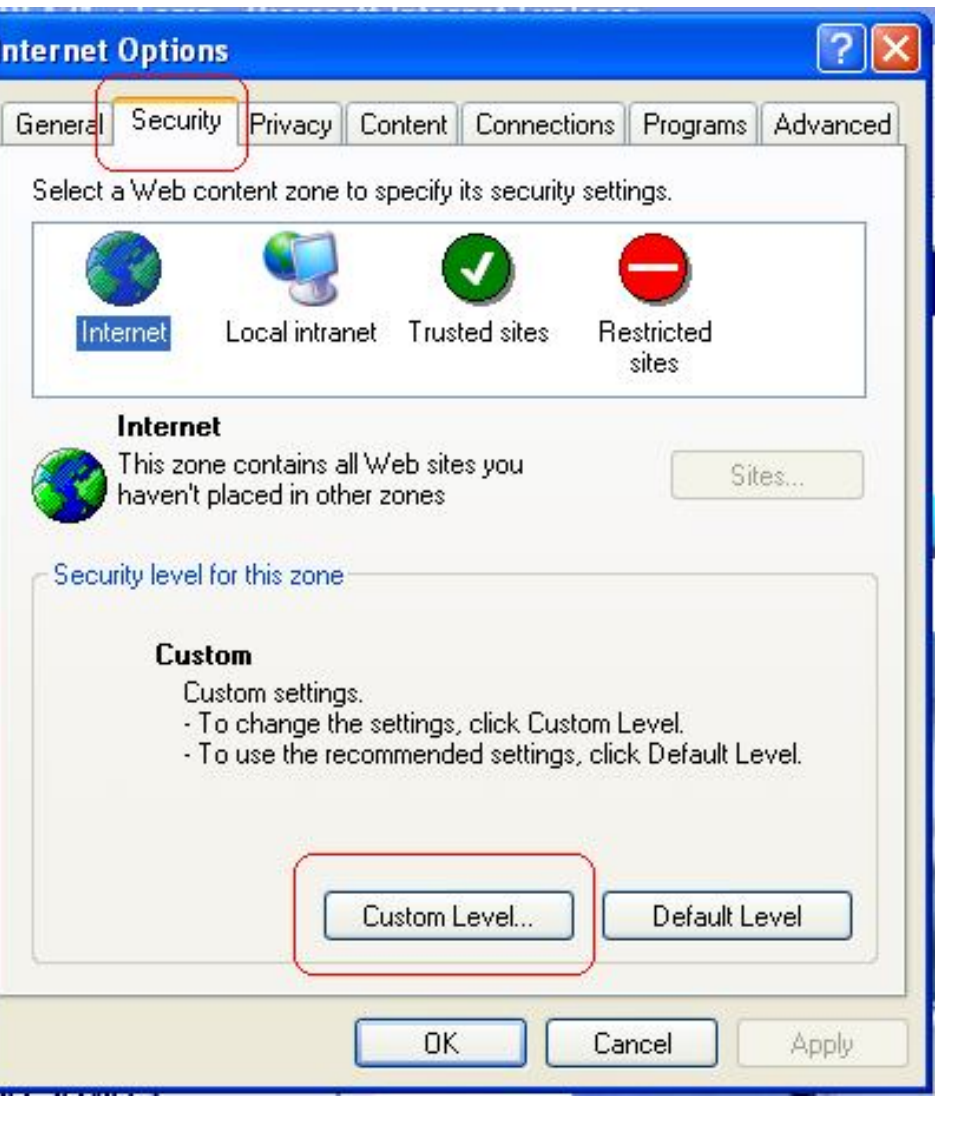

• Go to "Download", where in Go to "Automatic prompting for file download", then select "Enabled" option, and then click on "Ok" to change settings.

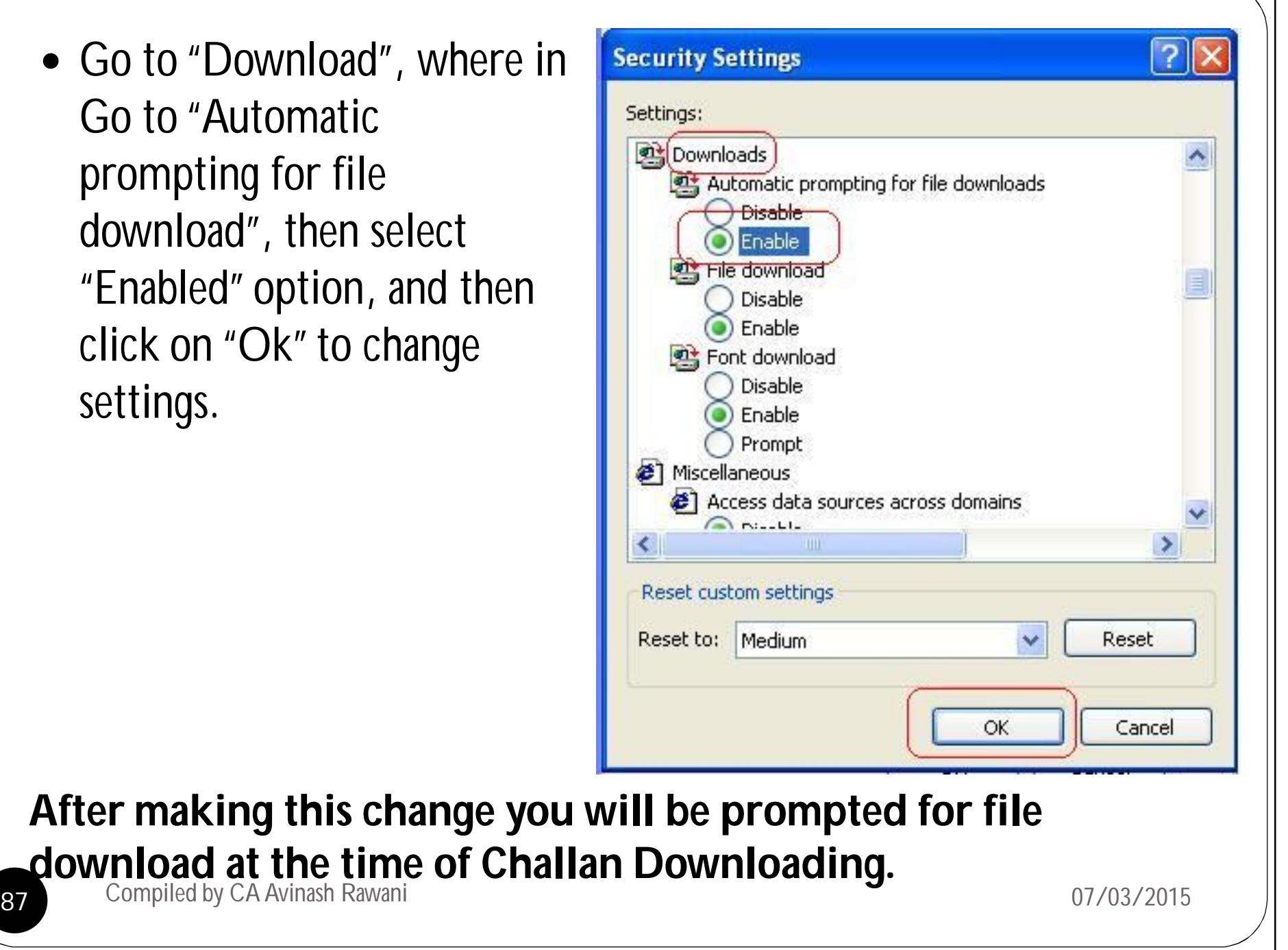

#### How to get copy of challan which we are not able to print/save due to this error.

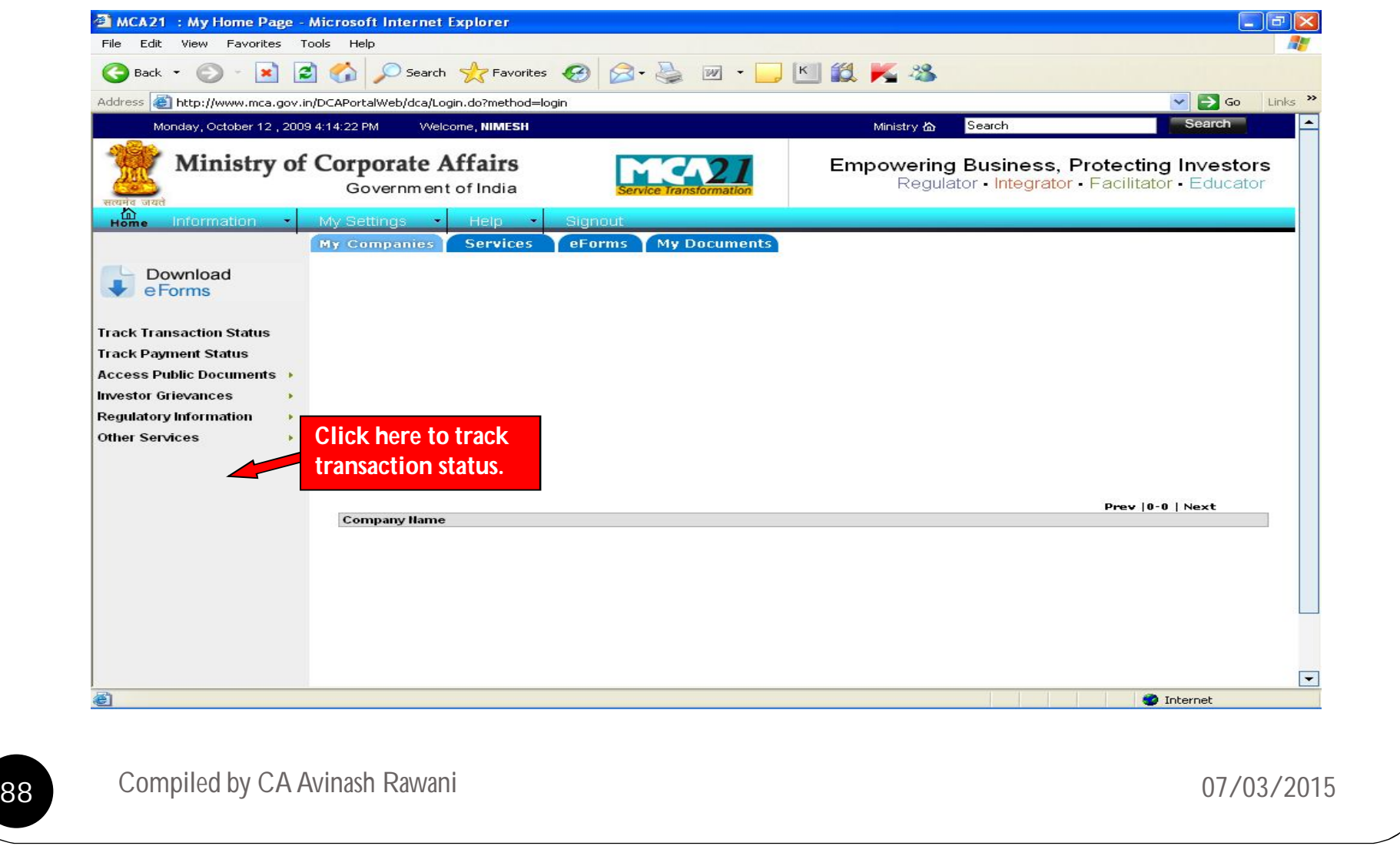

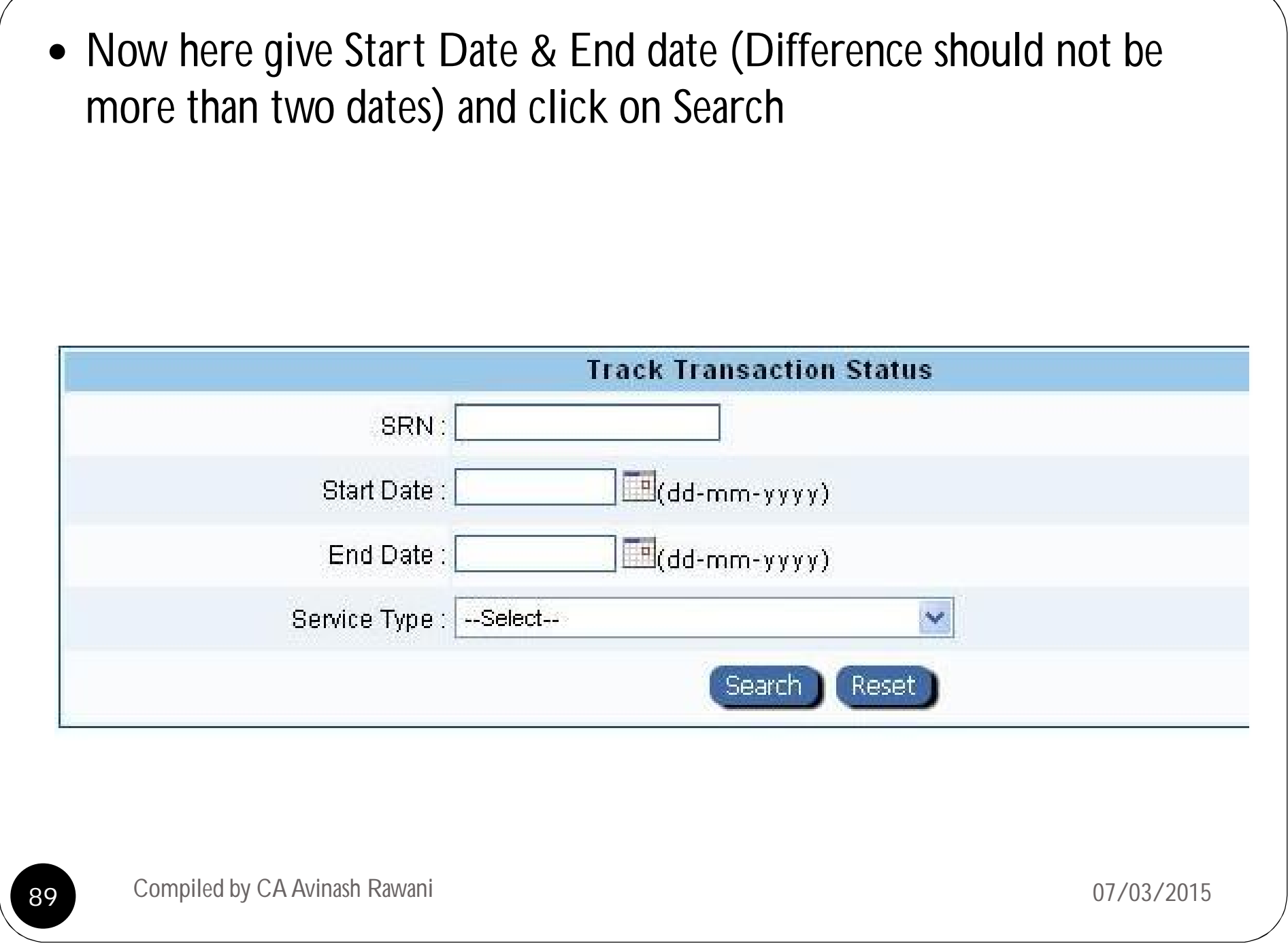

 After click on search you will get details of all forms filed between this dates. From this you will get SRN of that particular transaction and with this SRN we will able to download challan from the "Track Payment Status"

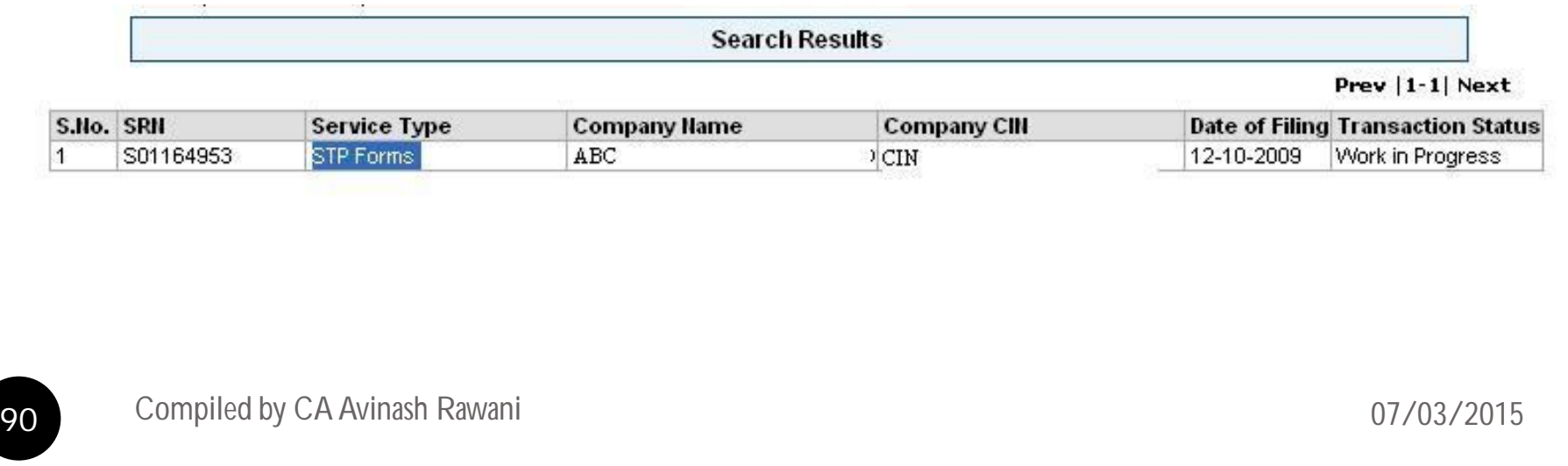

### Track Payment Status

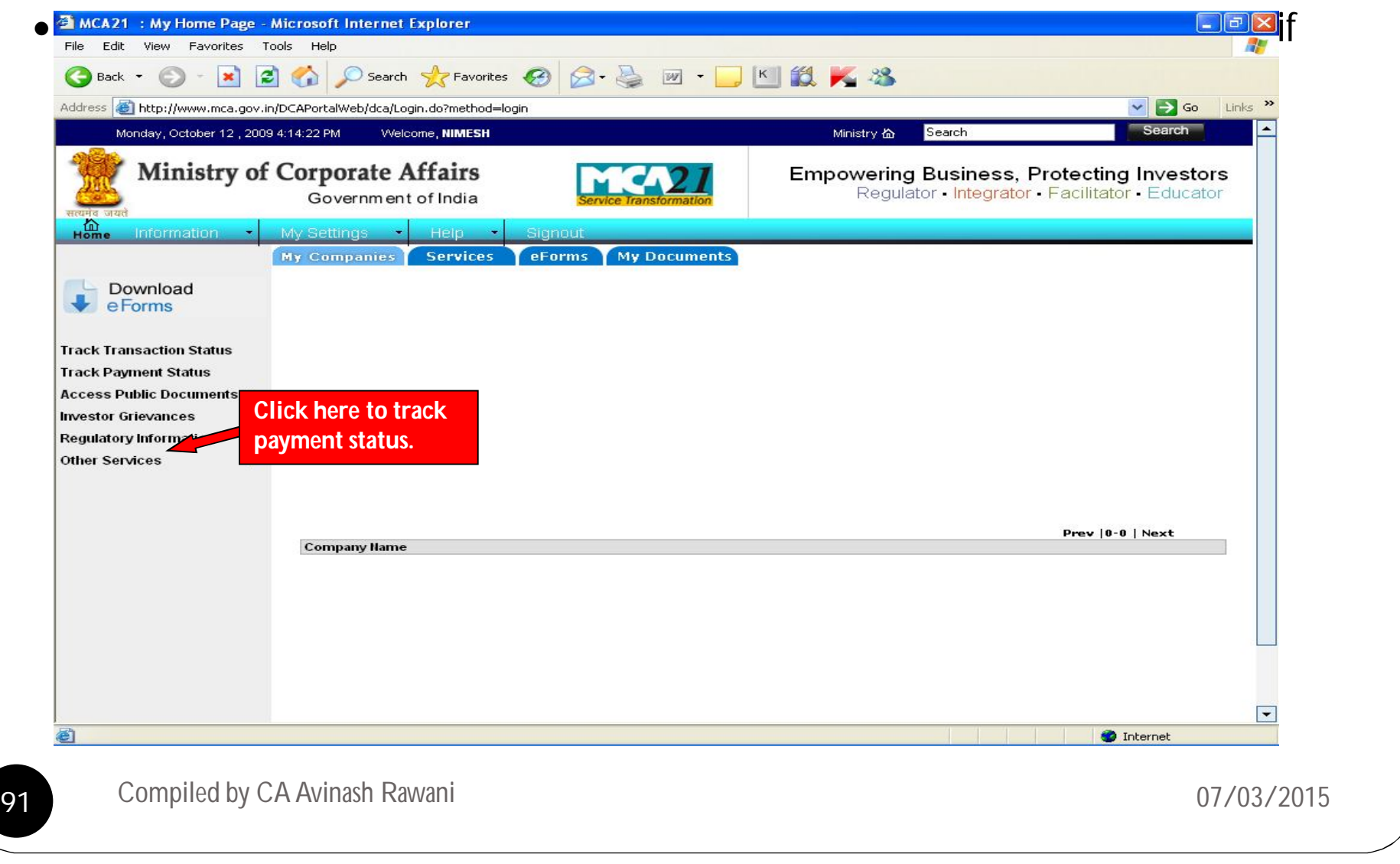

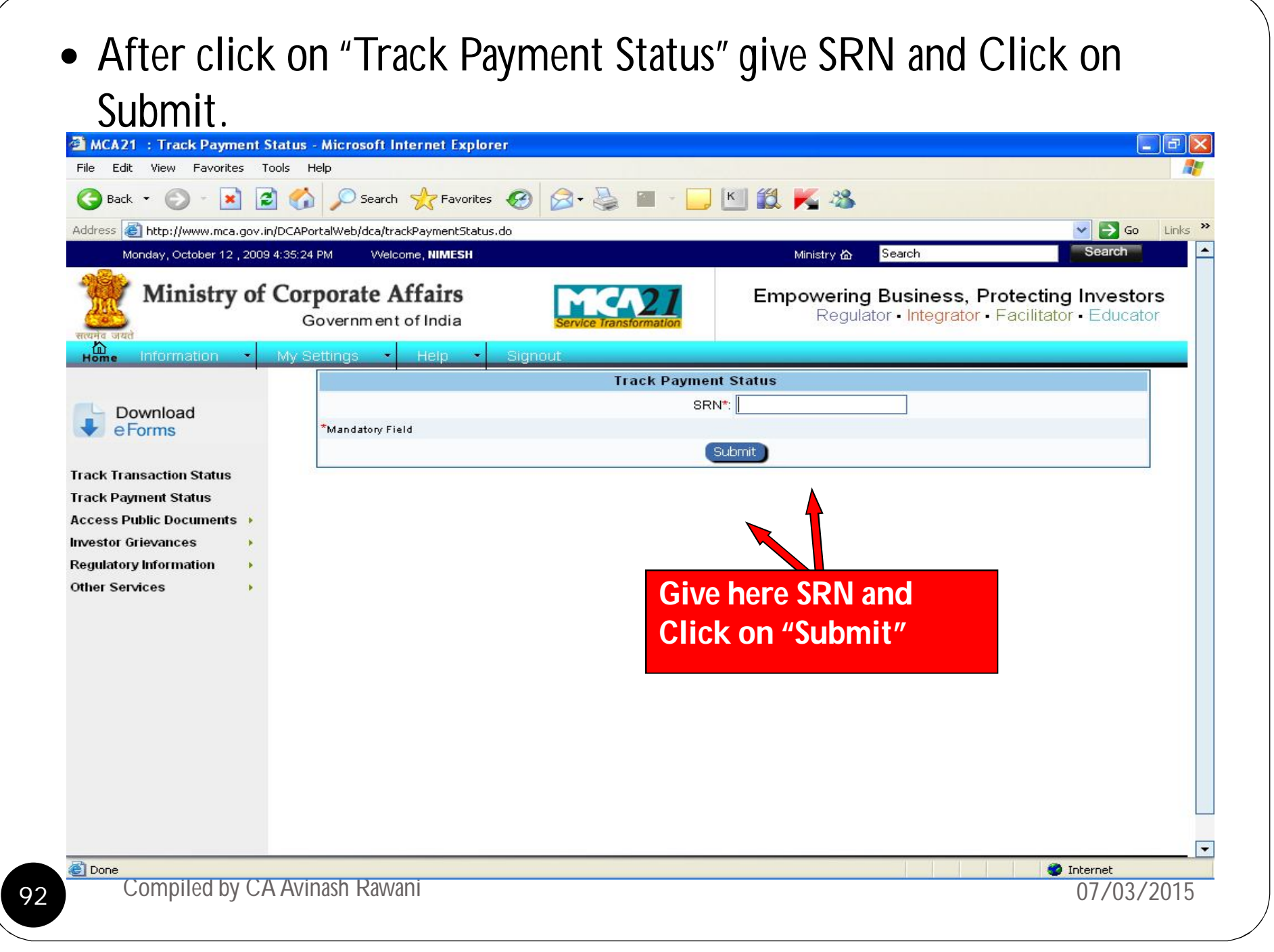

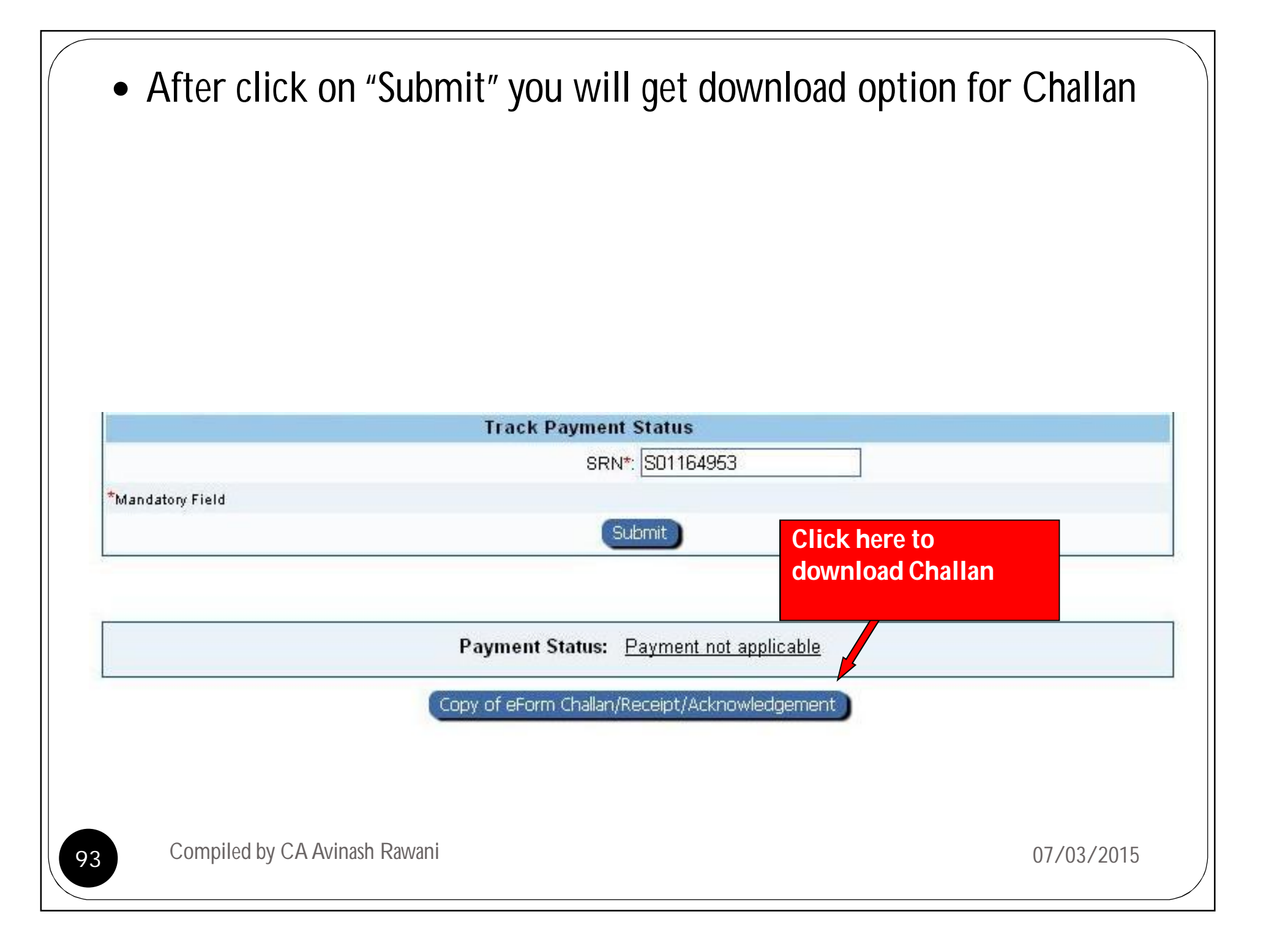

# OPTIONS FOR INVESTORS

- Unclaimed Dividends, Deposits, Share Application Money and debentures transferred by the Company to IEPF can be claimed ;
- Detailed procedure given and available on the link http://iepf.gov.in/IEPFWebProject/SearchInvestorAction.do?method=gotoSearchInvestor
- FAQ's for the same available on
	- http://iepf.gov.in/IEPF/faq.html

## NOTICES AND CIRCULARS

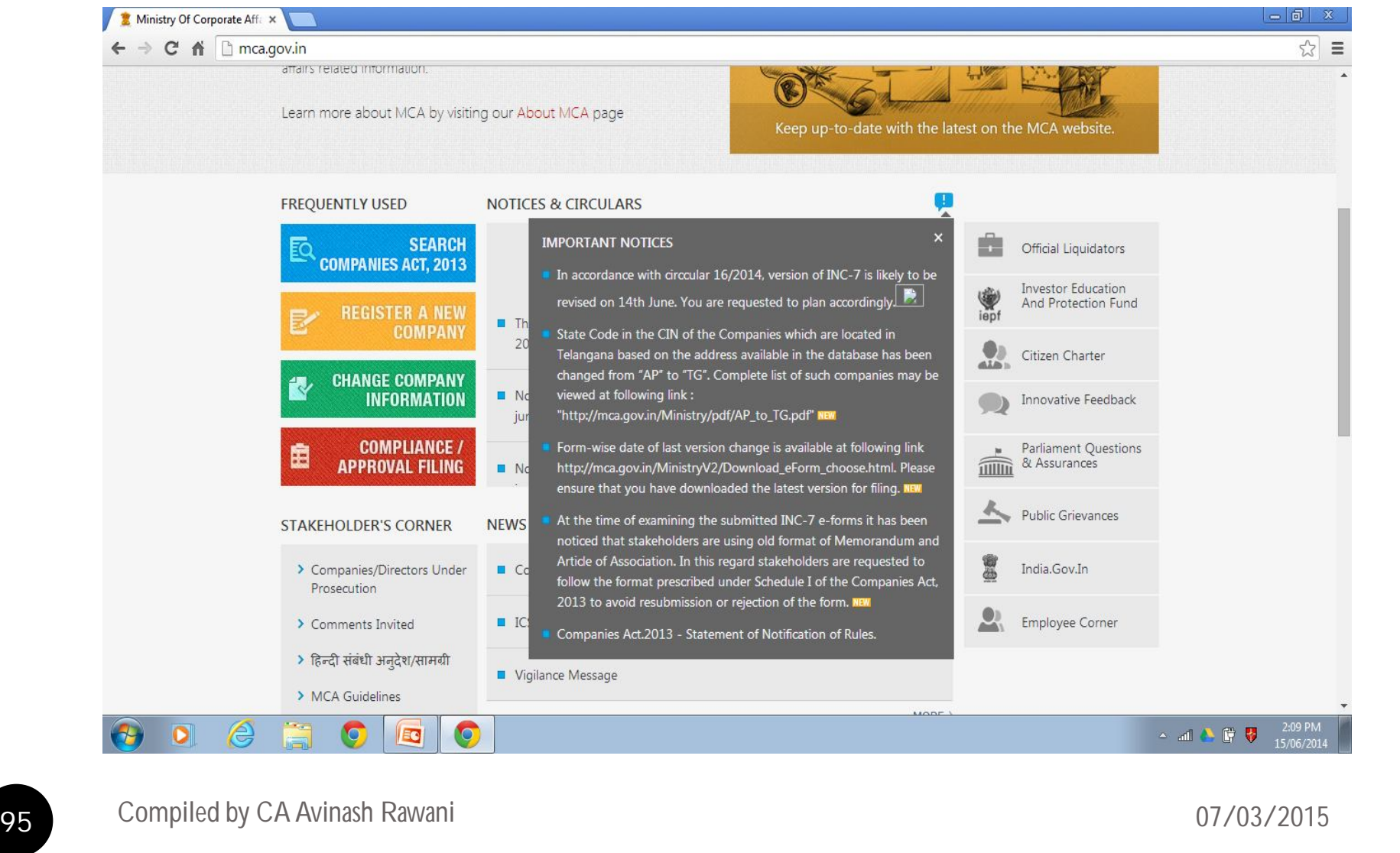

## Feedback and Suggestions

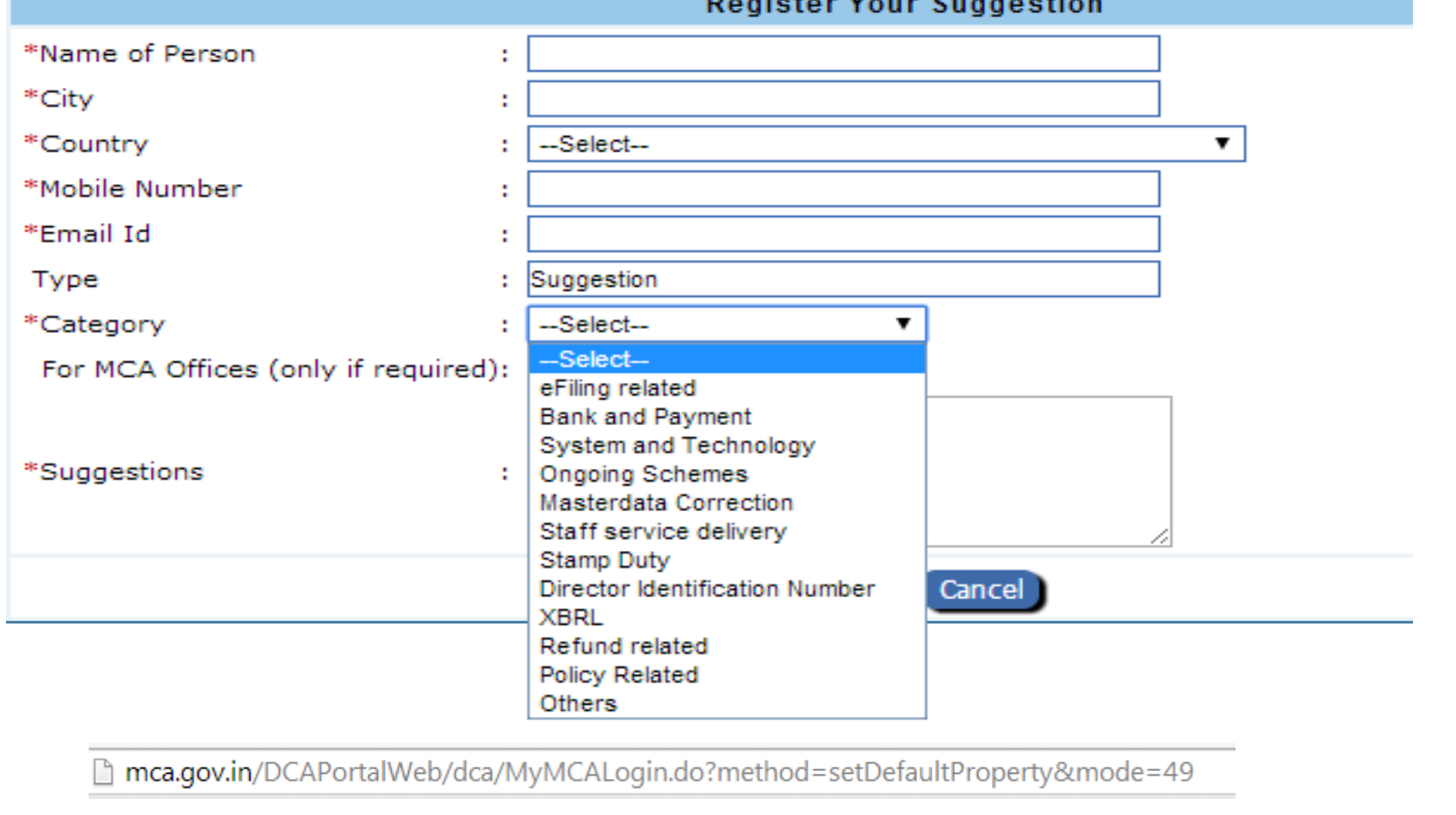

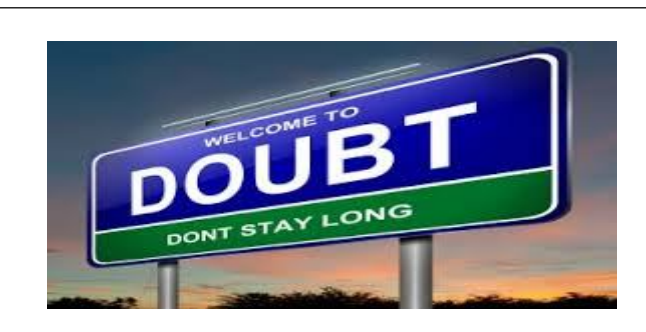

## When LIFE changes itself to Harder. Change Yourself to Stronger. THE JOURNEY OF THOUSAND MILES STARTS WITH A FAITHFUL STEP

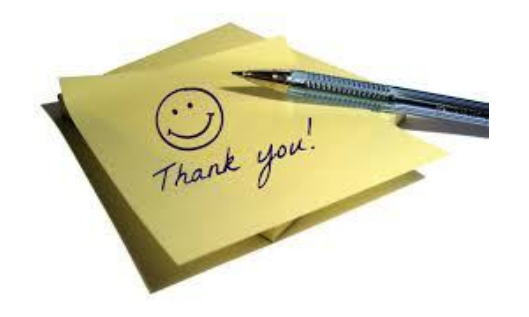

**97** Compiled by CA Avinash Rawani **1988** Compiled by CA Avinash Rawani **1988** Compiled by CA Avinash Rawani **1988** 

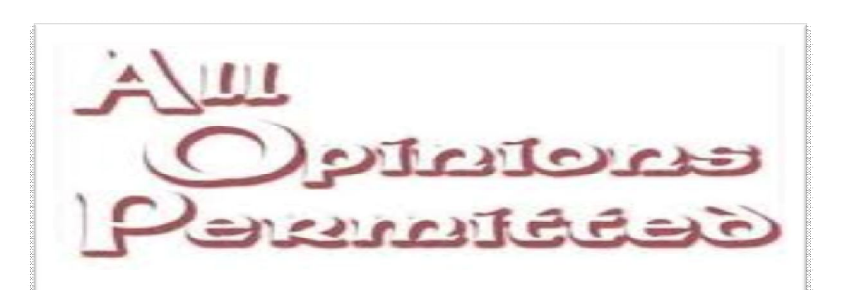

SO LONG AS THEY ARE THE SAME AS OURS

97

Compiled by CA Avinash Rawani Rawani and Company, Chartered Accountants B-206, Hinal Heritage, Patel Wadi, S.V.P.Road, Near Chamunda Circle, Borivali West, Mumbai 400092 E-mail : www.carawani.com Website: avinash@carawani.com

• The views stated in the material and also discussed are purely of the compiler for the discussions at the Study<br>Circle and should not be used for any legal interpretation. Any decision to be taken by the user of this<br>inf to particular client. Neither the compiler nor the Study Circle shall be responsible for the same.